# Rédaction avec \title{EIEX}

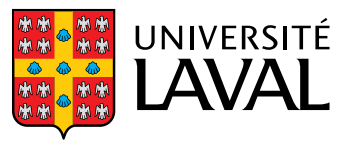

# **Rédaction avec** \title{ETEX}

# **Vincent Goulet**

Professeur titulaire École d'actuariat, Université Laval

Édition 2019.03

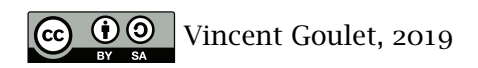

 $\odot$  2019 par Vincent Goulet. « Rédaction avec ET<sub>F</sub>X » est mis à disposition sous licence [Attribution-Partage dans les mêmes conditions 4.0 International](https://creativecommons.org/licenses/by-sa/4.0/deed.fr) de Creative Commons. En vertu de cette licence, vous êtes autorisé à :

- **partager** copier, distribuer et communiquer le matériel par tous moyens et sous tous formats ;
- **► adapter** remixer, transformer et créer à partir du matériel pour toute utilisation, y compris commerciale.

L'Offrant ne peut retirer les autorisations concédées par la licence tant que vous appliquez les termes de cette licence.

Selon les conditions suivantes :

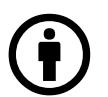

**Attribution** — Vous devez créditer l'œuvre, intégrer un lien vers la licence et indiquer si des modifications ont été effectuées à l'œuvre. Vous devez indiquer ces informations par tous les moyens raisonnables, sans toutefois suggérer que l'Offrant vous soutient ou soutient la façon dont vous avez utilisé son œuvre.

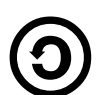

**Partage dans les mêmes conditions** — Dans le cas où vous effectuez un remix, que vous transformez, ou créez à partir du matériel composant l'œuvre originale, vous devez diffuser l'œuvre modifiée dans les mêmes conditions, c'est-à-dire avec la même licence avec laquelle l'œuvre originale a été diffusée.

#### **Code source**

[Voir sur Gitlab](https://gitlab.com/vigou3/formation-latex-ul/)

#### **Couverture**

Suricate (*Suricata suricatta*), parfois surnommé « sentinelle du désert » (ici un spécimen du zoo de Newquay, en Cornouailles). Ce petit carnivore vit dans le sud-ouest de l'Afrique. Très prolifique, le suricate vit en grands groupes familiaux au sein d'une colonie.

Crédit photo : © Francis C. Franklin [CC BY-SA 3.0](https://creativecommons.org/licenses/by-sa/3.0/deed.fr) via [Wikimedia Commons](https://commons.wikimedia.org/w/index.php?curid=31209438).

Concept original du titre : Marie-Ève Guérard.

# <span id="page-6-0"></span>**Introduction**

Le présent ouvrage tire son origine d'une formation sur la rédaction de thèses et de mémoires avec ETEX développée pour la Bibliothèque de l'Université Laval. La formation aborde les concepts de base pour un nouvel utilisateur : processus d'édition, compilation, visualisation ; séparation du contenu et de l'apparence du texte ; mise en forme du texte ; séparation du document en parties ; rudiments du mode mathématique. Transformée en prose, la série de diapositives qui appuie la présentation correspond grosso modo aux quatre premiers chapitres de l'ouvrage.

Les six autres chapitres visent à rendre l'utilisateur de ETFX débutant ou intermédiaire autonome dans la rédaction de documents relativement complexes comportant des tableaux, des figures, des équations mathématiques élaborées, une bibliographie, etc. Nous avons aussi émaillé le texte de conseils et d'astuces glanés au fil de nos vingt années d'utilisation du système de mise en page.

Les nombreuses références à la classe de documents ulthese s'adressent au premier public de l'ouvrage : les étudiantes et étudiants de l'Université Laval occupés à la rédaction de leur thèse ou de leur mémoire. Ils devront utiliser cette classe pour composer un document conforme aux règles générales de présentation matérielle de la Faculté des études supérieures et postdoctorales. Les autres lecteurs pourront sans mal escamoter ces passages.

Chaque chapitre comporte quelques exercices. Les solutions se trouvent en annexe.

# **Fonctionnalités interactives**

En consultation électronique, ce document se trouve enrichi de plusieurs fonctionnalités interactives.

x Intraliens entre le numéro d'un exercice et sa solution, et vice versa. Ces intraliens sont aussi marqués par la couleur **.** 

- $\triangleright$  Intraliens entre les citations dans le texte et leur entrée dans la bibliographie. Ces intraliens sont marqués par la couleur .
- $\triangleright$  Hyperliens vers des ressources externes marqués par le symbole  $\mathbb{Z}$  et la couleur .
- x Table des matières, liste des tableaux et liste des figures permettant d'accéder rapidement à des ressources du document.
- $\triangleright$  Index comprenant les références aux commandes et environnements ETEX, ainsi qu'aux noms de paquetages et de classes.

# **Blocs signalétiques**

Le document est parsemé de divers types de blocs signalétiques inspirés de [AsciiDoc](https://asciidoctor.org/docs/user-manual/#admonition)  $\mathbb{Z}$  qui visent à attirer votre attention sur une notion.

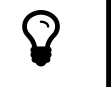

Astuce ! Ces blocs contiennent un truc, une astuce, ou tout autre type d'information utile.

Entre l'une de la contiennent les remarques les plus importantes. Veillez à en tenir compte.

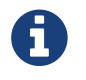

Ces blocs contiennent des remarques additionnelles sur la ma-tière ou des informations amusantes, mais non essentielles.

Ces blocs contiennent des renvois vers des vidéos dans la [chaine](https://www.youtube.com/channel/UCIQia52CHKSCQG3_mwLSNCA)<br>[YouTube](https://www.youtube.com/channel/UCIQia52CHKSCQG3_mwLSNCA)  $\bigcirc$  liée ce document.

## **Liens vers la documentation**

Parmi les hyperliens vers des ressources externes, le texte compte plusieurs renvois vers la documentation d'un paquetage ou d'une classe, par  $\blacksquare$  memoir exemple vers la [documentation](http://texdoc.net/pkg/memoir/)  $\blacksquare$  de la classe memoir. L'hyperlien mène vers la documentation dans le site [TeXdoc Online](http://texdoc.net)  $\mathbb{Z}$ . On trouve également dans la marge le nom du fichier correspondant (sans l'extension .pdf) sur un système doté de T<sub>F</sub>X Live.

La plupart des logiciels intégrés de rédaction ETEX offrent une interface pour accéder à cette documentation.

- ▶ TeXShop : menu Aide|Afficher l'aide pour le package (  $\forall$  \ \ I).
- ▶ Texmaker : menu Aide | TeXDoc [selection].
- ► GNU Emacs : commande TeX-doc (C-c ?) du mode spécialisé AUCT<sub>E</sub>X.

Le lecteur devrait consulter la rubrique d'aide de son éditeur pour savoir s'il offre une interface au système de gestion de la documentation Texdoc de TEX Live.

### **Références additionnelles**

L'ouvrage n'a aucune prétention d'exhaustivité. La consultation de documentation additionnelle pourra s'avérer nécessaire pour réaliser des mises en page plus élaborées. À cet égard, nous recommandons chaudement le livre de [Kopka et Daly](#page-183-0) [\(2003\)](#page-183-0) — il a servi d'inspiration pour ce document à maints endroits. La très complète documentation (plus de 600 pages !) de la classe memoir ([Wilson,](#page-185-0) [2016](#page-185-0)) constitue une autre référence de choix. Nous recommandons également :

- $\triangleright$  *LaTeX* [dans Wikilivre](https://fr.wikibooks.org/wiki/LaTeX)  $\triangleright$  pour de la documentation en ligne, en français et libre ;
- le très actif forum de discussion T<sub>EX</sub>-ET<sub>E</sub>X Stack Exchange  $\mathbb{Z}$  (avant de penser y poser une question, vérifier que la réponse ne se trouve pas déjà dans le forum… ce qui risque fort d'être le cas) ;
- ► la très complète *[foire aux questions](http://www.tex.ac.uk/cgi-bin/texfaq2html) o* (en anglais) du groupe des utilisateurs de ETEX du Royaume-Uni.

## **Installation d'une distribution**

L'utilisation de L'FX requiert évidemment une distribution du système. Nous recommandons la distribution TEX Live administrée par le TEX Users Group.

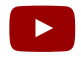

Visionnez les vidéos qui expliquent comment installer la distribu-<br>tion T<sub>E</sub>X Live [sur macOS](https://youtu.be/uJFbhQkDbU8)  $\overline{G}$  et [sur Windows](https://youtu.be/wO2FlNmye14)  $\overline{G}$ .

# **Fichiers d'accompagnement**

Ce document devrait être accompagné des fichiers nécessaires pour compléter certains exercices figurant à la fin des chapitres, ainsi que d'un gabarit exercice\_gabarit.tex pour composer les solutions des autres exercices. Si ce n'est pas le cas, récupérer les fichiers dans le site *[Comprehensive TeX](https://ctan.org/pkg/formation-latex-ul/) [Archive Network](https://ctan.org/pkg/formation-latex-ul/)* (CTAN) .

## **Document libre**

Tout comme TEX, ETEX et l'ensemble des outils présentés dans ce document, le projet « Rédaction avec ETEX » s'inscrit dans le mouvement de l'[informatique libre](https://www.gnu.org/philosophy/free-sw.html)  $\mathbb{Z}$ . Vous pouvez accéder à l'ensemble du code source en suivant le lien dans la page de copyright. Vous trouverez dans le fichier README.md toutes les informations utiles pour composer le document.

# **Table des matières**

- <span id="page-10-0"></span>**Introduction [vii](#page-6-0)**
- **Table des matières [xi](#page-10-0)**
- **Liste des tableaux [xv](#page-14-0)**

**Liste des figures [xvii](#page-16-0)**

# **[1](#page-18-0)** Présentation de T<sub>E</sub>X et L<sup>A</sup>T<sub>E</sub>X 1<br>1.1 Description sommaire 2

- 1.1 Description sommaire
- 1.2 Quelques choses simples à réaliser avec ETEX [3](#page-20-0)
- 1.3 Processus de création d'un document [4](#page-21-0)
- 1.4 Outils de production [5](#page-22-0)
- 1.5 Exercices [6](#page-23-0)

#### **2 Principes de base [9](#page-26-0)**

- 2.1 Séparation du contenu et de l'apparence [9](#page-26-1)
- 2.2 Règles de saisie [10](#page-27-0)
- 2.3 Structure d'un fichier [11](#page-28-0)
- 2.4 Classes et paquetages [12](#page-29-0)
- 2.5 Commandes [13](#page-30-0)
- 2.6 Environnements [15](#page-32-0)
- 2.7 Longueurs [16](#page-33-0)
- 2.8 Commentaires [17](#page-34-0)
- 2.9 Caractères spéciaux [17](#page-34-1)
- 2.10 ETEX en français [21](#page-38-0)
- 2.11 Exercices [23](#page-40-0)

#### **3 Organisation d'un document [27](#page-44-0)**

3.1 Choix d'une classe [27](#page-44-1)

- 3.2 Parties d'un document [31](#page-48-0)
- 3.3 Table des matières [36](#page-53-0)
- 3.4 Renvois automatiques [38](#page-55-0)
- 3.5 Document contenu dans plusieurs fichiers [42](#page-59-0)
- 3.6 Exercices [46](#page-63-0)

#### **4 Apparence et disposition du texte [49](#page-66-0)**

- 4.1 Police de caractères [49](#page-66-1)
- 4.2 Taille du texte [50](#page-67-0)
- 4.3 Italique [51](#page-68-0)
- 4.4 Listes [52](#page-69-0)
- 4.5 Texte centré [54](#page-71-0)
- 4.6 Citations [55](#page-72-0)
- 4.7 Notes de bas de page [55](#page-72-1)
- 4.8 Texte brut et code source [56](#page-73-0)
- 4.9 Exercice [57](#page-74-0)

#### **5 Boites [59](#page-76-0)**

- 5.1 Boites horizontales [59](#page-76-1)
- 5.2 Boites verticales [61](#page-78-0)
- 5.3 Boites de réglure [63](#page-80-0)
- 5.4 Exercices [64](#page-81-0)

#### **6 Tableaux et figures [67](#page-84-0)**

- 6.1 De la conception de beaux tableaux  $67$
- 6.2 Tableaux [69](#page-86-0)
- 6.3 Figures et graphiques [73](#page-90-0)
- 6.4 Éléments flottants [79](#page-96-0)
- 6.5 Exercices [84](#page-101-0)

#### **7 Mathématiques [87](#page-104-0)**

- 7.1 Principes de base du mode mathématique [87](#page-104-1)
- 7.2 Un paquetage incontournable [89](#page-106-0)
- 7.3 Principaux éléments du mode mathématique [89](#page-106-1)
- 7.4 Symboles mathématiques [97](#page-114-0)
- 7.5 Équations sur plusieurs lignes et numérotation [101](#page-118-0)
- 7.6 Délimiteurs de taille variable [105](#page-122-0)
- 7.7 Caractères gras en mathématiques [109](#page-126-0)
- 7.8 Exercices [112](#page-129-0)

#### **8 Bibliographie et citations [115](#page-132-0)**

- 8.1 Quel système utiliser? [115](#page-132-1)
- 8.2 Processus de création d'une bibliographie [117](#page-134-0)
- 8.3 Création d'une base de données [118](#page-135-0)
- 8.4 Style des citations et de la bibliographie [121](#page-138-0)
- 8.5 Insertion de références dans le texte [123](#page-140-0)
- 8.6 Composition de la bibliographie [124](#page-141-0)
- 8.7 Exercices [126](#page-143-0)

#### **9 Commandes et environnements définis par l'usager [131](#page-148-0)**

- 9.1 Nouvelles commandes [132](#page-149-0)
- 9.2 Nouveaux environnements [134](#page-151-0)
- 9.3 Exercices [136](#page-153-0)

#### **10 Trucs et astuces divers [139](#page-156-0)**

- 10.1 Contrôle de la disposition du texte [139](#page-156-1)
- 10.2 Au-delà de la police Computer Modern [142](#page-159-0)
- 10.3 Couleurs [143](#page-160-0)
- 10.4 Hyperliens et métadonnées de documents PDF [145](#page-162-0)
- 10.5 Présentation de code informatique [146](#page-163-0)
- 10.6 Production de rapports avec l'analyse intégrée [148](#page-165-0)
- 10.7 Diapositives [151](#page-168-0)
- 10.8 Gestion des versions et travail collaboratif [151](#page-168-1)
- 10.9 Exercices [152](#page-169-0)

#### **A Classe pour les thèses et mémoires de l'Université Laval [155](#page-172-0)**

#### **B Solutions des exercices [157](#page-174-0)**

#### **Bibliographie [165](#page-182-0)**

**Index [169](#page-186-0)**

# **Liste des tableaux**

- <span id="page-14-0"></span>1.1 Moteurs et formats les plus courants [5](#page-22-1)
- 2.1 Principales unités de mesure pour les longueurs dans  $E/FX = 17$  $E/FX = 17$
- 2.2 Principaux enjeux de rédaction en français et paquetages offrant des solutions [24](#page-41-0)
- 3.1 Caractéristiques des principales classes standards [28](#page-45-0)
- 3.2 Commandes d'identification de la structure logique d'un livre et leurs effets [36](#page-53-1)
- 4.1 Commandes de changement d'attribut de la police [50](#page-67-1)
- 4.2 Commandes de changement de la taille des caractères [51](#page-68-1)
- 6.1 Tableau correspondant au code de la [figure 6.2](#page-99-0) [82](#page-99-1)
- 7.1 Points de suspension [93](#page-110-0)
- 7.2 Espaces dans le mode mathématique [95](#page-112-0)
- 7.3 Lettres grecques minuscules [98](#page-115-0)
- 7.4 Lettres grecques majuscules [98](#page-115-1)
- 7.5 Quelques opérateurs binaires [99](#page-116-0)
- 7.6 Quelques relations et leur négation [99](#page-116-1)
- 7.7 Quelques flèches et leur négation [100](#page-117-0)
- 7.8 Accents et symboles mathématiques divers [101](#page-118-1)
- 7.9 Comparaison des environnements pour les équations hors paragraphe de **amsmath** [103](#page-120-0)
- 7.10 Tailles des délimiteurs mathématiques [107](#page-124-0)
- 8.1 Quelques styles de bibliographie et leur effet sur le mode de cita-tion et le format des notices bibliographiques [122](#page-139-0)

10.1 Couleurs toujours disponibles lorsque le paquetage **xcolor** est chargé [144](#page-161-0)

# **Liste des figures**

- <span id="page-16-0"></span>2.1 Fichier source LATEX simple comportant les deux parties obliga-toires : le préambule et le corps du document [12](#page-29-1)
- 3.1 Exemple de mise en page avec la classe article [28](#page-45-1)
- 3.2 Exemple de mise en page avec la classe report [29](#page-46-0)
- 3.3 Exemple de mise en page avec la classe book [29](#page-46-1)
- 3.4 Illustration d'un titre d'article standard. [33](#page-50-0)
- 3.5 Consultation d'un document PDF avec la visionneuse Aperçu de macOS [37](#page-54-0)
- 3.6 Texte produit par le code de l['exemple 3.3](#page-56-0) illustrant un renvoi automatique standard [39](#page-56-1)
- 3.7 Texte produit par le code de l['exemple 3.3](#page-56-0) après l'ajout du paquetage **hyperref** [41](#page-58-0)
- 3.8 Texte produit par le code de l['exemple 3.5](#page-58-1) [42](#page-59-1)
- 3.9 Structure type d'un fichier maitre [44](#page-61-0)
- 5.1 Pour T<sub>E</sub>X, un texte n'est qu'un alignement de boites [60](#page-77-0)
- 6.1 Commandes pour modifier les étiquettes des tableaux et des figures utilisées par **babel** [81](#page-98-0)
- 6.2 Code source pour créer le [tableau 6.1](#page-99-1) [82](#page-99-0)
- 6.3 Exemple de disposition de plusieurs graphiques dans une même figure flottante [83](#page-100-0)
- 8.1 Code source d'un fichier de base de données et d'un document simple [127](#page-144-0)
- 8.2 Zone de texte du document aux diverses étapes de la compilation des fichiers de la [figure 8.1](#page-144-0) avec X-LATEX et BIBTEX [128](#page-145-0)
- 8.3 Interfaces de sélection du programme BIBT<sub>E</sub>X dans TeXShop et Texmaker [129](#page-146-0)

# <span id="page-18-0"></span>**1** Présentation de T<sub>F</sub>X et LAT<sub>F</sub>X

La production d'un document à l'aide d'un ordinateur comporte toujours trois grandes étapes :

- 1. la saisie du texte dans l'ordinateur ;
- 2. la composition du texte sur la page en lignes de longueur égale et en paragraphes, ainsi que la disposition des éléments tels que les figures et les tableaux;
- 3. la production du document final pour consultation à l'écran ou pour l'impression.

Les logiciels de traitement de texte combinent les trois étapes de manière transparente pour l'utilisateur.

Le système LATEX, lui, est un logiciel de mise en page qui se charge uniquement de la seconde étape de production, celle qui était autrefois réalisée à la main ou à l'aide d'une machine comme la [Linotype](https://fr.wikipedia.org/wiki/Linotype)  $\sigma$  par les typographes.

La préparation d'un document avec ETFX requiert d'utiliser trois outils bien différents, soit un pour chaque étape de production. Nous verrons rapidement que ce qui peut à priori sembler un inconvénient constitue en fait un grand avantage.

LATEX est l'un des systèmes de mise en page les plus utilisés dans le monde, particulièrement dans la production de documents scientifiques intégrant de multiples équations mathématiques, des graphiques, du code informatique, etc. En fait, le nom ETEX sert généralement de terme générique pour toute une famille de programmes. Ce chapitre explique donc non seulement la philosophie derrière L<sup>T</sup><sub>E</sub>X, mais également le lien qui unit ce programme aux autres dont on croise couramment le nom aujourd'hui : TEX, pdfLTEX, XELTEX, LuaLT<sub>F</sub>X.

Un peu de phonétique avant d'aller plus loin. La racine T<sub>EX</sub> est une transcription en majuscules des lettres grecques  $\tau \epsilon \chi$ . La dernière lettre des acronymes ci-dessus n'est donc non pas un X latin, mais plutôt la lettre grecque

khi majuscule, qui est visuellement identique. Pour cette raison, la terminaison des acronymes se prononce « tek ». Voilà qui devrait déjà vous permettre de distinguer le système de mise en page du matériau élastique.

 L'histoire courte *Paul apprenti typographe* publiée dans [Rabagliati](#page-184-0) [\(1999\)](#page-184-0) explique formidablement bien le processus de composation d'un texte avec la Linotype. Quelques séquences du très recommandable film *The Post* (2017) illustrent également la composition d'une page de journal.

# <span id="page-19-0"></span>**1.1 Description sommaire**

À la base de  $\rm ETrX$  et de ses dérivés, il y a toujours le système  $\rm TrX$  développé par Donald Knuth à partir de la fin des années 1970 alors qu'il travaillait à la rédaction de son œuvre phare *The Art of Computer Programming*. Comme il n'était pas satisfait de la qualité typographique des systèmes de mise en page alors disponibles, il a tout naturellement décidé d'en créer un à la hauteur de ses exigences !

TEX est un système de mise en page (*typesetting*) ou de préparation de documents. De manière plus technique, T<sub>E</sub>X est un langage de programmation spécialisé dans la disposition de caractères sur une page. Il met l'accent sur la production de documents de grande qualité à la typographie soignée, surtout pour les mathématiques.

Comme le système et le langage T<sub>EX</sub> ne sont pas des plus faciles à apprendre, Leslie Lamport a créé en 1983 un ensemble de macro-commandes baptisé LATEX pour faciliter l'utilisation de TEX. Le terme en est venu, chez les utilisateurs, à nommer l'ensemble du système.

TEX et LATEX sont des langages de balisage (*Markup Languages*) qui indiquent la mise en forme du texte à l'intérieur de celui-ci par le biais de commandes spéciales.

**Exemple 1.1.** Les traitements de texte sont d'abord et avant tout conçus pour respecter le plus fidèlement possible ce que l'utilisateur produit (d'où l'appellation *What You See is What You Get*, WYSIWYG). Les systèmes de mise en page, quant à eux, visent à maximiser la qualité de la mise en page et de la typographie pour un texte donné.

Voici deux exemples de typographie soignée. D'abord, l'utilisation de *ligatures* (jonctions) entre certaines lettres. À gauche, ce que produisent les

traitements de texte, qui ne voient qu'une série de lettres individuelles. À droite, le résultat avec ETEX, qui peut analyser le texte et identifier les ligatures.

ff fi fl ffi ffl ff fi fl ffi ffl

Ensuite, l'espacement entre les lettres, que LATEX ajustera selon le contexte. Comparer la disposition pour du texte normal, à gauche, à celle pour des mathématiques, à droite.

$$
xy \quad xy \qquad xy
$$

 $\Box$ 

Nous pouvons étoffer ce portrait de ETEX en relevant ce que le système *n'est pas*.

- $\triangleright$  Un traitement de texte ET<sub>E</sub>X impose un mode de travail qui permet de séparer *structure* et *apparence* du texte.
- x WYSIWYG un système de mise en page est davantage qualifié de *What You See is What You Mean*.
- $\triangleright$  Incompatible le code source ET<sub>E</sub>X peut être lu et le document reproduit à l'identique sur tous les types de systèmes informatiques.
- $\triangleright$  Instable le moteur T<sub>EX</sub> est considéré exempt de bogues.
- $\triangleright$  Imprévisible ETEX fait uniquement et exactement ce que nous lui demandons, sans prétendre pouvoir deviner ce que nous voulons faire ou, pire, le savoir mieux que nous.

## <span id="page-20-0"></span>**1.2** Quelques choses simples à réaliser avec ELRX

Quiconque a travaillé un tant soit peu avec un logiciel de traitement de texte reconnaitra ci-dessous des éléments de mise en page qui ne sont pas toujours simples à réaliser. C'est tout le contraire avec ET<sub>E</sub>X : quand ce n'est pas le comportement par défaut, il suffit en général d'insérer une commande dans le code source pour obtenir le résultat souhaité.

- x Page de titre standard avec le titre du document, le nom de l'auteur et la date.
- ► Table des matières.
- ▶ Numérotation des pages.
- Disposition sur la page des figures et tableaux, numérotation et renvois.
- ▶ Numérotation des équations mathématiques et renvois.
- $\triangleright$  Citations et composition de la bibliographie.
- ► Coupure de mots.
- $\triangleright$  Document recto verso avec marges distinctes pour le recto et le verso.

# <span id="page-21-0"></span>**1.3 Processus de création d'un document**

Le processus de création d'un document ETEX compte trois phases : la rédaction, la compilation (ou composition par le système) et la visualisation du résultat. On peut le représenter schématiquement ainsi :

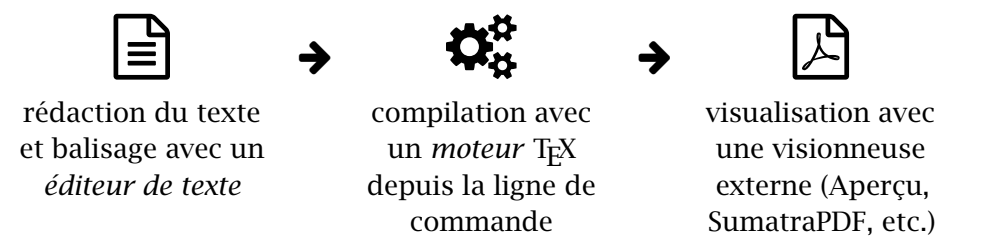

Les logiciels de rédaction intégrés facilitent grandement les deux premières étapes — certains intègrent même une visionneuse PDF pour englober le processus au complet. Il existe plusieurs de ces logiciels. Mentionnons, par exemple :

- $\triangleright$  [Texmaker](http://www.xm1math.net/texmaker/index_fr.html)  $\mathbb{Z}$  (multiplateforme);
- $\blacktriangleright$  [TeXworks](https://www.tug.org/texworks/)  $\mathbb{Z}$  (multiplateforme);
- $\triangleright$  [TeXShop](http://www.texshop.org/)  $\mathbb{Z}$  (macOS seulement);
- $\triangleright$  [WinEdt](http://www.winedt.com)  $\mathcal{C}$  (Windows seulement);
- $\triangleright$  [Kile](https://kile.sourceforge.io)  $\mathcal G$  (Linux);
- [GNU Emacs](https://www.gnu.org/software/emacs/)  $\overline{G}$  (multiplateforme) et à peu près tous les bons éditeurs de texte pour programmeur.

 Visionnez les vidéos qui illustrent comme composer un document simple de type *Hello, World!* avec [TeXShop sur macOS](https://youtu.be/1XKh0f6hFks)  $\mathbb{Z}$  et avec [Texmaker sur Windows](https://youtu.be/EIwsQHJhpOQ)  $\mathcal{C}$ .

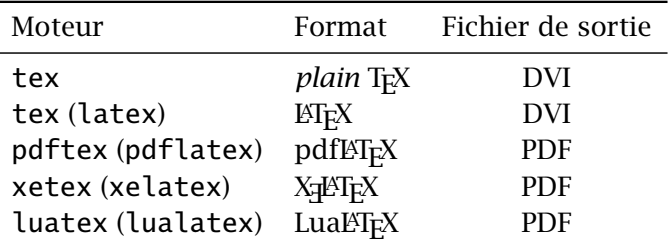

<span id="page-22-1"></span>Tab. 1.1 – Moteurs et formats les plus courants

## <span id="page-22-0"></span>**1.4 Outils de production**

Un petit mot d'abord sur les arcanes de TFX. Dans ce monde, il existe des *moteurs* et des *formats*. Un moteur T<sub>E</sub>X est un programme informatique qui transforme du code source en représentation d'un document sur une page. Un format est simplement un ensemble de macro-commandes comprises par un moteur et qui est chargé par défaut lorsque le moteur est invoqué avec un nom de commande spécifique.

Le [tableau 1.1](#page-22-1) dresse la liste des divers *moteurs* T<sub>F</sub>X et des formats (ensembles de macro-commandes) couramment utilisés aujourd'hui.

- $\triangleright$  Les formats les plus usuels sont pdfLT<sub>E</sub>X et X $\exists$ LTEX.
- ► Le moteur pdftex est le moteur par défaut des distributions ETEX modernes. Comme son nom l'indique, ce moteur produit directement un fichier de sortie en format PDF. C'est la principale différence par rapport au moteur tex.
- x Le moteur xetex peut utiliser directement les polices de caractères du système d'exploitation. La [section 10.2](#page-159-0) traite plus en détail de ce sujet.
- ► Le moteur luatex et le format LuaLT<sub>EX</sub> offrent les mêmes avantages que xetex et XƎLATEX en plus d'intégrer les fonctionnalités du langage de pro-grammation [Lua](https://www.lua.org)  $\mathcal{C}$ .
- $\triangleright$  Le format de fichier de sortie DVI, qui est antérieur aux formats PostScript et PDF, permet de décrire la disposition d'un document exactement telle qu'elle devrait apparaitre à l'écran ou à l'impression. C'est un format aujourd'hui plus ou moins tombé en désuétude depuis la standardisation autour du format PDF.

Le système ETEX est formé d'un grand nombre de composantes réunies sous forme d'une *distribution*. La plus populaire distribution aujourd'hui est T<sub>E</sub>X Live  $\mathbb{Z}$ . Elle est administrée par le T<sub>E</sub>X Users Group. C'est la distribution

que recommandent la Bibliothèque et la Faculté des études supérieures de l'Université Laval.

La philosophie de TEX Live : tout installer. Cette façon de faire est aujourd'hui réalisable puisque l'espace disque est disponible à profusion dans les ordinateurs. C'est également la plus simple puisque à peu près tout ce que l'on est susceptible d'utiliser dans un système T<sub>E</sub>X est déjà installé. Sur macOS, on installera plutôt la distribution MacT<sub>E</sub>X  $\mathbb{Z}$ , qui est étroitement dérivée de TEX Live.

L'[introduction](#page-6-0) fournit des liens vers des vidéos expliquant comment installer la distribution T<sub>EX</sub> Live sur macOS et Windows.

La distribution MiKT<sub>E</sub>X  $\mathbb{Z}$  demeure également très populaire sur Windows.

Quelques faits amusants au sujet de TEX.

- $\blacktriangleright$  T<sub>E</sub>X est aujourd'hui considéré exempt de bogue. D'ailleurs, Donald Knuth vous offre une récompense (symbolique) si vous en trouvez un !
- $\blacktriangleright$  Le numéro de version de T<sub>E</sub>X converge vers  $\pi.$  Au moment d'écrire ces lignes, le numéro de version était 3.14159265.

Consultez les liens suivants pour en savoir plus.

- $\triangleright$  Histoire de T<sub>E</sub>X  $\mathbb{Z}^n$  sur le site du T<sub>E</sub>X Users Group (en anglais).
- $\triangleright$  T<sub>E</sub>X sur Wikipedia [\(version française](https://fr.wikipedia.org/wiki/TeX)  $\mathbb{Z}$ ; [version anglaise](https://en.wikipedia.org/wiki/TeX)  $\mathbb{Z}$ , plus complète).
- $\triangleright$  [Texte de la conférence](https://www.tug.org/TUGboat/tb25-1/beebe-2003keynote.pdf)  $\mathbb Z$  de [Beebe](#page-182-1) [\(2004\)](#page-182-1) à l'occasion des 25 ans de TEX et METAFONT.

# <span id="page-23-0"></span>**1.5 Exercices**

- **1.1** Composer un premier document très simple de type *Hello World !* tel qu'expliqué dans les vidéos mentionnées à la [section 1.4.](#page-22-0)
- **[1](#page-23-1).2** À l'aide d'un logiciel intégré de rédaction (Texmaker et TeXShop<sup>1</sup> consti-

<span id="page-23-1"></span><sup>1.</sup> Avant d'ouvrir un premier fichier avec TeXShop, aller dans les préférences de l'application et changer l'encodage par défaut pour « Unicode (UTF-8) ». Redémarrer ensuite l'application.

tuent des bonnes options pour débuter), ouvrir et compiler le fichier exercice\_minimal.tex.

1.3 Question de voir ce que ETEX peut faire, compiler le document élaboré exercice\_demo.tex de la manière suivante : une fois avec ETEX; une fois avec BIBTEX; deux à trois autres fois avec ETEX.

# <span id="page-26-0"></span>**2 Principes de base**

Un système de mise en page tel que ETEX repose sur une logique de séparation entre l'apparence d'un document et sa structure. La personne habituée à utiliser un traitement de texte devra fort probablement se défaire d'une vilaine habitude : se préoccuper sans cesse, au moment de la rédaction, de la disposition du texte.

Ce principe accepté, il faudra néanmoins indiquer au logiciel la structure du document. Avec ETEX cela s'effectue par le biais de diverses instructions que l'on insère au fil du texte. À la base, les logiciels de traitements de texte n'opèrent pas différemment, sauf qu'ils cachent les codes aux utilisateurs <sup>[1](#page-26-2)</sup>. Sous prétexte de simplicité d'utilisation, ils causent en fait bien des mots de tête. Qui ne s'est pas déjà demandé, en utilisant un traitement de texte moderne : « Pourquoi donc mon texte est-il soudainement en gras ? »

Ce chapitre explique comment aborder la rédaction d'un document avec LATEX ainsi que la syntaxe de base des différents types d'instructions que l'on peut insérer dans un texte pour en spécifier la structure et la mise en forme.

# <span id="page-26-1"></span>**2.1 Séparation du contenu et de l'apparence**

Lors de la rédaction avec un système de mise en page tel que ETEX, on se concentre sur le contenu et la *structure* du document, et non pas sur son *apparence*. Par exemple :

 $\triangleright$  au lieu de prescrire qu'un titre de section doit être en gras 14 points, on indique simplement à ETEX que le texte doit être traité comme un titre de section ;

<span id="page-26-2"></span><sup>1.</sup> Le leader du traitement de texte jusqu'au milieu des années 1990, Word Perfect, offrait l'option d'afficher l'ensemble des codes de mise en page. C'est malheureusement une caractéristique brillante que Microsoft Word et les autres progiciels développés depuis ont choisi d'omettre.

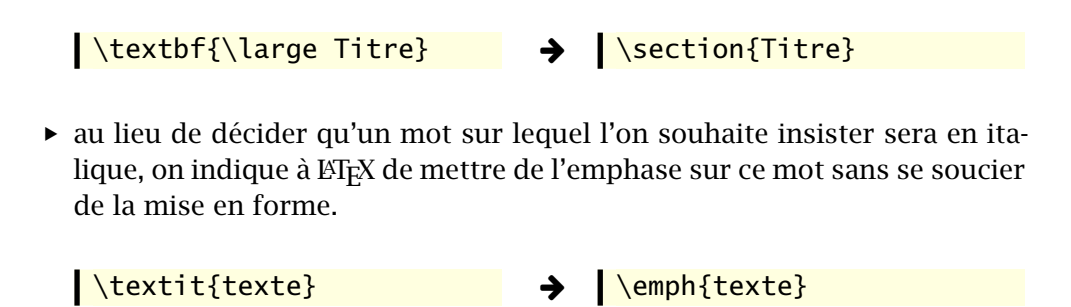

L'apparence du texte sera prise en charge par L'FEX. Comme les gabarits sont l'œuvre de spécialistes en typographie, il est généralement préférable de ne pas les modifier. À titre d'exemple, ET<sub>E</sub>X détermine automatiquement la largeur des marges en fonction de la taille de la police de manière à ce que les lignes de texte comptent approximativement 70 caractères. La raison : lorsqu'une ligne de texte est trop longue, notre œil a de la difficulté à la suivre sur toute sa longueur. Il a tendance à passer à la ligne inférieure, ce qui rend la lecture plus difficile.

# <span id="page-27-0"></span>**2.2 Règles de saisie**

Une fois le principe de séparation du contenu et de l'apparence compris et accepté, on veillera, lors de la saisie du texte, à respecter les règles simples suivantes.

1. On sépare les mots par une ou plusieurs *espaces*. Qu'il y en ait une ou un millier, seule la première compte et la mise en page sera la même.

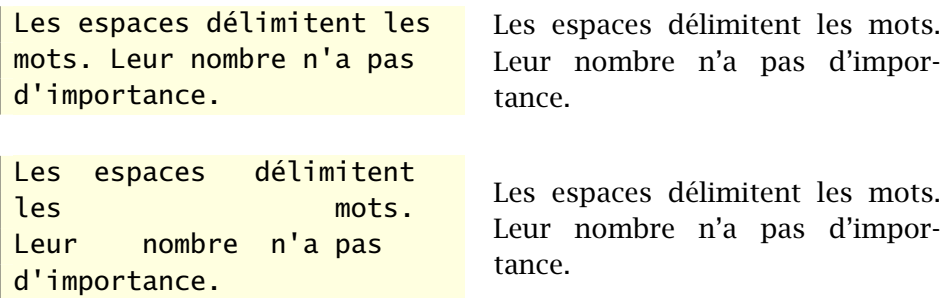

2. On sépare les paragraphes par une ou plusieurs lignes blanches. Celles-ci n'apparaitront pas nécessairement dans le texte final ; les gabarits standards identifient les paragraphes par un retrait de première ligne.

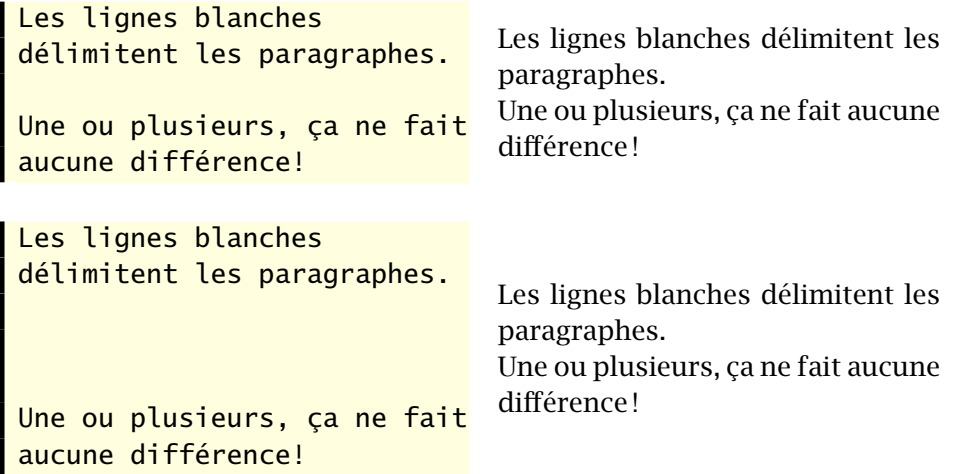

3. On utilise des *commandes* pour indiquer la structure du texte dans le texte. Celles-ci débutent presque toujours par le symbole  $\setminus$ . À la différence des logiciels de traitement de texte, les instructions de mise en forme du document sont donc toujours visibles et, par conséquent, modifiables facilement et sans surprise (on ne se demande donc jamais où termine le gras).

```
Les commandes sont visibles
dans le \textbf{texte},
mais évidemment pas dans le
\emph{document} fini.
```
Les commandes sont visibles dans le **texte**, mais évidemment pas dans le *document* fini.

## <span id="page-28-0"></span>**2.3 Structure d'un fichier**

Un fichier source  $E\ddot{E}X$  – dont on trouvera un exemple simple à la [fi](#page-29-1)[gure 2.1](#page-29-1) — est toujours composé de deux parties.

**Préambule** Suite de commandes spécifiant la mise en forme globale du document (format du papier, marges, entête et pied de page, etc.). Il contient au minimum la commande \documentclass. Les commandes contenues dans le préambule ont un effet global sur le document.

Dans l'exemple de la [figure 2.1,](#page-29-1) le préambule s'étend de la ligne 1 à la ligne 5.

**Corps du document** Contenu du document en tant que tel. Il débute par \begin{document} et se termine par \end{document}. Le corps du

```
\documentclass[11pt,french]{article}
2 \usepackage{babel}
3 \usepackage[autolanguage]{numprint}
4 \usepackage[utf8]{inputenc}
5 \usepackage[T1] {fontenc}
6
7 \begin{document}
8
9 Lorem ipsum dolor sit amet, consectetur
10 adipiscing elit. Donec quam nulla, bibendum
11 vitae ipsum vel, fermentum pellentesque
12 orci.
13
_{14} \end{document}
```
<span id="page-29-1"></span>FIG. 2.1 - Fichier source LATEX simple comportant les deux parties obligatoires : le préambule (lignes 1–5) et le corps du document (lignes 7–14).

document peut aussi contenir des commandes, mais l'effet de celles-ci demeure presque toujours local.

Les lignes 7–14 du code de la [figure 2.1](#page-29-1) forment le corps du document.

#### <span id="page-29-0"></span>**2.4 Classes et paquetages**

La première commande du préambule est normalement la déclaration de la *classe* du document. La forme de la déclaration est la suivante :

```
\documentclass[⟨options⟩]{⟨classe⟩}
```
Les classes standards de ETEX sont article, report, book, letter et slides. La classe pour les thèses et mémoires de l'Université Laval se nomme ulthese ([Goulet,](#page-183-1) [2018\)](#page-183-1). Celle-ci se base sur la classe memoir et, par conséquent, elle hérite de toutes ses (nombreuses) fonctionnalités ; consulter l'[annexe A](#page-172-0). La [section 3.1](#page-44-1) traite des différences entre les diverses classes et des ⟨*options*⟩ disponibles.

Les *paquetages* permettent de modifier des commandes ou d'ajouter des fonctionnalités à ETEX. On charge les paquetages dans le préambule avec des commandes de la forme

\usepackage{⟨*paquetage*⟩}

```
\usepackage[⟨options⟩]{⟨paquetage⟩}
\usepackage{⟨paquetage1,paquetage2, ...⟩}
```
La première et la troisième forme permettent de charger un ou plusieurs paquetages sans options. La seconde permet de spécifier des ⟨*options*⟩ au chargement du paquetage. Il n'est évidemment pas possible de préciser des options avec la troisième forme puisque ETEX ne saurait à quel paquetage celles-ci se rapportent.

Certains paquetages permettent que leurs options apparaissent parmi les ⟨*options*⟩ de la commande \documentclass. Elles sont ainsi plus « visibles » pour d'autres paquetages. Par exemple, l'option french que l'on retrouve dans la déclaration de la classe à la [figure 2.1](#page-29-1) est en fait une option du paquetage **babel**.

#### <span id="page-30-0"></span>**2.5 Commandes**

Nous avons déjà fait référence à quelques reprises au concept de commande ET<sub>E</sub>X. Cette section se penche sur leur syntaxe.

Les formes générales des commandes ETEX sont :

```
\⟨nomcommande⟩[⟨arg_optionnel⟩]{⟨arg_obligatoire⟩}
\⟨nomcommande⟩*[⟨arg_optionnel⟩]{⟨arg_obligatoire⟩}
```
Ici, ⟨*nomcommande*⟩ est le nom de la commande. Il débute par le symbole \ et est exclusivement formé de lettres, habituellement des minuscules (ETEX est sensible à la casse). La forme étoilée d'une commande réalise généralement une action légèrement différente de la version sans étoile. Par exemple, \section crée une nouvelle section numérotée, alors que \section\* n'insère aucune numérotation.

Lorsque la commande prend des arguments, les arguments obligatoires sont placés entre accolades { } et les arguments optionnels sont placés entre crochets [ ].

Certaines commandes n'ont aucun argument. Leur forme est alors

#### \⟨*nomcommande*⟩

Dans ce cas, le nom de la commande se termine par tout symbole qui n'est pas une lettre — y compris l'espace ! Cette règle fait en sorte qu'une espace après le nom d'une commande est considérée comme un marqueur de la fin du nom de la commande. Cette règle joue parfois de vilains tours en « avalant » l'espace entre une commande et le mot qui suit ; voir l['exemple 2.1](#page-31-0) et l['exercice 2.2](#page-40-1).

La portée d'une commande est limitée à la zone entre accolades { }, le cas échéant.

<span id="page-31-0"></span>**Exemple 2.1.** Voici trois exemples de commandes  $\text{ETr}X$  : une sans argument, une avec un seul argument obligatoire et une commande avec deux arguments obligatoires et un argument optionnel.

1. La commande \LaTeX permet de composer de logo L'FEX.

```
Apprendre \LaTeX c'est
Apprendre (Latex c est Apprendre ET<sub>E</sub>Xc'est formidable !
```
On constate ici l'effet de la règle mentionnée ci-dessus : l'espace suivant le nom de la commande a été interprété par ET<sub>F</sub>X comme un marqueur de la fin de la commande et il a été supprimé du texte. Pour contourner ce problème, nous pouvons soit fournir un argument vide à la commande, soit la placer en accolades pour limiter sa portée à elle-même :

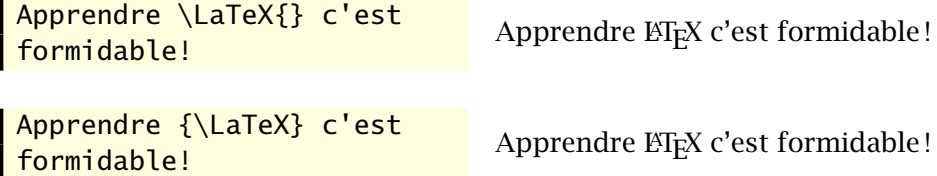

2. La commande \emph met de l'emphase (en général sous forme d'italique) sur le ou les mots en argument.

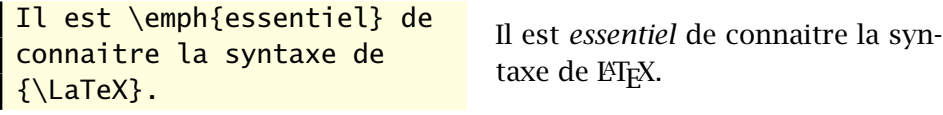

3. La commande \rule produit un rectangle plein. Elle a deux arguments obligatoires : la longueur et la hauteur du rectangle, dans l'ordre. Un argument optionnel permet de surélever le rectangle au-dessus de la ligne de base (voir le [chapitre 5](#page-76-0) pour plus de détails).

```
Réglure de 1~cm de long et
3~mm d'épais surélevée de
2~points au-dessus de la
ligne de base:
\rule[2pt]{1cm}{3mm}.
                                Réglure de 1 cm de long et 3 mm
                                d'épais surélevée de 2 points au-
                                dessus de la ligne de base :
```
**Exemple 2.2.** La commande \bfseries sélectionne une police grasse pour tout le texte qui suit.

En typographie, la \bfseries graisse est l'épaisseur d'un trait ou d'un caractère.

En typographie, la **graisse est l'épaisseur d'un trait ou d'un caractère.**

Pour limiter le changement à une zone de texte, il faut la délimiter par des accolades.

```
En typographie, la {\bfseries
graisse est l'épaisseur d'un
trait} ou d'un caractère.
                                En typographie, la graisse est
                                l'épaisseur d'un trait ou d'un
                                caractère.
```
 $\Box$ 

 $\Box$ 

L'utilisateur de L'FX peut définir de nouvelles commandes à loisir. Ceci est expliqué au [chapitre 9](#page-148-0).

## <span id="page-32-0"></span>**2.6 Environnements**

Un environnement ETEX est une zone de texte délimitée par une construction du type

```
\begin{⟨environnement⟩}
   ...
\end{⟨environnement⟩}
```
Le contenu d'un environnement est traité différemment du reste du texte en fonction des paramètres de l'environnement. Par exemple, le texte à l'intérieur d'un environnement center est centré sur la page.

Les changements induits par un environnement s'appliquent uniquement à l'intérieur de celui-ci. Il en va de même des commandes utilisées à l'intérieur d'un environnement.

**Exemple 2.3.** L'environnement quote sert à composer des citations. Le texte à l'intérieur de l'environnement sera placé dans un bloc séparé du texte principal et en retrait des marges gauche et droite.

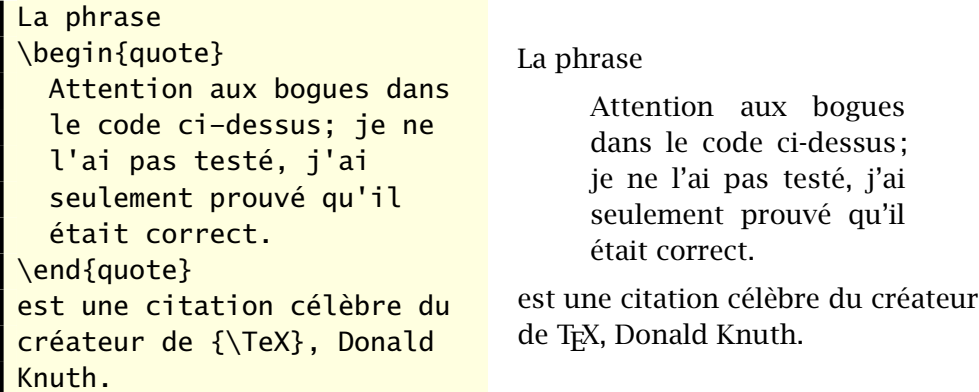

Si la citation est dans la langue originale, il est préférable de la composer en italique.

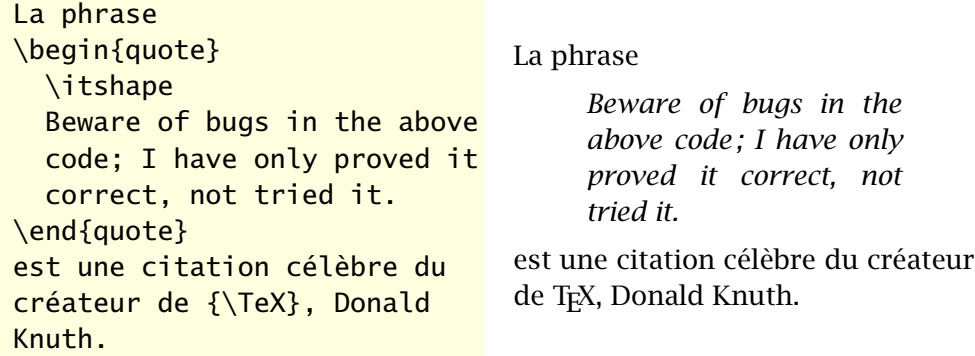

On remarque que l'effet de la commande \itshape s'est limité à l'environnement.  $\Box$ 

## <span id="page-33-0"></span>**2.7 Longueurs**

Plusieurs commandes ETEX requièrent en argument une mesure de largeur ou de hauteur. Dans la terminologie de L'FEX, on parle plus généralement de longueur (*length*).

Une longueur est un nombre positif, négatif ou nul *obligatoirement* et *immédiatement* suivi d'un symbole d'unité de mesure. Le [tableau 2.1](#page-34-2) présente les principales unités de mesure utilisées par LATEX et le symbole correspondant.

Il existe un certain nombre de longueurs prédéfinies. Les plus utiles sont :

TAB. 2.1 - Principales unités de mesure pour les longueurs dans ETEX

<span id="page-34-2"></span>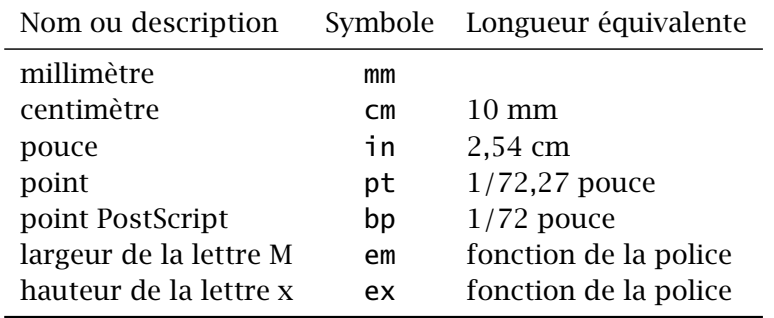

#### \linewidth  $\int \text{textwidth}$

La première contient la largeur de la ligne de texte courante et la seconde, la largeur de la page courante. Dans du texte normal, les deux mesures sont habituellement égales.

## <span id="page-34-0"></span>**2.8 Commentaires**

Le symbole % indique un commentaire dans le code source : tout le texte après le symbole jusqu'à la fin de la ligne est ignoré par l'ATEX.

texte *% ignoré par LaTeX* texte

# <span id="page-34-1"></span>**2.9 Caractères spéciaux**

Les claviers d'ordinateur mettent à la disposition des auteurs toutes les lettres de l'alphabet (en versions minuscule et majuscule), les chiffres de 0 à 9, un certain nombre de symboles et, selon le clavier, des versions accentuées de certaines lettres. L'entrée des lettres et des chiffres ne pose pas de problème particulier pour L'ERX, mais certains symboles sont réservés. De plus, certains symboles d'usage courant ne sont pas disponibles sur les claviers.

#### **2.9.1 Espaces et retours à la ligne**

Nous avons déjà mentionné à la [section 2.2](#page-27-0) le traitement spécial réservé par ETEX aux espaces et aux retours à la ligne dans le code source. Ajoutons les précisions suivantes :

- ▶ seule la première espace entre deux éléments compte;
- $\triangleright$  les espaces en début de ligne sont ignorées;
- ▶ un retour à la ligne simple est traité comme une espace;
- $\triangleright$  il faut deux retours à la ligne consécutifs (ce qui résulte en une ligne blanche dans le code source) pour identifier un changement de paragraphe.

Pour forcer une espace à un endroit où ETFX la supprimerait normalement, utiliser la commande  $\cup$  (le symbole  $\setminus$  suivi d'une espace, représentée ici par le symbole ␣.

Apprendre \LaTeX\ c'est Apprendre (Latex) c est<br>formidable ! Apprendre Latex c'est formidable !

Dans le même ordre d'idées, le symbole ~ insère une espace insécable entre deux mots, de telle sorte que ETEX ne pourra placer les mots sur des lignes différentes. À utiliser dans les noms ou entre une quantité et son unité.

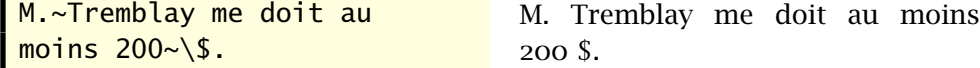

Il arrive que l'espace générée par un retour à la ligne *simple* s'avère indésirable. Dans de tels cas, placer un symbole de commentaire % à la fin de la ligne.

```
Donald Knuth est un dieu
\textsuperscript{[citation]}
.
                                        Donald Knuth est un dieu <sup>[citation]</sup> .
Donald Knuth est un dieu%
\textsuperscript{[citation]}%
.
                                        Donald Knuth est un dieu<sup>[citation]</sup>.
```
#### **2.9.2 Caractères réservés**

Comme à peu près tous les langages de programmation, TEX réserve certains caractères pour son usage interne. Les caractères suivants sont interprétés comme des commandes :

#  $$ 8 ~ - ~ - ~ \wedge ~ \% ~ 8 ~ }$
Pour utiliser les symboles ci-dessus tels quels dans le texte, il faut les précéder par le symbole \ :

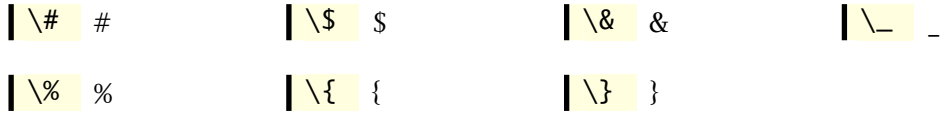

(Les commandes  $\setminus \land$  et  $\setminus \sim$  servent à créer des accents; voir la [section 2.9.5.](#page-37-0))

## **2.9.3 Guillemets**

L'usage des guillemets nécessite une attention particulière dans ETEX. On ne devrait pas utiliser dans le code source les guillemets doubles (") que l'on trouve couramment sur les claviers d'ordinateurs.

Pour obtenir les guillemets anglais, on utilisera deux symboles d'accent grave côte à côte pour les guillemets ouvrants (") et deux apostrophes côte à côte pour les guillemets fermants (").

**The same of the set of the set of the set of the set of the set of the set of the set of the set of the set of the set of the set of the set of the set of the set of the set of the set of the set of the set of the set of** 

En typographie française, il convient d'utiliser les chevrons (« ») comme guillemets. Avec la configuration appropriée de **babel** (voir la [section 2.10](#page-38-0)), il suffit d'utiliser dans le code source les symboles « et » que l'on retrouve normalement sur un clavier français. L'espacement requis autour des symboles est géré automatiquement.

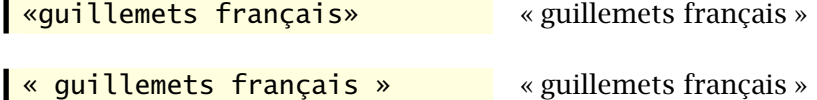

En français, les guillemets anglais ne servent que pour les citations incluses, c'est-à-dire pour les citations à l'intérieur d'une citation.

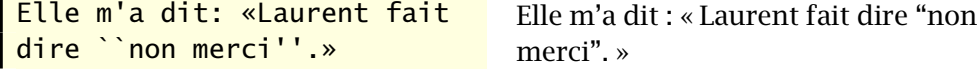

Les bons éditeurs de texte adaptés pour L'EEX redéfinissent l'action de la touche  $\Box$  du clavier pour insérer les symboles appropriés selon la langue du document.

Le paquetage **csquotes** [\(Lehman et Wright](#page-183-0), [2015\)](#page-183-0) propose une autre approche pour la saisie des guillemets. Il fournit une commande \enquote qui entoure son argument des guillemets appropriés selon le contexte et la langue du texte. Cette solution peut s'avérer intéressante pour les nouveaux venus à ET<sub>F</sub>X qui n'ont pas encore pris l'habitude d'entrer directement les bons guillemets.

## **2.9.4 Trait d'union et tirets**

On trouve en typographie soignée trois sortes de tirets de longueurs différentes :

- 1. le trait d'union (-) qui sert à relier des mots entre eux ;
- 2. le tiret demi-cadratin (–) qui sert à joindre deux éléments qui comportent déjà des traits d'union (*Trois-Rivières–Québec*) ;
- 3. le tiret cadratin (—) qui sert à identifier le changement d'interlocuteur dans les dialogues ou qui remplacent parfois les parenthèses dans du texte normal.

S'il est simple d'entrer un trait d'union à l'ordinateur, il est rare que les claviers comportent des touches pour entrer les tirets demi-cadratin et cadratin (ou alors cela se fait via une obscure combinaison de touches). ETEX permet de créer facilement tous les tirets ci-dessus en répétant simplement le trait d'union deux ou trois fois.

- - -- – --- —

## <span id="page-37-0"></span>**2.9.5 Accents et ligatures**

 $\dot{A}$  la base,  $\Delta E$ <sub>F</sub>X ne reconnait pas les lettres accentuées ni les ligatures comme æ et œ qui ne sont pas courantes en anglais. Néanmoins, il est possible de créer ces symboles avec des commandes.

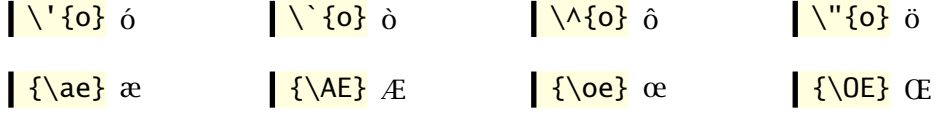

Évidemment, entrer tous les accents d'un texte en français avec les commandes ci-dessus se révélerait un véritable cauchemar. Heureusement, avec la configuration appropriée, il est possible d'entrer directement les lettres accentuées que l'on trouve couramment sur un clavier, voire même certaines ligatures si l'on utilise l'encodage UTF-8. La [section 2.10](#page-38-0) fournit les détails.

Les commandes pour les accents demeurent utiles pour composer les lettres accentuées des langues européennes autres que le français. On trouvera la liste de ces commandes, ainsi que celles pour composer une multitude d'autres symboles à la section 2 de la très utile *[Comprehensive L](http://texdoc.net/pkg/comprehensive)ATEX [Symbol List](http://texdoc.net/pkg/comprehensive)*  $\mathbb{C}^{\bullet}$  ([Pakin](#page-184-0), [2009\)](#page-184-0). comprehensive

# <span id="page-38-0"></span>**2.10 LATEX en français**

Par défaut, LaTeX prévoit la rédaction de documents en anglais. L'entrée de texte en français de façon simple et conviviale requiert de charger quelques paquetages bien choisis. Le choix dépend lui-même du moteur T<sub>F</sub>X utilisé.

## **2.10.1 Moteur pdfTEX**

Afin de pouvoir entrer directement les lettres accentuées dans le code source sans avoir recours aux commandes de la section précédente, il faut s'assurer que les lettres accentuées soient reconnues par LATEX. C'est le rôle du paquetage **inputenc** [\(Jeffrey et Mittelbach,](#page-183-1) [2015\)](#page-183-1). Il faut spécifier le type de codage utilisé, ce qui parfois demande quelques essais et erreurs. Le type de codage le plus universel en ce moment est l'Unicode([Unicode Consortium](#page-182-0), [2007\)](#page-182-0). C'est le type utilisé par défaut dans macOS et les distributions Linux ; il est aussi disponible sous Windows. Si le fichier source est sauvegardé dans le format [UTF-8](https://fr.wikipedia.org/wiki/UTF-8)  $\mathbb{Z}$  de l'Unicode, on ajoutera dans le préambule la commande :

#### \usepackage[utf8]{inputenc}

Les autres types de codage les plus répandus sont l'[ISO 8859-1](https://fr.wikipedia.org/wiki/Iso_8859-1)  $\mathbb{Z}$ , ou Latin-1, et l['ANSI](https://fr.wikipedia.org/wiki/Windows-1252)  $\leq$  de Windows. Pour utiliser ces types, on remplacera utf8 ci-dessus par, respectivement, latin1 ou ansiwin.

L'entrée du texte n'est pas tout, il faut également se soucier de la sortie, afin que les lettres accentuées apparaissent dans le document final. ETEX utilise par défaut un codage de sortie des caractères nommé OT1. Il est recommandé de ne pas utiliser ce codage pour les textes en français, notamment parce que la coupure automatique ne fonctionnera pas pour les mots contenant des lettres accentuées. On préférera donc le plus récent codage T1, que l'on active avec le paquetage **fontenc** [\(Mittelbach et collab.,](#page-184-1) [2014\)](#page-184-1) :

\usepackage[T1]{fontenc}

La classe ulthese charge par défaut le paquetage **fontenc** avec l'option T1 et les gabarits de documents fournis avec la classe contiennent l'instruction pour charger **inputenc**.

#### **2.10.2 Moteur XƎTEX**

Le plus récent et moderne moteur XƎTEX utilise par défaut des fichiers source en format Unicode UTF-8. Il n'y a donc rien de spécial à faire pour l'entrée du texte avec ce moteur.

Pour la sortie, le paquetage **fontspec** ([Robertson et Hosny,](#page-184-2) [2017](#page-184-2)) est requis pour obtenir les lettres accentuées dans le fichier PDF. Cela ne représente pas véritablement une étape de configuration additionnelle puisque l'on charge normalement ce paquetage avec X<sub>I</sub>BT<sub>E</sub>X pour contrôler le chargement des polices de caractères (plus de détails à la [section 10.2\)](#page-159-0).

La classe ulthese charge par défaut le paquetage **fontspec** avec X<sup>H</sup>FX.

## <span id="page-39-0"></span>**2.10.3 Typographie et mots clés français**

Entrer du texte en français dans le code source n'est pas tout. Il faut adapter ET<sub>E</sub>X au français, qu'il s'agisse des mots clés (tels « Table des matières » ou « Bibliographie »), de la typographie ou de la coupure des mots. La solution standard provient du paquetage **babel** [\(Braams et Bezos,](#page-182-1) [2016](#page-182-1)). Celui-ci permet de combiner plusieurs langues dans un même document et de passer **Figure 1** frenchb de l'une à l'autre facilement. Consulter la [documentation](http://texdoc.net/pkg/babel-french/)  $\mathbb{Z}$  pour connaitre toutes les adaptations au français offertes par ce paquetage incontournable.

> Il est possible de configurer plusieurs options de **babel** par l'entremise de la commande \frenchbsetup.

Le paquetage **babel** est chargé par défaut par la classe ulthese.

#### **2.10.4 Guillemets français**

Une espace fine devrait séparer les guillemets du ou des mots qu'ils entourent. Pour que l'espace autour des symboles soit géré automatiquement par **babel**, il suffit d'ajouter dans le préambule la commande

```
\frenchbsetup{og=«, fg=»}
```
On trouve cette configuration dans les gabarits livrés avec la classe ulthese.

#### **2.10.5 Séparateur décimal**

Le séparateur décimal en français est la virgule et non le point. Or, en mode mathématique, LaTeX ajoute automatiquement une espace fine après une virgule comme s'il s'agissait d'une énumération.

Afin de pouvoir utiliser de manière conviviale la virgule comme séparateur décimal en mode mathématique, on chargera le très pratique paquetage **icomma** ([Schmidt,](#page-184-3) [2002](#page-184-3)). Avec ce paquetage, la virgule agira comme séparateur décimal en mode mathématique seulement lorsqu'elle est suivie d'un caractère autre que l'espace.

*%* nombre décimal<br>  $\begin{array}{l} x = 1,2 \\ x = 1,2 \end{array}$   $\begin{array}{l} \text{\#} \text{function} \\ \text{$s_x = 1, 2, 3$} \end{array}$   $\begin{array}{l} x = 1,2,3 \\ x = 1,2,3 \end{array}$ 

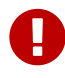

 Le paquetage **icomma** peut interagir avec d'autres. Aussi est-il pré-férable de le charger parmi les derniers dans le préambule, et certainement après les paquetages **fontspec** et **unicode-math** avec XaJAT<sub>E</sub>X.

## **2.10.6 Séparateur des milliers**

Le séparateur des milliers en français est l'espace. Lorsque le paquetage **numprint** ([Harders](#page-183-2), [2012](#page-183-2)) est chargé, **babel** fournit la commande \nombre pour formater automatiquement les nombres.

 $\gamma$  \nombre{123456789} 123456789

Le [tableau 2.2](#page-41-0) résume les divers enjeux liés à la rédaction en français avec LATEX et les paquetages qui offrent des solutions.

# **2.11 Exercices**

**2.1** Utiliser le fichier exercice\_minimal.tex.

- a) Compiler le document avec la classe article, puis avec la classe book. Observer le résultat.
- b) Ajouter du texte en français (avec accents), puis compiler et observer le résultat.

| Enjeu                                | Solution                                                                |
|--------------------------------------|-------------------------------------------------------------------------|
| Traduction des mots clés prédéfinis  | babel                                                                   |
| Coupure de mots                      | babel                                                                   |
| Typographie française                | babel                                                                   |
| Lettres accentuées dans source       | inputenc $(ETFX)$<br>source en UTF-8 (X <sub>T</sub> AT <sub>F</sub> X) |
| Lettres accentuées dans sortie       | fontenc $(HTx)$<br><b>fontspec</b> (X <sub>7</sub> ET <sub>F</sub> X)   |
| Virgule comme séparateur décimal     | icomma                                                                  |
| Espace comme séparateur des milliers | numprint et babel                                                       |

<span id="page-41-0"></span>Tab. 2.2 – Principaux enjeux de rédaction en français et paquetages offrant des solutions

## **[2.2](#page-174-0)** Modifier le fichier exercice\_commandes.tex afin de produire le texte ci-dessous.

Les commandes LATEX débutent par le symbole  $\setminus$  et se terminent par le premier caractère autre qu'une lettre, y compris l'espace. Cela a pour conséquence qu'une espace immédiatement après une commande sans argument sera *avalée* par la commande.

La portée d'une commande est **limitée** à la zone entre accolades.

- 1. L'environnement enumerate permet de créer une liste numérotée.
- 2. Les environnements de listes sont parmi les plus utilisés en LATEX.
- **2.3** a) Compiler le fichier exercice\_classe+paquetages.tex.
	- b) Changer la police du document pour 11 points, puis 12 points. Observer l'effet sur les marges et sur la coupure automatique des mots dans le document compilé.
	- c) Activer le paquetage **icomma** en supprimant le symbole % au début de la ligne dans le préambule. Compiler le document et observer l'effet sur la formule mathématique.
	- d) Charger le paquetage **numprint** avec l'option autolanguage (*après* le paquetage **babel**). Dans le code source de la formule mathématique, changer

10 000

pour

\nombre{10000}

Compiler et observer le résultat.

# **3 Organisation d'un document**

La maitrise des notions du chapitre précédent permet déjà de composer un document simple avec ETEX. Toutefois, la puissance du système de mise en page se manifeste vraiment lors de la préparation de documents élaborés comportant plusieurs divisions internes, une table des matières, des renvois, etc. Le présent chapitre aborde ces aspects d'organisation d'un document.

# **3.1 Choix d'une classe**

La toute première chose à faire au moment de se lancer dans la rédaction d'un document avec LATEX consiste normalement à choisir une classe. Nous avons déjà expliqué à la [section 2.4](#page-29-0) comment spécifier la classe à utiliser. Cette section présente les différences entre les classes ainsi que les principales options disponibles.

Les classes standards sont article, report, book, letter et slides.

- article Articles scientifiques et autres documents de longueur modérée ne nécessitant pas une mise en page élaborée. Le folio (numéro de page) est placé au centre du pied de page. Le titre apparait dans le haut de la première page, immédiatement suivi du texte.
- report Rapports et autres documents plus longs pouvant être divisés en chapitres. Le titre apparait sur une page de titre. La mise en page est autrement identique à celle de la classe article.
- book Longs documents divisés en chapitres. La mise en page est conçue pour une impression recto verso. L'entête de la page (autre que la première du chapitre) contient le folio sur le bord extérieur et le titre de chapitre (page paire) ou le titre de section (page impaire). Le titre apparait sur une page de titre.
- letter Lettres et correspondance. Bien que puissante, cette classe est plus rarement utilisée. Nous n'en traitons pas davantage dans ce document.

| Classe  | <b>Divisions</b>                    | Disposition | Entête        | Pied de page |
|---------|-------------------------------------|-------------|---------------|--------------|
| article | parties,<br>sections,               | recto       | vide          | folio centré |
| report  | parties,<br>chapitres,<br>sections, | recto       | vide          | folio centré |
| book    | parties,<br>chapitres,<br>sections, | recto verso | folio, titres | vide         |

<span id="page-45-0"></span>Tab. 3.1 – Caractéristiques des principales classes standards

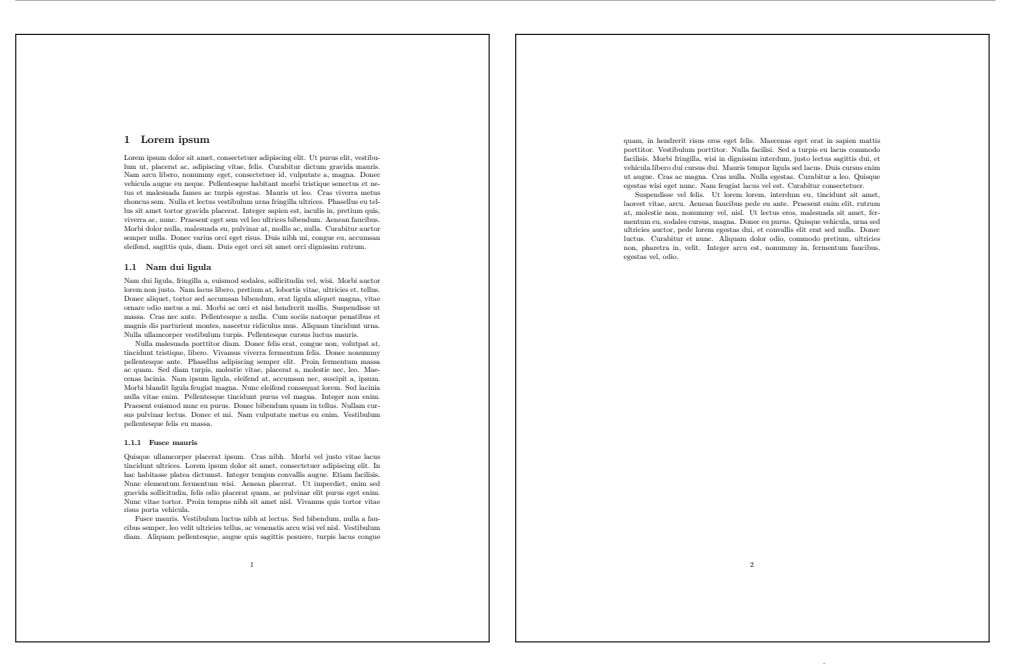

Fig. 3.1 – Exemple de mise en page avec la classe article

<span id="page-45-1"></span>slides Diapositives simples pour des présentations. La [section 10.7](#page-168-0) traite plus en détail de la production de diapositives.

On trouvera un sommaire des principales caractéristiques des classes article, report et book dans le [tableau 3.1](#page-45-0). De plus, les figures 3.1-[3.3](#page-46-0) fournissent des exemples de mise en page pour ces trois classes.

Cet ouvrage fait une large place à la classe memoir [\(Wilson](#page-185-0), [2016\)](#page-185-0), une ex-

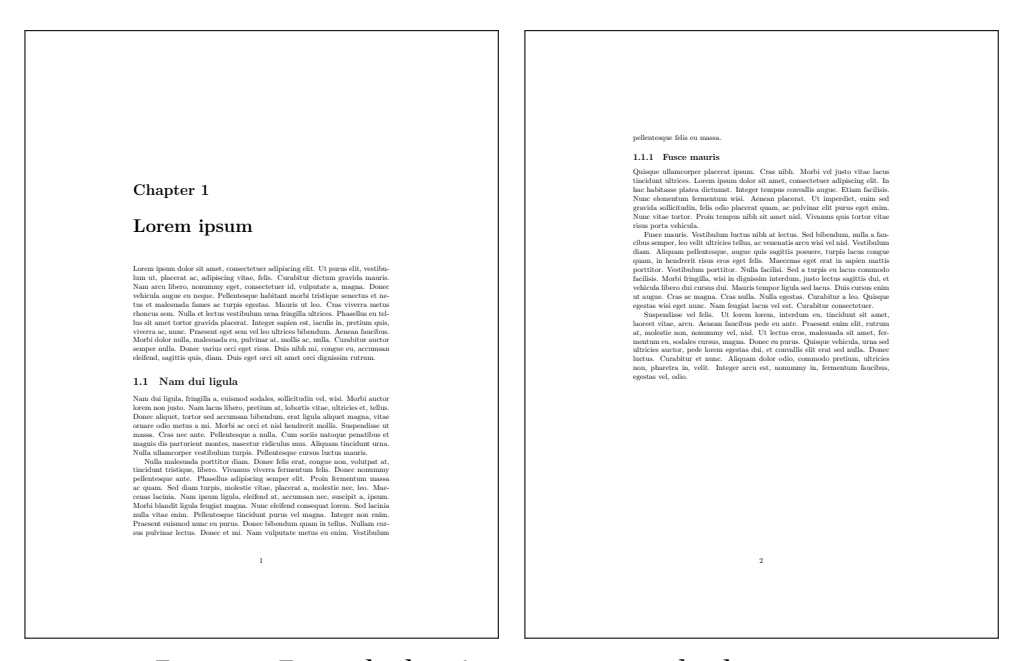

Fig. 3.2 – Exemple de mise en page avec la classe report

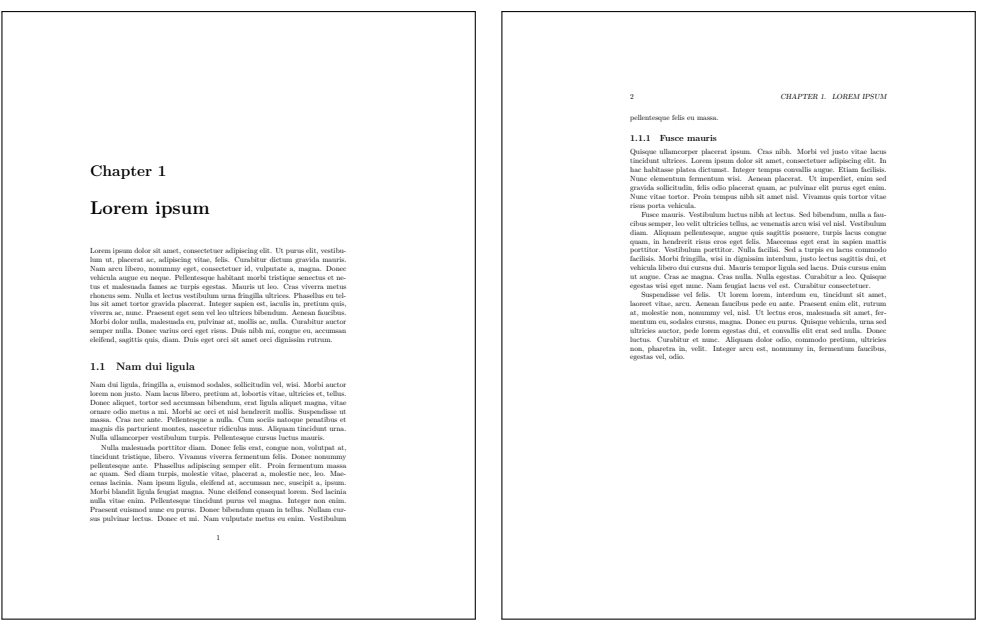

<span id="page-46-0"></span>Fig. 3.3 – Exemple de mise en page avec la classe book

tension de la classe standard book qui facilite à plusieurs égards la préparation de documents d'allure professionnelle dans L'FEX. Nous recommandons d'utiliser cette classe en lieu et place de la classe book, ou même de la classe article (voir ci-dessous).

La classe memoir incorpore d'office plus de 30 des paquetages les plus populaires  $^{\rm l}$ . La classe fait partie des distributions  $\mathbb{F}\mathrm{F}\mathrm{F}\mathrm{X}$  modernes; elle devrait être installée et disponible sur tout système. Elle est livrée avec une [docu-](http://texdoc.net/pkg/memoir)  $\blacksquare$  memoir [mentation](http://texdoc.net/pkg/memoir)  $\blacksquare$  exhaustive : le manuel d'instructions fait près de 600 pages ! Il peut être utile de s'y référer de temps à autre pour réaliser une mise en page particulière.

> Les auteurs de thèses et de mémoires déposés à l'Université Laval doivent utiliser la classe ulthese ; voir l'[annexe A.](#page-172-0)

> On rappelle que l'on charge une classe de document au début du préambule avec la commande

#### \documentclass[⟨*options*⟩]{⟨*classe*⟩}

Les ⟨*options*⟩ disponibles varient d'une classe à l'autre. Les plus courantes sont les suivantes.

- 10pt, 11pt, 12pt Taille de la police du document en points. La valeur par défaut est 10pt. Nous recommandons d'utiliser plutôt 11pt. C'est la taille par défaut avec la classe ulthese.
- oneside, twoside Disposition du document en recto seulement ou en recto verso. Ces options ne sont utiles que pour modifier la disposition par défaut de la classe. Les thèses et mémoires de l'Université Laval sont produits en recto seulement.
- openright, openany Position de la première page des chapitres toujours à droite (page impaire) ou immédiatement après la dernière page du chapitre précédent. Avec la valeur par défaut, openany, ETEX insérera une page blanche dans le document si un chapitre se termine sur une page impaire.
- article (classe memoir seulement) Mise en page comme celle d'un article. Avec cette option, memoir peut remplacer la classe article, ce qui permet d'utiliser une seule et même classe pour les deux principaux types de document (article et livre).

D'autres options permettent de contrôler la position du titre, la disposition en une ou deux colonnes, ou encore la position des équations hors

<span id="page-47-0"></span><sup>1.</sup> Consulter la section 18.24 de la documentation de memoir pour la liste ou encore le journal de la compilation (*log*) d'un document utilisant la classe.

paragraphe. [Thurnherr](#page-185-1) ([2014\)](#page-185-1) offre une présentation succincte des options standards. Le chapitre 1 de la [documentation](http://texdoc.net/pkg/memoir)  $\mathbb{Z}$  de memoir traite en plus des  $\blacksquare$  memoir ajouts propres à cette classe.

# **3.2 Parties d'un document**

Tout document de plus de quelques pages est normalement divisé en chapitres, sections, sous-sections, etc. Il peut comporter une ou plusieurs annexes et débuter par un résumé, notamment s'il s'agit d'un article scientifique. Le document est habituellement coiffé d'un titre, mais celui-ci est parfois affiché sur une page de titre séparée.

Toutes ces considérations relevant essentiellement de la mise en page, LATEX s'en charge pour nous. L'auteur n'a qu'à spécifier la strucure logique du document à l'aide des commandes de la présente section.

#### **3.2.1 Titre et page de titre**

LATEX rend très simple la composition du titre d'un article scientifique ou d'une page de titre simple (classes report, book, memoir). En premier lieu, on spécifie, habituellement dans le préambule, le titre du document, le nom du ou des auteurs et la date de publication avec les commandes suivantes :

```
\title{⟨Titre du document⟩}
\author{⟨Prénom Nom \\ Affiliation \\ Adresse⟩}
\date{⟨Date ou autre texte⟩}
```
Un long titre sera scindé automatiquement. L'auteur peut aussi scinder le titre manuellement en insérant la commande \\ aux points de coupure. Si l'ouvrage comporte deux auteurs ou plus, on insère les informations dans la commande \author les unes après les autres en séparant chaque entrée par la commande \and. La commande \date insère le texte donné en argument (qu'il s'agisse d'une date ou non) à l'endroit prévu à cet effet par L'ATEX. Si l'on omet la commande, ETEX insère la date du jour au moment de la compilation. Pour ne pas afficher la date, on laisse l'argument vide :

#### $\vert$  \date{}

Dans les articles scientifiques, le nom d'un auteur est fréquemment suivi d'un appel de note renvoyant à des remerciements à un organisme subventionnaire ou à quelque autre information additionnelle sur l'auteur. On insère une telle note et son appel à l'endroit approprié dans les commandes \title ou \author avec la commande

## \thanks{⟨*Texte*⟩}

Les commandes ci-dessus ne permettent que de saisir les informations relatives au titre. Pour produire le titre il faut, en second lieu, insérér dans le corps du document la commande

#### \maketitle

**Exemple 3.1.** Le code ci-dessous permet de créer un titre d'article standard. La page composée avec X<sub>7</sub>ET<sub>EX</sub> (puisque nous utilisons le paquetage **fontspec**) se trouve à la [figure 3.4.](#page-50-0)

```
\documentclass[11pt,french]{article}
  \usepackage{fontspec}
  \usepackage{babel}
  \usepackage{lipsum}
  \title{Lorem ipsum dolor sit amet}
  \author{Vincent Goulet%
    \thanks{Mauris pharetra leo lacus, et suscipit
      nulla consequat eget.} \\
    École d'actuariat \\
    Université Laval}
\begin{document}
\maketitle
\lipsum[1-2]
\end{document}
```
La date de publication apparaissant dans l'illustration de la figure 3.4 est celle de la compilation puisque la commande \date n'apparait pas dans le code source.

On remarquera également que nous avons placé un symbole de commentaire % immédiatement après le nom de l'auteur dans le code source. Tel qu'expliqué à la [section 2.9.1](#page-34-0), c'est pour éviter que ETEX ne transforme le retour à la ligne avant la commande \thanks en une espace entre le nom et l'appel de note.

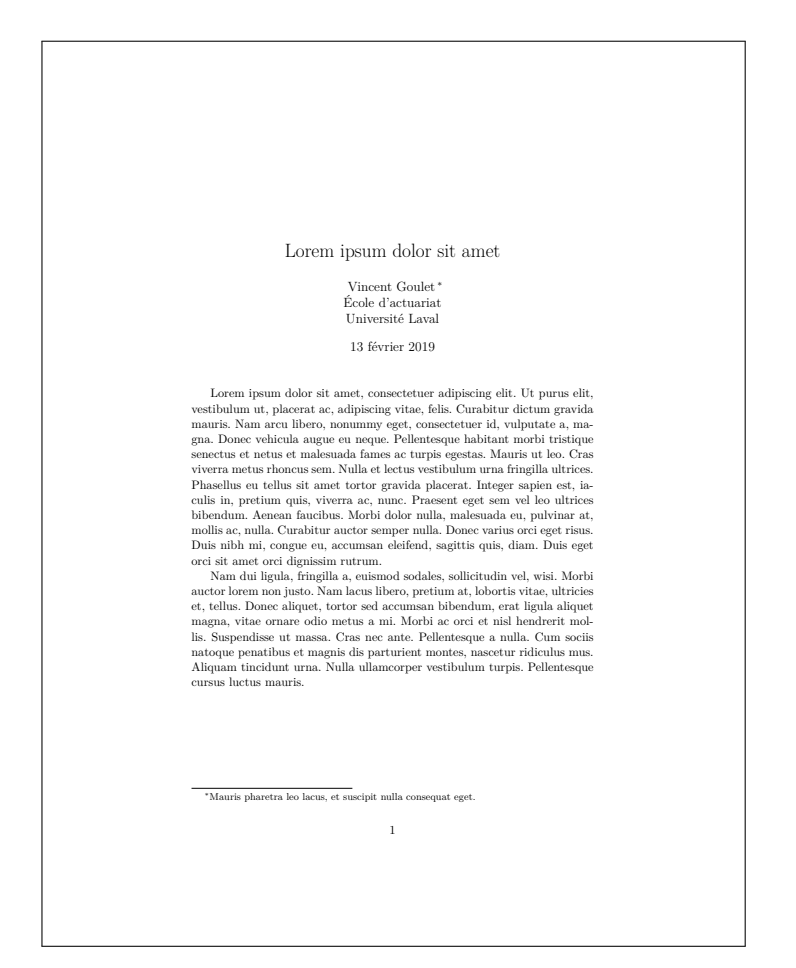

Fig. 3.4 – Illustration d'un titre d'article standard.

<span id="page-50-0"></span>(Le paquetage **lorem** utilisé dans cet exemple permet d'insérer du faux texte [Lorem Ipsum](https://fr.lipsum.com)  $G$  dans un document  $E/F(X)$ .  $\Box$ 

Nous avons mentionné plus haut que ETEX peut aussi produire automatiquement la page de titre d'un rapport ou d'un livre. Il est toutefois peu probable qu'elle convienne, surtout dans le cas d'un livre. Une option plus flexible existe : les environnements titlepage (classes standards) et titlingpage (classe memoir) permettent de définir librement une page de titre :

\begin{titlepage} ⟨*Texte de la page de titre*⟩ \end{titlepage}

\begin{titlingpage} ⟨*Texte de la page de titre*⟩ \end{titlingpage}

L'auteur contrôle alors entièrement la disposition et la composition des éléments de la page de titre. Nous renvoyons le lecteur au chapitre 4 de la  $\blacksquare$  memoir [documentation](http://texdoc.net/pkg/memoir)  $\blacksquare$  de memoir pour une liste de bonnes pratiques en matière de composition de page de titre et pour des exemples détaillés.

Comme c'est souvent le cas dans les universités, le format de la page de titre des thèses et mémoires de l'Université Laval est prédéterminé. La classe ulthese fournit donc ses propres commandes de composition ; consulter sa  $\blacksquare$  ulthese [documentation](http://texdoc.net/pkg/ulthese)  $\blacksquare$ .

**3.2.2 Résumé**

Les articles scientifiques et les rapports comportent souvent un résumé, habituellement composé en retrait des marges gauche et droite et dans une police plus petite. On produit le résumé avec l'environnement abstract des classes article, report ou memoir :

\begin{abstract} ⟨*Texte du résumé*⟩ \end{abstract}

Il est plutôt rare que les livres comportent un résumé ou alors, comme pour les thèses et mémoires de l'Université Laval, celui-ci est simplement traité comme un chapitre normal non numéroté.

## **3.2.3 Sections**

Les commandes ci-dessous servent à découper un document en sections qui seront automatiquement numérotées par ET<sub>E</sub>X de manière séquentielle :

```
\part[⟨titre court⟩]{⟨titre⟩}
\chapter[⟨titre court⟩]{⟨titre⟩}
\section[⟨titre court⟩]{⟨titre⟩}
\subsection[⟨titre court⟩]{⟨titre⟩}
\subsubsection[⟨titre court⟩]{⟨titre⟩}
\paragraph[⟨titre court⟩]{⟨titre⟩}
\subparagraph[⟨titre court⟩]{⟨titre⟩}
```
Les commandes forment, dans l'ordre où elles sont données, une hiérarchie des titres d'un document<sup>[2](#page-52-0)</sup>. Tel que mentionné précédemment, la commande \chapter n'est pas disponible avec la classe article.

Chaque commande prend en argument obligatoire le ⟨*titre*⟩ de la section. Si celui-ci est très long, il peut être utile de fournir en argument optionnel un ⟨*titre court*⟩ ; c'est ce dernier qui apparaitra dans la table des matières et dans les entêtes de page, le cas échéant.

Toutes les commandes existent en version suivie d'une \* qui supprime la numérotation ainsi que l'insertion éventuelle dans la table des matières (plus de détails à la [section 3.3\)](#page-53-0).

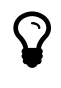

Éviter d'utiliser des sous-sous-sections numérotées (commande \subsubsection) dans un livre. Cela résulte en une numérotation à quatre niveaux qui s'avère difficile à suivre pour le lecteur.

#### **3.2.4 Annexes**

Les annexes sont des sections ou des chapitres avec une numérotation alphanumérique (A, A.1, ...) plutôt qu'entièrement numérique. On informe LATEX que les sections suivantes doivent être traitées comme des annexes en insérant dans le document la commande

#### $\log$ appendix

En plus de modifier le style de numérotation, la commande a pour effet de changer le mot clé « Chapitre » pour « Annexe » dans les titres de chapitre.

### **3.2.5 Structure logique d'un livre**

Un livre se compose normalement de trois grandes parties logiques : les pages liminaires (avant-propos, table des matières, tout ce qui précède le chapitre premier) ; le corps du livre (chapitres et annexes) ; les parties en fin d'ouvrage (bibliographie, index). Les commandes

```
\frontmatter
\mainmatter
\backmatter
```
<span id="page-52-0"></span><sup>2.</sup> Nous n'avons jamais utilisé les niveaux de division \paragraph et \subparagraph.

<span id="page-53-1"></span>Tab. 3.2 – Commandes d'identification de la structure logique d'un livre et leurs effets

| Commande     | <b>Effets</b>                                                                   |
|--------------|---------------------------------------------------------------------------------|
| \frontmatter | numérotation des pages en chiffres romains (i, ii, )<br>chapitres non numérotés |
| \mainmatter  | numérotation des pages à partir de 1 en chiffres arabes<br>chapitres numérotés  |
| \backmatter  | numérotation des pages se poursuit<br>chapitres non numérotés                   |

qui sont disponibles avec les classes book, memoir et ulthese, permettent d'identifier ces trois parties. Le [tableau 3.2](#page-53-1) résume l'effet de chaque commande.

# <span id="page-53-0"></span>**3.3 Table des matières**

Dans la mesure où l'on a bien identifié les différentes divisions d'un ouvrage avec les commandes mentionnées à la section précédente, la production de la table des matières est on ne peut plus simple avec  $\mathbb{E} E[X : i]$  suffit d'insérer la commande

#### | \tableofcontents

dans le corps du document à l'endroit où la table des matières doit apparaitre. C'est tout !

Lorsque le paquetage **hyperref** ([Rahtz et Oberdiek,](#page-184-4) [2017](#page-184-4)) est chargé, la commande \tableofcontents produit également la table des matières du fichier PDF. Cela permet de naviguer dans le document directement depuis la visionneuse PDF. La [figure 3.5](#page-54-0) illustre cette fonctionnalité avec la visionneuse Aperçu de macOS.

 La production initiale de la table des matières et la prise en compte de toute modification requiert jusqu'à trois compilations consécutives du document.

Par défaut, une section non numérotée ne figure pas dans la table des matières. Si l'on souhaite néanmoins l'y insérer, il faut utiliser la commande

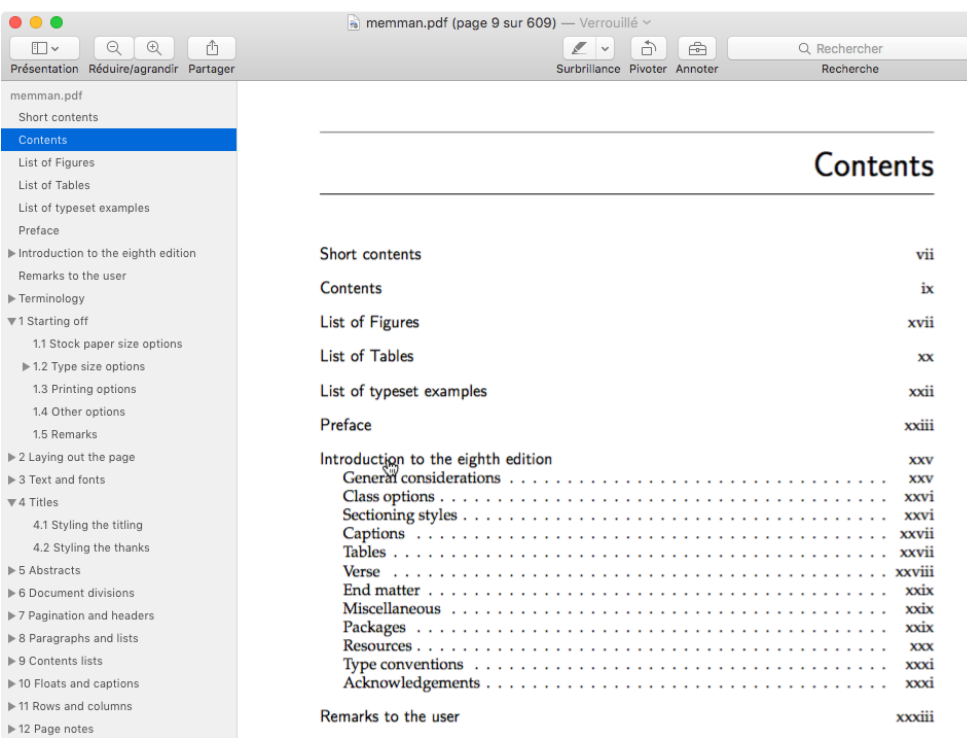

<span id="page-54-0"></span>Fig. 3.5 – Consultation d'un document PDF avec la visionneuse Aperçu de macOS. La barre latérale de gauche affiche la table des matières du fichier PDF, ce qui permet de naviguer dans le document sans devoir revenir à celle du document.

suivante :

#### \addtocontentsline{toc}{⟨*niveau*⟩}{⟨*titre*⟩}

où ⟨*niveau*⟩ est le nom de la commande de division sans le caractère \ (chapter, section, etc.) et ⟨*titre*⟩ est le texte qui apparaitra dans la table des matières.

**Exemple 3.2.** Selon les normes de présentation visuelle de la Faculté des études supérieures et postdoctorales pour les thèses et mémoires de l'Université Laval, les résumés, la liste des abbréviations et des sigles, les remerciements et l'avant-propos doivent être composés comme des chapitres normaux non numérotés. Cependant, ils doivent apparaitre dans la table des

matières. Pour ce faire, les gabarits fournis avec la classe ulthese comportent des lignes de la forme :

```
\chapter*{Résumé}
\phantomsection\addcontentsline{toc}{chapter}{Résumé}
```
La commande \phantomsection est rendue nécessaire (ou recommandée) par le paquetage **hyperref** qui est chargé dans le préambule.  $\Box$ 

Outre une table des matières, les ouvrages scientifiques comportent parfois une liste des figures et une liste des tableaux. On obtient celles-ci avec les commandes

\listoffigures \listoftables

Dans les classes memoir et ulthese, les commandes ci-dessus insèrent leur propre titre de section dans la table des matière (autrement dit, la table des matières apparait dans la table des matières). Les versions

```
\tableofcontents*
\listoffigures*
\listoftables*
```
adoptent le comportement des classes standards, soit d'omettre ces parties dans la table des matières.

# **3.4 Renvois automatiques**

Un document d'une certaine ampleur contiendra souvent des renvois à une section, un tableau, une équation, voire une page spécifique. Évidemment, le numéro de la section, du tableau, de l'équation ou de la page est susceptible de changer au fil de la rédaction du document. C'est pourquoi l'auteur ne devrait *jamais* insérer les revois manuellement dans le texte. C'est une tâche qu'il vaut mieux confier à l'ordinateur.

## **3.4.1 Étiquettes et renvois**

Les renvois automatiques dans L'FLX reposent sur un système d'étiquettes attribuées à des éléments de contenu et de référencement par ces étiquettes. Ainsi, pour renvoyer le lecteur à un élément de contenu, il faut d'abord le nommer en insérant la commande

\label{⟨*nom*⟩}

# **1 Définitions**

Lorem ipsum dolor sit amet, consectetur adipiscing elit. Duis in auctor dui. Vestibulum ut, placerat ac, adipiscing vitae, felis.

# **2 Historique**

<span id="page-56-1"></span>Tel que vu à la section 1, on a...

Fig. 3.6 – Texte produit par le code de l['exemple 3.3](#page-56-0) illustrant un renvoi automatique standard

à proximité de l'élément. Le choix du ⟨*nom*⟩ est tout à fait libre. Il peut être constitué de toute combinaison de lettres, de chiffres et de symboles autres que les symboles réservés mentionnés à la [section 2.9.2.](#page-35-0)

Ensuite, il devient possible d'insérer un renvoi à cet élément de contenu n'importe où dans le document avec la commande

\ref{⟨*nom*⟩}

Pour renvoyer à la page où se trouve l'élément, on utilise la commande

\pageref{⟨*nom*⟩}

<span id="page-56-0"></span>**Exemple 3.3.** Le code ci-dessous permet d'insérer un renvoi automatique à un numéro de section dans un document. Le résultat se trouve à la [figure 3.6.](#page-56-1)

```
\section{Définitions}
\label{sec:definitions}
Lorem ipsum dolor sit amet, consectetur adipiscing elit.
Duis in auctor dui. Vestibulum ut, placerat ac, adipiscing
vitae, felis.
\section{Historique}
Tel que vu à la section \ref{sec:definitions}, on a...
```
Un long document contiendra vraisemblablement un grand nombre d'étiquettes et de renvois. Afin de s'y retrouver et pour éviter les doublons, adopter une manière systématique et mnémotechnique de nommer les éléments.

Pour le présent document, nous avons utilisé un système d'étiquettes de la forme suivante :

- x chap:⟨*chapitre*⟩ pour les chapitres ;
- x sec:⟨*chapitre*⟩:⟨*section*⟩ pour les sections ;
- x tab:⟨*chapitre*⟩:⟨*tableau*⟩ pour les tableaux ;
- x eq:⟨*chapitre*⟩:⟨*equation*⟩ pour les équations.

## **3.4.2 Production des renvois**

La production des renvois requiert deux à trois compilations. Tant que LATEX n'a pas complété les renvois, le journal de compilation contient, vers la toute fin, le message

```
LaTeX Warning: Label(s) may have changed. Rerun to get
cross-references right.
```
On prendra également garde aux alertes suivantes dans le journal de compilation. Elles identifient des correctifs à apporter dans le système d'étiquettes et de renvois. D'abord, le message

LaTeX Warning: There were undefined references.

indique qu'une ou plusieurs commandes \ref renvoient à un ⟨*nom*⟩ qui n'est pas défini avec \label. On trouvera alors dans le document le caractère **?** en lieu et place du renvoi. À l'inverse, le message

LaTeX Warning: There were multiply-defined labels.

indique que plusieurs commandes \label utilisent le même ⟨*nom*⟩. Cela est susceptible de causer des renvois vers le mauvais élément de contenu.

 $\mathbf Q$ 

## **1 Définitions**

Lorem ipsum dolor sit amet, consectetur adipiscing elit. Duis in auctor dui. Vestibulum ut, placerat ac, adipiscing vitae, felis.

# **2 Historique**

<span id="page-58-0"></span>Tel que vu à la section 1, on a...

Fig. 3.7 – Texte produit par le code de l['exemple 3.3](#page-56-0) après l'ajout du paquetage **hyperref**

## **3.4.3 Renvois avec hyperliens**

Lorsque chargé dans le document, le paquetage **hyperref** insère des hyperliens vers les renvois dans les fichiers PDF. C'est très pratique en consultation électronique d'un document.

**Exemple 3.4.** Avec l'ajout de

#### \usepackage{hyperref}

dans le préambule, le code de l['exemple 3.3](#page-56-0) produit maintenant le type de renvoi illustré à la [figure 3.7](#page-58-0). Le texte en couleur contrastante est un hyperlien vers le titre de la section.

 $\Box$ 

L'inconvénient avec la procédure illustrée dans l'exemple précédent, c'est que seul le numéro de la référence est transformé en hyperlien. La zone disponible pour cliquer s'en trouve plutôt restreinte. Une fonctionnalité du paquetage **hyperref** — à laquelle nous avons eu recours dans le présent document — permet d'agrandir cette zone. La commande

\autoref{⟨*nom*⟩}

permet de nommer automatiquement le type de renvoi (section, équation, tableau, etc.) et de transformer en hyperlien à la fois ce texte et le numéro du renvoi.

<span id="page-58-1"></span>**Exemple 3.5.** On reprend le texte de l['exemple 3.3,](#page-56-0) mais en utilisant cette fois la commande \autoref pour insérer un renvoi dans le texte. On remarque que le mot « section » a été supprimé du code source pour laisser à la commande le soin d'insérer le vocable approprié dans le document.

## **1 Définitions**

Lorem ipsum dolor sit amet, consectetur adipiscing elit. Duis in auctor dui. Vestibulum ut, placerat ac, adipiscing vitae, felis.

# **2 Historique**

Tel que vu à la section 1, on a...

<span id="page-59-0"></span>Fig. 3.8 – Texte produit par le code de l'[exemple 3.5](#page-58-1)

```
\section{Définitions}
\label{sec:definitions}
```
Lorem ipsum dolor sit amet, consectetur adipiscing elit. Duis in auctor dui. Vestibulum ut, placerat ac, adipiscing vitae, felis.

\section{Historique}

Tel que vu à la \**autoref**{sec:definitions}, on a...

Comme on peut le voir à la [figure 3.8](#page-59-0), le mot « section » ainsi que son numéro forment maintenant l'hyperlien.

 $\Box$ 

La [section 10.4](#page-162-0) fournit des détails additionnels sur la gestion des hyperliens dans un document PDF.

# **3.5 Document contenu dans plusieurs fichiers**

Lorsque le préambule et le corps du texte demeurent relativement courts (peu de commandes spéciales et moins d'une vingtaine de pages de texte), il demeure assez simple et convivial d'en faire l'édition dans un seul fichier à l'aide de son éditeur de texte favori.

Cependant, si le préambule devient long et complexe ou, surtout, lorsque l'ampleur du document augmente jusqu'à compter un grand nombre de pages sur plusieurs chapitres, il convient de répartir les diverses parties du document dans des fichiers séparés.

La segmentation en plusieurs fichiers rend l'édition du texte plus simple et plus efficace. De plus, durant la phase de rédaction, elle peut significativement accélérer la compilation des documents très longs ou comptant plusieurs images.

## **3.5.1 Insertion du contenu d'un autre fichier**

La commande \input permet d'insérer le contenu d'un autre fichier dans un document ETEX. La syntaxe de la commande est

## \input{⟨*fichier*⟩}

où le nom du fichier à insérer est ⟨*fichier*⟩.tex. On laisse donc tomber l'extension .tex, qui est implicite. Le contenu du fichier est inséré tel quel dans le document, comme s'il avait été saisi dans le fichier qui contient l'appel à \input.

Le procédé est surtout utile pour sauvegarder séparément des bouts de code qui gênent l'édition du texte (figures, longs tableaux) ou qui sont communs entre plusieurs documents (licence d'utilisation, auteur et affiliation).

La commande peut aussi être utilisée dans le préambule pour charger une partie ou l'ensemble de celui-ci. Cela permet de composer un même préambule pour plusieurs documents. Il suffit alors de faire d'éventuelles modifications à un seul endroit pour les voir prendre effet dans tous les documents.

#### **3.5.2 Insertion de parties d'un document**

Il est recommandé de segmenter tout document d'une certaine ampleur dans des fichiers .tex distincts pour chaque partie — habituellement un fichier par chapitre. Le document complet est composé à l'aide d'un fichier maitre qui contient le préambule ET<sub>E</sub>X et un ensemble d'appels à la commande \include pour réunir les parties dans un tout.

La syntaxe de \include est

## \include{⟨*fichier*⟩}

où le nom du fichier à insérer est ⟨*fichier*⟩.tex. Ici aussi on laisse tomber l'extension .tex qui est implicite.

Comme \input, la commande \include insère le contenu d'un autre fichier dans un document. Toutefois, l'insertion d'un fichier avec \include débute toujours une nouvelle page. On utilisera donc cette commande principalement pour insérer des chapitres entiers plutôt que seulement des por-

```
\documentclass{ulthese}
\boxed{2} \boxed{\ldots}3
4 \begin{document}
5
6 \frontmatter
7
8 \include{introduction}
9 \tableofcontents*
10
11 \mainmatter
12 \include{historique}
13 \include{rappels}
14 \include{modele}
_{15} [...]
16
17 \end{document}
```
<span id="page-61-0"></span>Fig. 3.9 – Structure type d'un fichier maitre. Les fichiers historique.tex, rappels.tex et modele.tex contiennent le texte des trois premiers chapitres.

tions de texte. De plus, un fichier inséré avec \include peut contenir des appels à \input, mais pas à \include.

**Exemple 3.6.** La [figure 3.9](#page-61-0) présente un exemple type de fichier maitre. On y utilise la commande \include pour composer un document chapitre par chapitre.

 $\Box$ 

Le principal avantage de \include par rapport à \input réside dans le fait que ET<sub>F</sub>X peut préserver entre les compilations les informations telles que les numéros de pages, de sections ou d'équations, ainsi que les renvois et les références bibliographiques. Cela permet, par exemple, de compiler le texte d'un seul chapitre — plutôt que le document entier — et néanmoins obtenir une image représentative du chapitre. Procéder ainsi accélère significativement la compilation des documents longs ou complexes.

## **3.5.3 Compilation partielle**

 $\mathbf Q$ 

La commande \includeonly, que l'on utilise exclusivement dans le préambule, sert à spécifier le ou les fichiers à compiler tout en préservant la numérotation et les références. Sa syntaxe est

\includeonly{⟨*liste\_fichiers*⟩}

où ⟨*liste\_fichiers*⟩ contient les noms des fichiers à inclure dans la compilation, séparés par des virgules et sans l'extension . tex.

> Utiliser des noms de fichiers qui permettent de facilement identifier leur contenu. Par exemple, un nom comme rappels.tex identifie clairement le contenu du fichier et il résiste mieux aux changements à l'ordre des chapitres que chapitre1.tex.

Lors de l'utilisation de la commande \includeonly, toute la numérotation dans les fichiers ⟨*liste\_fichiers*⟩ suivra celle établie lors de la compilation précédente. Si l'édition des fichiers de ⟨*liste\_fichiers*⟩ cause des changements dans la numérotation et les références dans les autres parties du document, une nouvelle compilation de l'ensemble ou d'une partie de celui-ci s'avérera nécessaire.

**Exemple 3.7.** Un document est composé en plusieurs parties avec les commandes suivantes :

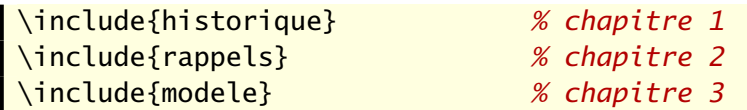

Les chapitres débutent respectivement aux pages 1, 23 et 41.

x Si l'on ajoute au préambule du document la commande

```
\includeonly{rappels}
```
le numéro du chapitre sera toujours 2 et le folio de la première page sera toujours 23, même si les 22 pages précédentes ne se trouvent pas dans le document.

x Si l'on modifie le fichier rappels.tex de telle sorte que le chapitre se termine maintenant à la page 46, il faudra recompiler le document avec au moins les fichiers rappels.tex et modele.tex pour que les pages du chapitre 3 soient numérotées à partir de 47.

L'[exercice 3.3](#page-63-0) illustre mieux le cycle typique d'utilisation des commandes \include et \includeonly.

# **3.6 Exercices**

**3.1** Utiliser le fichier exercice\_parties.tex.

- a) Étudier la structure du document dans le code source.
- b) Ajouter un titre et un auteur au document à l'aide des commandes \title et \author se trouvant déjà dans le préambule.
- c) Créer la table des matières du document en le compilant deux à trois fois.
- d) Insérer deux ou trois titres de sections de différents niveaux dans le document et recompiler.
- e) La numérotation cesse à partir des sous-sections. C'est une particularité de la classe memoir. Recompiler le document après avoir ajouté au préambule la commande

\maxsecnumdepth{subsection}

- f) Ajouter une annexe au document.
- **3.2** Utiliser le fichier exercice\_renvois.tex.
	- a) Insérer dans le texte un renvoi au numéro d'une section.
	- b) Activer le paquetage **hyperref** avec l'option colorlinks et comparer l'effet d'utiliser \ref ou \autoref pour le renvoi.
- <span id="page-63-0"></span>**3.3** Cet exercice fait appel au fichier maitre exercice\_include.tex et à plusieurs fichiers auxiliaires. Schématiquement, le document est composé ainsi :

exercice\_include.tex  $\overline{\phantom{a}}$  \input pagetitre.tex \include rpresentation.tex \includegraphics console-screenshot.pdf \include emacs.tex

La commande \includegraphics permet d'insérer une image dans un document LATEX. Elle provient du paquetage **graphicx**.

- a) Étudier le code source du fichier maitre, puis le compiler deux à trois fois jusqu'à ce que tous les renvois soient à jour. Il est normal à ce stade que la figure 1 du document soit vide.
- b) Ajouter dans le préambule du fichier maitre la commande

```
\includeonly{emacs}
```
puis compiler le document.

Observer que, malgré l'absence du chapitre 1, la numérotation et les références demeurent à jour, notamment la table des matières.

c) Remplacer la commande ajoutée en b) dans le préambule du fichier maitre par la commande

```
\includeonly{rpresentation}
```
Vers la fin du fichier rpresentation.tex, activer la commande

\includegraphics[width=\textwidth]{console-screenshot}

en supprimant le symbole % au début de la ligne. Compiler de nouveau le document deux fois.

Les modifications ont eu pour effet d'ajouter une page au chapitre 1. Observer que, selon la table des matières, le chapitre 2 débute toujours à la page 3 alors que celle-ci est maintenant occupée par la figure 1.

- d) Afin de corriger la table des matières, désactiver dans le préambule du fichier maitre la commande \includeonly, puis compiler de nouveau le document quelques fois.
- **3.4** Déplacer dans un fichier preambule.tex toutes les lignes du préambule du fichier exercice\_include.tex utilisé à l'exercice précédent, à l'exception de celles relatives à la page titre (titre, auteur, date). Insérer le préambule dans exercice\_include.tex avec la commande \input.

# **4 Apparence et disposition du texte**

Les bonnes pratiques dictent de séparer le contenu du texte de son apparence lorsque l'on utilise un système de mise en page comme L'FEX. Néanmoins, vient un moment où l'on peut souhaiter modifier l'apparence générale du document ou disposer le texte d'une manière particulière. L'EX offre toute la flexibilité voulue, que ce soit pour contrôler les attributs et la taille des polices de caractères, disposer du texte sous forme de liste numérotée ou à puce, centrer du texte ou créer des notes de base de page et des citations.

# **4.1 Police de caractères**

Par défaut, tous les documents ETEX utilisent la même police de carac-tères<sup>[1](#page-66-0)</sup>, Computer Modern. Chose qui ne manquera pas de surprendre les utilisateurs débutants : le système n'a pas été conçu pour changer facilement la police du document !

Cela dit, il est aujourd'hui devenu assez simple d'utiliser d'autres polices pour son document, surtout avec les moteurs TEX modernes comme XHEX. La [section 10.2](#page-159-0) traite du sujet plus en détail.

Cette section se concentre plutôt sur le changement d'*attribut* de la police du document, qu'il s'agisse de la famille (avec ou sans empattements, à largeur fixe ou variable), de la forme (droit, italique, penché) ou de la graisse (normal, gras). Le [tableau 4.1](#page-67-0) dresse la liste des commandes de changement d'attribut de la police.

La commande

#### **I** \normalfont

permet de revenir d'un trait à la police par défaut, soit le romain, droit de graisse moyenne.

<span id="page-66-0"></span><sup>1.</sup> Donald Knuth a créé la police en même temps que TEX.

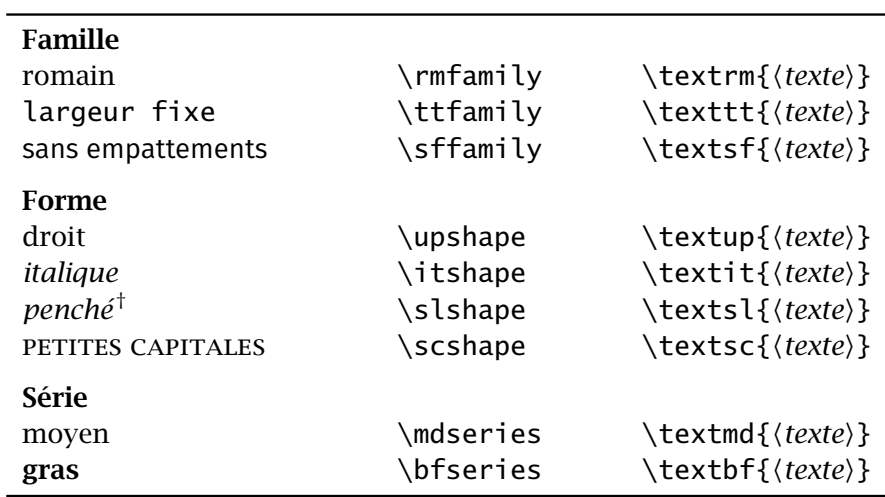

<span id="page-67-0"></span>Tab. 4.1 – Commandes de changement d'attribut de la police. Les commandes de la deuxième colonne s'appliquent à tout le texte qui suit. Celles de la troisième colonne s'appliquent uniquement au texte en argument.

† diffère de l'italique selon la police utilisée

<span id="page-67-1"></span>**Exemple 4.1.** La commande \setsecheadstyle de la classe memoir permet de modifier facilement le style des titres de section pour tout le document. Pour obtenir des titres de section en gras sans empattements, on placera dans le préambule d'un document utilisant cette classe la commande suivante :

```
\setsecheadstyle{\normalfont\sffamily\bfseries}
```
L'utilisation de \normalfont au début de la série de commandes permet de réinitialiser le style des titres, question d'éviter d'éventuels conflits avec une configuration antérieure.  $\Box$ 

# **4.2 Taille du texte**

On se souviendra que l'on règle la taille de base du texte au chargement de la classe du document, tel qu'expliqué à la [section 2.4](#page-29-0). Les commandes du [tableau 4.2](#page-68-0) permettent néanmoins de réduire ou d'agrandir la taille des caractères pour une section du texte. Les commandes servent également pour la configuration de l'apparence générale du document dans le préambule.

La taille des car

Tab. 4.2 – Commandes de changement de la taille des caractères. Toutes les tailles sont relatives à celle de police de base du document.

<span id="page-68-0"></span>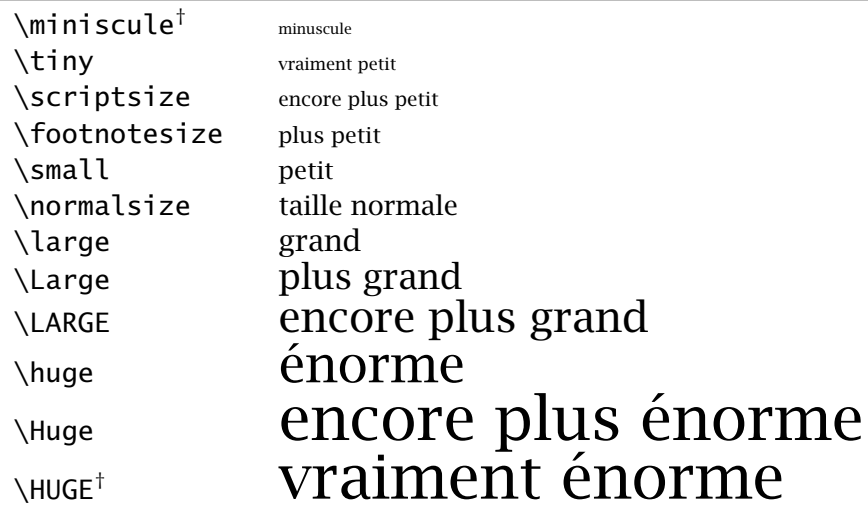

† ajout de la classe memoir (et donc aussi de ulthese)

**Exemple 4.2.** Les titres de sections sont généralement composés dans une taille supérieure à celle du texte. La commande suivante permet d'augmenter de deux échelons la taille des titres de l['exemple 4.1](#page-67-1) :

\setsecheadstyle{\normalfont\Large\sffamily\bfseries}

 $\Box$ 

# **4.3 Italique**

L'italique est l'un des attributs de police les plus fréquemment employés dans le texte. Il sert, notamment, à insister sur des mots, à composer les expressions et locutions en langue étrangère ou à détacher les titres d'œuvres du fil du texte.

Évidemment, il est possible d'obtenir de l'italique avec la commande \textit du [tableau 4.1.](#page-67-0) Cependant, nous recommandons plutôt d'utiliser une commande spécifiquement dédiée à mettre en évidence une portion de texte :

\emph{⟨*texte*⟩}

Par défaut, la commande \emph (pour *emphasis*, « emphase ») placera ⟨*texte*⟩ en italique dans du texte en romain (droit), ou encore en romain dans du texte déjà en italique.

C'était un peu \emph{rough} par moments.<br>par moments.

Il m'a dit: «\emph{Enough \emph{poutine} for the week!}»

Il m'a dit : « *Enough* poutine *for the week !* »

Le soulignement servait pour remplacer l'italique à l'ère des dactylos. C'est aujourd'hui une marque de typographie très rarement utilisée, voire à éviter. Ce n'est donc pas pour rien qu'il n'existe pas de commande de soulignement dans les classes ETFX standards.

# **4.4 Listes**

 $\mathbf{\mathcal{Q}}$ 

LATEX offre deux environnements principaux pour la composition de listes ou d'énumérations :

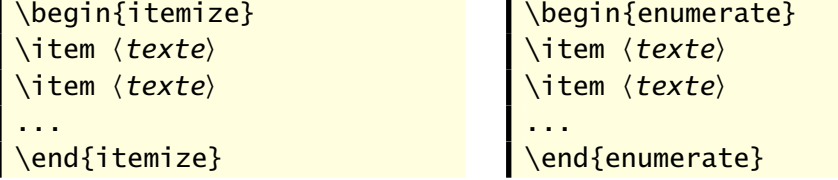

L'environnement itemize crée une liste à puce, alors que l'environnement enumerate crée une énumération. Il est possible d'imbriquer les listes les unes dans les autres, et ce, peu importe leur type. ET<sub>E</sub>X se chargera d'adapter les marqueurs ou la numérotation jusqu'à quatre niveaux de profondeur.

Illustrons ces concepts par le biais d'un exemple.

**Exemple 4.3.** La liste mixte suivante résume les étapes de création d'une liste avec ET<sub>F</sub>X.

1. Décider s'il s'agit d'une liste à puce ou d'une énumération ;

- $\rightarrow$  pour une liste à puce utiliser environnement itemize;
	- chaque niveau d'une liste à puce possède un marqueur différent ;
- x pour une énumération utiliser environnement enumerate ;
- 2. Débuter chaque élément de la liste par la commande \item.
	- a) utiliser simplement un autre environnement itemize ou enumerate comme texte d'un élément pour créer des listes imbriquées ;
	- b) ETEX ajustera automatiquement les marqueurs;
- 3. S'assurer de fermer tous les environnements dans le bon ordre pour retourner au texte normal.

On a composé la liste ci-dessus avec le texte suivant.

```
\begin{enumerate}
\item Décider s'il s'agit d'une liste à puce ou [...]
  \begin{itemize}
 \item pour une liste à puce utiliser [...]
    \begin{itemize}
    \item chaque niveau d'une liste à puce [...]
    \end{itemize}
  \item pour une énumération utiliser [...]
 \end{itemize}
\item Débuter chaque élément de la liste par la commande
  \verb=\item=.
  \begin{enumerate}
 \item utiliser simplement un autre environnement [...]
 \item {\LaTeX} ajustera automatiquement les marqueurs;
 \end{enumerate}
\item S'assurer de fermer tous les environnements [...]
\end{enumerate}
```
 $\Box$ 

LATEX permet de configurer à peu près toutes les facettes de la présentation des listes : puces, folios, alignement, espacement entre les éléments, etc. Cette grande flexibilité implique une certaine complexité et la configuration des listes dépasse le cadre du présent document. Plusieurs paquetages facilitent toutefois la configuration des listes ; nous recommandons à ce titre le paquetage **enumitem** [\(Bezos,](#page-182-2) [2011](#page-182-2)).

Le mode français de **babel** remplace les puces par défaut en anglais  $\left(\bullet, -, * \right)$  et . pour chacun des quatre niveaux de l'environnement itemize) par le tiret cadratin —.

On peut désactiver cette fonctionnalité de **babel** en entrant l'option StardardItemLabels=true dans \frenchbsetup [\(sec](#page-39-0)[tion 2.10.3](#page-39-0)).

De plus, il est possible de modifier le symbole utilisé comme puce pour l'un, l'autre ou chacun des quatre niveaux en configurant, toujours via \frenchbsetup, les options du paquetage ItemLabeli, ItemLabelii, ItemLabeliii et ItemLabeliv. La *Comprehensive ETEX Symbol List* [\(Pakin](#page-184-0), [2009\)](#page-184-0) propose une immense sélection de symboles pouvant faire office de puces.

Il existe un troisième environnement, plus rarement utilisé, pour composer du texte sous une forme s'apparentant à une liste. L'environnement description permet d'associer des termes à une définition ou une description pour chacun.

```
\begin{description}
\item[rouge] première couleur
  primaire
\item[vert] seconde couleur
  primaire
\item[bleu] troisième couleur
  primaire
\end{description}
```
**rouge** première couleur primaire **vert** seconde couleur primaire **bleu** troisième couleur primaire

# **4.5 Texte centré**

On obtient du texte centré avec l'environnement center ou à l'aide de la commande \centering. L'environnement sert principalement pour centrer un bloc de texte.

```
\begin{center}
 Centrer un mot ou une
 expression les met en
  évidence.
\end{center}
```
Centrer un mot ou une expression les met en évidence.

 $\mathbf Q$
On remarquera que le texte centré n'est pas placé en retrait des marges gauche et droite (illustrées par les lignes verticales ci-dessus). Lorsque le texte fait plus d'une ligne, on pourra souhaiter forcer des retours à la ligne avec la commande \\.

```
\begin{center}
 Centrer un mot \\
 ou une expression \\
 les met en évidence.
\end{center}
```
Centrer un mot ou une expression les met en évidence.

La commande \centering s'applique à tout le texte qui suit. Elle s'avère surtout utile à l'intérieur d'environnements comme table ou figure pour centrer un tableau ou une figure sur la page. On trouvera plusieurs exemples de son utilisation au [chapitre 6](#page-84-0).

## **4.6 Citations**

Une citation est une reproduction d'un propos ou d'un écrit antérieur d'un auteur qui est habituellement mentionné. Il existe deux environnements dans ETEX pour composer les citations.

L'environnement quote est utilisé pour les citations courtes. Le texte est placé en retrait des marges gauche et droite. Le présent texte a été placé dans cet environnement.

L'environnement quotation, lui, sert pour les citations plus longues se comptant en paragraphes.

La principale différence par rapport à l'environnement quote, c'est que quotation prend aussi en charge les marques de paragraphes.

Ce paragraphe et les deux précédents sont composés dans un environnement quotation.

### **4.7 Notes de bas de page**

Une note de bas de page — ou tout simplement *note*, puisqu'elle peut apparaitre ailleurs qu'au bas de la page — est un court texte qui sert à expliquer un mot ou une phrase du texte principal. L'*appel de note* désigne le signe, le chiffre ou la lettre que l'on place après la partie à expliquer.

La commande

#### \footnote{⟨*texte de la note*⟩}

insère un appel de note à l'endroit où la commande apparait dans le texte et affiche ⟨*texte de la note*⟩ à l'endroit approprié <del>ʾ</del>. ET<sub>E</sub>X se charge automatiquement de la numérotation et de la disposition des notes.

Pour éviter que l'appel de note ne soit séparé du texte à expliquer, la commande \footnote doit immédiatement suivre celui-ci. La gestion des espaces peut alors devenir délicate, surtout si l'appel de note se trouve en fin de phrase. Nous recommandons de faire bon usage du symbole % pour délimiter le contenu de \footnote du texte courant.

```
%% note en fin de phrase
Nous remercions Pierre Lasou\footnote{%
  Spécialiste en ressources documentaires.}. %
Il fut d'une grande aide dans la préparation de ...
```

```
%% note au fil de la phrase
Nous soulignons que Pierre Lasou\footnote{%
  Spécialiste en ressources documentaires.} %
fut d'une grande aide dans la préparation de ...
```
Les usages en matière de numérotation et de disposition des notes varient beaucoup d'une discipline à l'autre : numérotation consécutive pour tout le document, notes dans la marge plutôt qu'au bas de la page, notes rassemblées à la fin de chaque chapitre ou à la toute fin du document, etc. Différents paquetages permettent de réaliser ce type de disposition, notamment **footmisc** [\(Fairbairns](#page-183-0), [2011](#page-183-0)). Les utilisateurs de la classe ulthese pourront également tirer profit des nombreuses fonctionnalités de la classe memoir pour  $\blacksquare$  memoir la gestion des notes; consulter le chapitre 12 de la [documentation](http://texdoc.net/pkg/memoir)  $\Box$  de memoir.

## **4.8 Texte brut et code source**

Il est parfois utile d'afficher du texte exactement comme il a été saisi dans un fichier, sans que LATEX n'interprète les commandes qui s'y trouvent ou n'en modifie la disposition. C'est ainsi que nous avons composé les nombreux extraits de code du présent document.

L'environnement verbatim permet de présenter du texte tel qu'il est entré dans le code source du document.

<span id="page-73-0"></span><sup>2.</sup> Au bas de la page par défaut, comme ici. La note est composée dans un corps plus petit et elle est séparée du texte par un trait.

```
\begin{verbatim}
Texte disposé exactement tel
qu'il est tapé et
présenté dans une police
à largeur fixe
\end{verbatim}
                               Texte disposé exactement tel
                               qu'il est tapé et
                                présenté dans une police
                                à largeur fixe
```
La variante verbatim\* affiche les espaces de manière explicite en les remplaçant par le symbole ␣. C'est surtout utile pour le code source de langages informatiques où le nombre d'espaces joue un rôle important.

Pour afficher du texte brut ou une commande LATEX au fil du texte, on aura recours à la commande \verb. Sa syntaxe est un peu particulière :

\verb⟨*c*⟩⟨*source*⟩⟨*c*⟩

où ⟨*c*⟩ est un symbole quelconque ne se trouvant pas dans ⟨*source*⟩ et qui sert à délimiter le début et la fin de ⟨*source*⟩. La variante \verb\* affiche elle aussi les espaces.

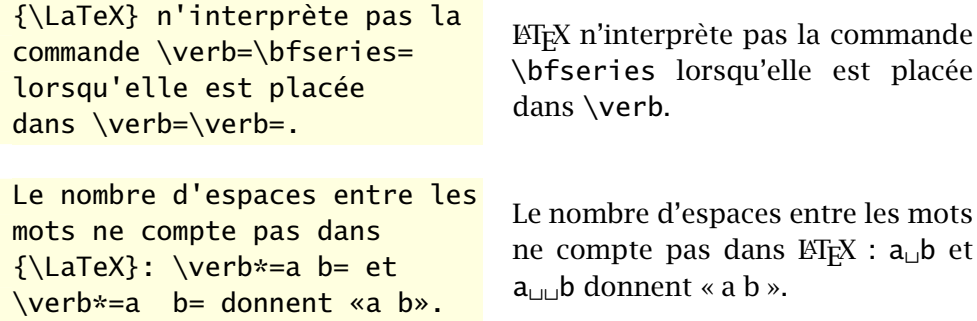

Pour tout document comportant une grande quantité de texte brut ou de code source, nous recommandons d'avoir le paquetage **listings** [\(Heinz](#page-183-1) [et collab.,](#page-183-1) [2015\)](#page-183-1). La [section 10.5](#page-163-0) approfondit le sujet.

## **4.9 Exercice**

- **4.1** a) Ouvrir le fichier exercice\_complet.tex et en étudier le code source, puis le compiler.
	- b) Supprimer l'option article au chargement de la classe et compiler de nouveau le document. Observer l'effet de cette option de la classe memoir.
- c) Au dernier paragraphe de la première section, placer toute la phrase débutant par «De simple dérivé» à l'intérieur d'une commande \emph et compiler de nouveau le document.
- d) Changer la puce des listes pour le symbole \$>\$ et compiler de nouveau le document.

## **5 Boites**

Il arrive que l'on doive traiter de manière spéciale une aire rectangulaire de texte ; pour l'encadrer, la mettre en surbrillance ou la mettre en exergue, par exemple.

Avec les traitements de texte, on aura souvent recours aux tableaux à de telles fins. Or, les tableaux devraient être réservés à la disposition d'information sous forme de lignes et de colonnes. Pour disposer et mettre en forme tout autre type contenu se présentant sous forme rectangulaire, ETEX offre la solution plus générale des « boites ».

Il existe trois sortes de boites en ETEX : les boites horizontales, dont le contenu est disposé exclusivement côte à côte ; les boites verticales, qui peuvent contenir plusieurs lignes de contenu ; les boites de réglure pour former des lignes pleines de largeur et de hauteur quelconques.

Il n'est pas inutile de savoir, au passage, que T<sub>E</sub>X ne manipule que cela, des boites. Pour T<sub>F</sub>X, chaque caractère, chaque lettre n'est qu'un rectangle d'une certaine largeur qui s'élève au-dessus de la ligne de base (les lignes d'une feuille lignée) et qui, parfois, se prolonge sous la ligne de base (pensons aux lettres *p*, *y* ou *Q*). La [figure 5.1](#page-77-0) illustre cela.

Les commandes et environnements présentés ci-dessous permettent simplement de créer d'autres boites dont le contrôle des dimensions et du contenu est laissé à l'usager.

Une fois créée, une boite ne peut être scindée en parties, notamment entre les lignes ou entre les pages.

## **5.1 Boites horizontales**

Le concept de boite le plus simple dans  $E_{\text{F}}$ X est celui de boite « horizontale », c'est-à-dire dont le contenu est disposé latéralement de gauche à droite<sup>[1](#page-76-0)</sup>. Le contenu est normalement du texte, mais conceptuellement ce

<span id="page-76-0"></span><sup>1.</sup> D'où l'appellation *LR (left-right) box* en anglais.

## <span id="page-77-0"></span>fantastique fantastique

FIG.  $5.1$  – Pour T<sub>F</sub>X, un texte n'est qu'un alignement de boites. À gauche, ce que nous voyons dans le document fini; à droite, ce que T<sub>E</sub>X manipule.

pourrait être n'importe quoi, y compris d'autres boites.

Les commandes de base pour créer des boites horizontales sont :

```
\mbox{⟨texte⟩}
\fbox{⟨texte⟩}
```
Elles produisent une boite de la largeur précise de ⟨*texte*⟩. Avec la commande  $\Theta$  / fbox, le texte est au surplus encadré .

Il existe également des versions plus générales des commandes \mbox et \fbox :

```
\makebox[⟨largeur⟩][⟨pos⟩]{⟨texte⟩}
\framebox[⟨largeur⟩][⟨pos⟩]{⟨texte⟩}
```
Les arguments optionnels ⟨*largeur*⟩ et ⟨*pos*⟩ déterminent respectivement la largeur de la boite et la position du texte dans la boite. Les valeurs possibles de ⟨*pos*⟩ sont : l pour du texte aligné à gauche, r pour du texte aligné à droite et c (la valeur par défaut) pour du texte centré. Ainsi, la commande

```
\framebox[3.5cm][l]{aligné à gauche}
```
produit aligné à gauche  $\parallel$ , alors que

```
\makebox[3.5cm]{centré}
```
produit centré .

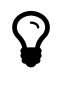

En usage courant, la commande \mbox sert principalement à deux choses :

- 1. réunir en un bloc du texte que l'on ne veut pas voir scindé entre les lignes ou entre les pages ;
- 2. créer une boite vide avec \mbox{} afin de laisser croire à TEX que du contenu apparait à un endroit, sans toutefois qu'il n'occupe aucun espace.

La seconde utilisation fait l'objet de l['exercice 5.2](#page-81-0).

Il est parfois nécessaire d'ajuster le positionnement vertical d'éléments de contenu, notamment pour les symboles ou les images. La commande

\raisebox{⟨*déplacement*⟩}{⟨*texte*⟩}

produit une boite horizontale dont le contenu ⟨*texte*⟩ est surélevé de la longueur ⟨*déplacement*⟩ par rapport à la ligne de base. Si ⟨*déplacement*⟩ est négatif, la boite est positionnée sous la ligne de base.

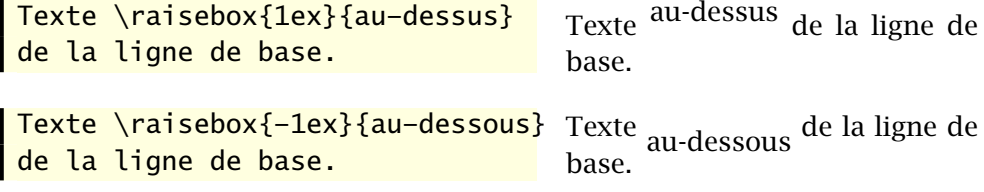

Attention, toutefois, de ne pas utiliser \raisebox pour placer du texte en exposant ou en indice. Selon la nature du texte, employer plutôt les commandes \textsuperscript et \textsubscript, les commandes de la famille \ieme de **babel** (section 1.1 de la [documentation](http://texdoc.net/pkg/babel-french/)  $\vec{S}$ ) ou, pour des sym- **A** frenchb boles mathématiques, les commandes d'exposant et d'indice spécifiques au mode mathématique([section 7.3.1\)](#page-107-0).

#### <span id="page-78-1"></span>**5.2 Boites verticales**

Les boites verticales se distinguent des boites horizontales par le fait qu'elles peuvent contenir plusieurs lignes de contenu empilées les unes audessus des autres. Lorsque le contenu en question est du texte, on obtient des paragraphes<sup>[2](#page-78-0)</sup>.

La commande de base pour créer une boite verticale est :

#### \parbox[⟨*pos*⟩]{⟨*largeur*⟩}{⟨*texte*⟩}

Ici, l'argument optionnel ⟨*pos*⟩ permet d'ajuster l'alignement vertical de la boite avec la ligne de base : b ou t selon que l'on souhaite aligner, respectivement, le bas ou le haut de la boite avec la ligne de base. Par défaut, la boite est centrée avec la ligne de base. Cet argument n'a aucun effet si la boite est le seul élément de contenu du paragraphe.

On remarquera que l'argument ⟨*largeur*⟩ est ici obligatoire. Autrement dit, on doit nécessairement définir la largeur des boites verticales, un peu

<span id="page-78-0"></span><sup>2.</sup> D'où l'appellation de *paragraph boxes* en anglais ou *parboxes* dans le jargon ET<sub>F</sub>X.

comme il faut bien définir la largeur de la page pour le texte normal (la classe se charge de ce détail).

Les boites créées avec \parbox ne peuvent contenir de structures « complexes » comme des listes ou des tableaux. Parce que plus général, l'outil véritablement utile pour la création de boites verticales est l'environnement minipage. Cet environnement peut contenir à peu n'importe quel type de contenu. Comme son nom l'indique, c'est ni plus ni moins qu'une page miniature à l'intérieur de la page standard.

La syntaxe de l'environnement minipage est la suivante :

```
\begin{minipage}[⟨pos⟩]{⟨largeur⟩}
  ⟨texte⟩
\end{minipage}
```
La signification des arguments ⟨*largeur*⟩ et ⟨*pos*⟩ est la même que pour la commande parbox.

L'environnement minipage est fréquemment utilisé pour disposer des éléments de contenu de manière spécifique sur la page, notamment des tableaux ou des figures côte à côte ou en grille (voir l['exemple 6.8](#page-100-0) à la [page 83](#page-100-0)).

**Exemple 5.1.** L'agencement de boites ci-dessous est produit avec le code qui suit immédiatement.

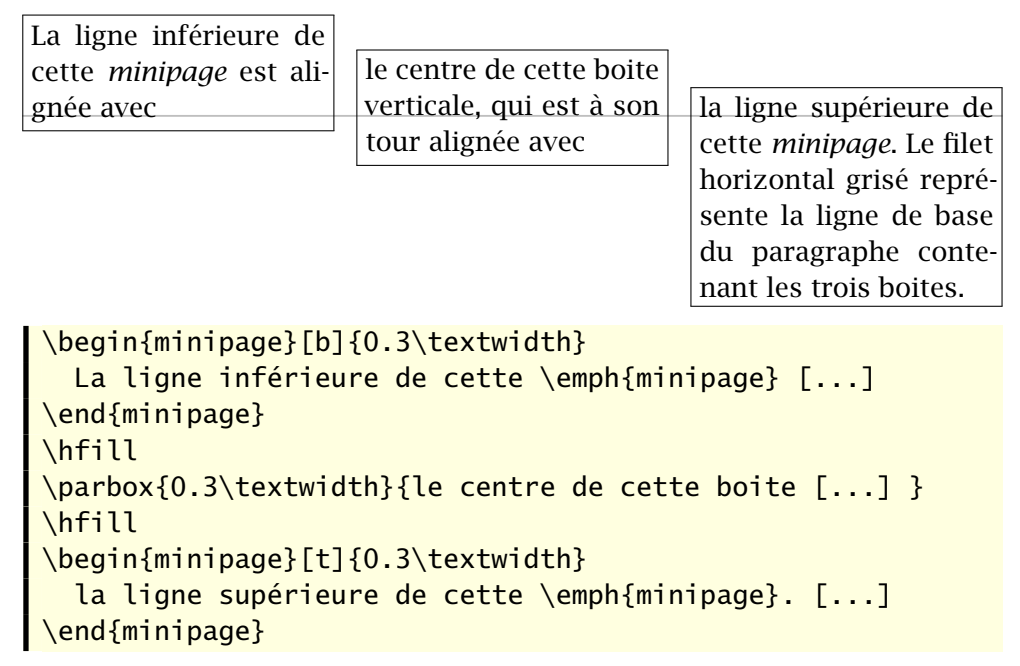

La commande \hfill utilisée entre les boites dans l'exemple ci-dessus indique à ET<sub>E</sub>X d'insérer de l'espace entre les éléments de contenu de manière à remplir entièrement la ligne de texte. C'est une commande très utile pour disposer automatiquement des éléments à intervalles égaux sur la largeur du bloc de texte. Ainsi,

```
\left[\int_{\frac{b}{\frac{b}{b}}}\right]
```
produit

gauche droite de la communication de la communication de la communication de la communication de la communicatio

alors que

\framebox[\linewidth]{gauche \hfill centre \hfill droite.}

produit

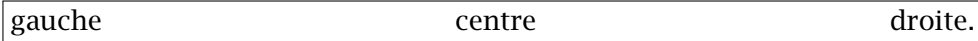

## <span id="page-80-1"></span>**5.3 Boites de réglure**

En imprimerie, une réglure est une ligne droite continue ou pointillée. Une ligne n'étant jamais rien d'autre qu'un rectangle plein, si mince fut-il, la réglure est le troisième type de boite<sup>[3](#page-80-0)</sup> dans ET<sub>E</sub>X.

La commande

```
\rule[⟨déplacement⟩]{⟨largeur⟩}{⟨hauteur⟩}
```
crée une réglure de dimensions ⟨*largeur*⟩ × ⟨*hauteur*⟩. Par défaut, la réglure s'appuie sur la ligne de base. Le résultat de

```
\rule{2cm}{6pt}
```
est donc une ligne pleine de 2 cm de long et de 6 points d'épais :

L'argument optionnel ⟨*déplacement*⟩ permet de déplacer verticalement la réglure au-dessus ou au-dessous de la ligne de base selon que la longueur ⟨*déplacement*⟩ est positive ou négative. Avec les deux commandes

```
\rule[3pt]{2cm}{6pt}
\rule[-3pt]{2cm}{6pt}
```
on crée respectivement les réglures

Un usage intéressant de la réglure consiste à faire croire à T<sub>E</sub>X qu'une ligne est plus haute qu'il n'y parait en insérant dans celle-ci une réglure de

<span id="page-80-0"></span><sup>3.</sup> *Rule box*, en anglais

largeur nulle. Par exemple, la distance entre la présente ligne et les autres

du paragraphe est plus grande que la normale parce que nous y avons inséré une réglure invisible avec

#### $\vert$  \rule[-12pt]{0mm}{30pt}

Ce truc est particulièrement utile pour augmenter la hauteur des lignes dans un tableau ; voir la [section 6.2.](#page-86-0)

## **5.4 Exercices**

Utiliser comme canevas le fichier exercice\_gabarit.tex pour tous les exercices ci-dessous.

**[5.1](#page-174-0)** Une fois qu'une boite est définie, TEX n'y voit qu'une unité de contenu avec ses dimensions propres. Il est donc possible de définir une boite à l'intérieur d'une autre, et ce, peu importe le type de boite.

Avec ceci en tête, définir la boite suivante :

Ce bloc de texte est une boite verticale de 10 cm de large, doublement encadrée et centrée sur la ligne.

<span id="page-81-0"></span>**[5.2](#page-174-1)** Réaliser l'agencement de boites verticales suivant :

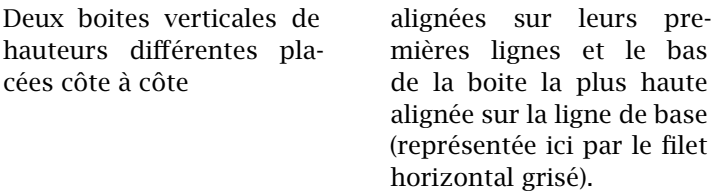

La solution intuitive serait la suivante :

```
\begin{minipage}[b]{...}
  \parbox[t]{...}{...} \hfill \parbox[t]{...}{...}
\end{minipage}
```
Cependant, cette solution produit le résultat suivant (les boites sont rendues visibles par des cadres) :

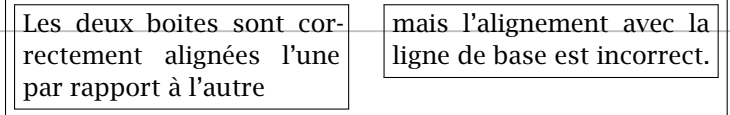

La raison : pour TEX, la minipage externe ne contient que deux « caractères » sur une seule ligne de « texte ». La minipage est donc correctement alignée sur sa ligne du bas, mais celle-ci se trouve aussi être la ligne du haut.

Pour parvenir au résultat escompté, utiliser la commande \mbox pour créer une seconde ligne (vide) dans la minipage externe.

**[5.3](#page-175-0)** Réaliser l'agencement de boites verticales ci-dessous. (La taille de la police est \footnotesize.)

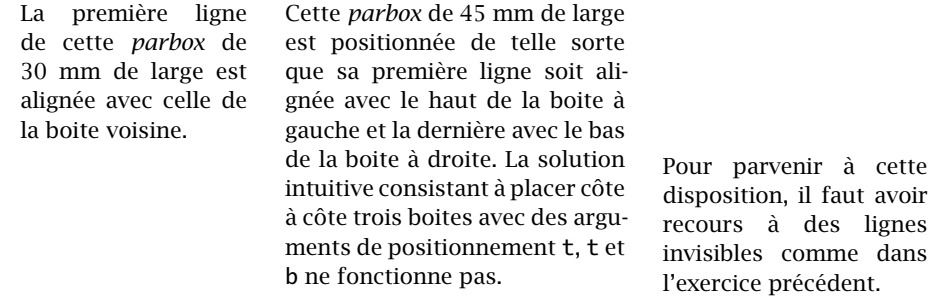

La troisième boite fait 35 mm de large et l'espace entre les boites, 5 mm.

## <span id="page-84-0"></span>**6 Tableaux et figures**

Les tableaux et graphiques ne sont pas les éléments de texte les plus simples et rapides à créer avec ETEX. Les traitements de texte brillent, ici, avec leurs interfaces graphiques permettant de composer un tableau ou un graphique simple pièce par pièce avec la souris.

En revanche, pour ce type de contenu comme pour tout autre, ETEX fait ce qu'on lui demande, sans tenter de deviner notre pensée ou, pire, de prétendre savoir mieux que nous ce que nous voulons faire. À ce chapitre, les traitements de texte ne brillent plus ! Quiconque a déjà eu de la difficulté à contrôler les bordures d'un tableau, la hauteur des lignes ou la largeur des colonnes dans un traitement de texte comprendra combien l'exercice de composition d'un tableau avec ces outils peut rapidement devenir frustrant.

Avant de discuter de la création ou de l'insertion de tableaux, de graphiques et d'images dans un document ETEX, il convient de présenter très succinctement quelques règles à suivre pour concevoir des tableaux clairs et faciles à consulter.

## <span id="page-84-2"></span>**6.1 De la conception de beaux tableaux**

Les tableaux servent à disposer de l'information sous forme de grille. Par conséquent, le premier réflexe pour les mettre en forme consiste souvent à mettre en évidence cette grille par le biais de filets<sup>[1](#page-84-1)</sup> horizontaux et verticaux.

C'est une mauvaise idée, une pratique à éviter. Vraiment !

Comparer les deux tableaux ci-dessous. Le premier est mis en forme selon une approche classique supportée depuis toujours par  $\text{ETr}X$  : filets doubles en entête et en pied de tableau, filets simples entre chaque ligne et entre les colonnes.

<span id="page-84-1"></span><sup>1.</sup> Terme typographique pour ce qui est communément appelés des « lignes » dans le langage courant ou des « bordures » dans les logiciels de traitement de texte. Dans la documentation en anglais, on parle de *rules*.

| 11    | $b_i$ | $\lfloor v/b_i \rfloor$ | v mod $b_i$ | $x_i$ |
|-------|-------|-------------------------|-------------|-------|
| 91492 | 60    | 1524                    | 52          | 52    |
| 1524  | 60    | 25                      | 24          | 24    |
| 25    | 24    |                         |             |       |
|       | 365   |                         |             |       |

Le second tableau tire profit des fonctionnalités du paquetage **booktabs** ([Fear](#page-183-2), [2005](#page-183-2)) et des recommandations de son auteur : les filets horizontaux sont d'épaisseur différente selon qu'ils sont situés dans l'entête et dans le pied du tableau ou entre les lignes, l'espace autour des filets horizontaux est plus grand et, surtout, il n'y a pas de filets verticaux.

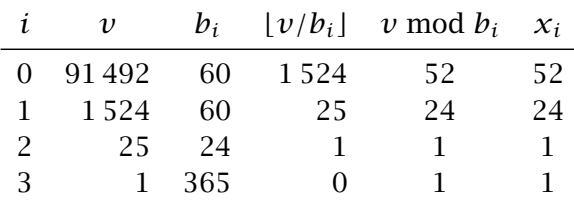

La seconde version n'est-elle pas la plus aérée et la plus facile à consulter ? N'est-ce pas que, contrairement à ce que l'on pourrait penser, les filets verticaux ne sont pas du tout requis pour bien délimiter les colonnes ?

Tel que mentionné ci-dessus, le paquetage **booktabs** ajoute des fonctionnalités à ETEX pour améliorer la qualité typographique des tableaux. Dans la  $\blacksquare$  booktabs [documentation](http://texdoc.net/pkg/booktabs)  $\blacksquare$  du paquetage, son auteur énonce quelques règles à suivre pour la mise en forme des tableaux :

- 1. ne *jamais* utiliser de filets verticaux. Si l'information du côté gauche du tableau semble si différente de celle du côté droit qu'un filet vertical apparait absolument nécessaire, scinder simplement l'information dans deux tableaux ;
- 2. ne jamais utiliser de filets doubles ;
- 3. placer les unités (\$, cm, °C, etc.) dans le titre de la colonne plutôt qu'après chaque valeur dans le corps du tableau ;
- 4. toujours inscrire un chiffre du côté gauche du séparateur décimal : 0,1 et non ,1 (pratique plus répandue en anglais, où le séparateur décimal est le point) ;
- 5. ne pas utiliser un symbole pour représenter une valeur répétée (comme ″ ou —). Laisser un blanc ou répéter la valeur s'il subsiste une ambiguïté.

Nous recommandons évidemment de suivre ces règles et c'est pourquoi la présente documentation ainsi que les fichiers d'exemples font usage des commandes de **booktabs**.

Les fonctionnalités de **booktabs** sont intégrées à la classe memoir et, par conséquent, à ulthese. Il n'est donc pas nécessaire de charger le paquetage avec ces deux classes.

#### <span id="page-86-0"></span>**6.2 Tableaux**

Peu importe l'outil informatique utilisé, la création d'un tableau requiert toujours de préciser à l'ordinateur le nombre de colonnes que contiendra le tableau, l'entête du tableau le cas échéant et le contenu des différentes cellules. Cette dernière étape nécessite à son tour une convention pour indiquer les passages à la colonne suivante ainsi que le passage à la ligne suivante.

On crée des tableaux dans ETEX principalement avec les environnements tabular, tabular\* et tabularx (ce dernier fourni par le paquetage **tabularx** ou par la classe memoir). La syntaxe de ces environnements est :

```
\begin{tabular}{⟨format⟩} ⟨lignes⟩ \end{tabular}
\begin{tabular*}{⟨largeur⟩}{⟨format⟩} ⟨lignes⟩ \end{tabular*}
\begin{tabularx}{⟨largeur⟩}{⟨format⟩} ⟨lignes⟩ \end{tabularx}
```
La signification des arguments $^{\text{2}}$  $^{\text{2}}$  $^{\text{2}}$  est la suivante. Nous ne traitons ici que les options les plus souvent utilisées. Pour une liste plus exhaustive, consulter la [documentation](http://texdoc.net/pkg/memoir)  $\mathbb{Z}$  de la classe memoir (chapitre 11) ou [Wikilivres](#page-185-0) ([2015](#page-185-0),  $\blacksquare$  memoi r section [Tableaux](https://fr.wikibooks.org/wiki/LaTeX/Tableaux)  $\binom{7}{1}$ .

```
⟨largeur⟩ Largeur hors tout d'un tableau avec les environnements tabular*
          et tabularx. Autrement, avec l'environnement tabular, la lar-
          geur d'un tableau est déterminée automatiquement pour conte-
          nir tout le tableau, quitte à dépasser dans la marge de droite.
```
La largeur du tableau est généralement exprimée en fraction de la largeur du bloc de texte (longueur ! textwidth). Par exemple, les déclarations suivantes définissent respectivement des tableaux occupant toute la largeur d'une page et 80 % de la largeur de la page :

\begin{tabular\*}{\textwidth}{⟨*format*⟩}

<span id="page-86-1"></span><sup>2.</sup> Nous avons omis un argument optionnel à peu près jamais utilisé servant à spécifier l'alignement vertical du tableau par rapport à la ligne de base externe.

#### \begin{tabularx}{0.8\textwidth}{⟨*format*⟩}

L'environnement tabular\* joue sur l'espace entre les colonnes pour parvenir à la largeur prescrite, alors que tabularx joue sur la largeur des colonnes (voir ci-dessous).

- ⟨*format*⟩ Le format des colonnes et, par le fait même, le nombre de colonnes puisque l'argument doit compter un symbole pour chaque colonne du tableau. Les principaux symboles de mise en forme des colonnes sont :
	- l contenu de la colonne aligné à gauche ;
	- r contenu de la colonne aligné à droite ;
	- c contenu de la colonne centré ;
	- p{⟨*lgr*⟩} contenu de la colonne traité comme un paragraphe de texte de largeur ⟨*lgr*⟩ ;
	- X [environnement tabularx seulement] colonne dont la largeur peut être ajustée pour obtenir un tableau de la largeur prescrite ; identique à p par ailleurs.

Par exemple, la déclaration

\begin{tabular}{lrp{5cm}}

définit un tableau à trois colonnes dont le contenu de la première est aligné à gauche ; celui de la seconde est aligné à droite ; celui de la troisième est en texte libre dans une cellule de 5 cm de largeur.

Avec la déclaration

\begin{tabularx}{\textwidth}{lrX}

la largeur de la troisième colonne sera plutôt adaptée automatiquement pour que le tableau occupe toute la largeur de la page. Les symboles | et || dans *format* servent à insérer des filets verticaux simples et doubles entre les colonnes, mais nous avons vu à la [section 6.1](#page-84-2) que c'est une pratique à proscrire.

⟨*lignes*⟩ Le contenu des cellules du tableau. Les entrées des cellules sont séparées par le symbole & et les lignes par \\. Une cellule peut être vide.

Outre du texte, les lignes de contenu peuvent contenir certaines commandes spéciales pour contrôler la mise en forme du tableau. En premier lieu, la commande

#### \multicolumn{⟨*n*⟩}{⟨*fmt*⟩}{⟨*texte*⟩}

permet de fusionner les ⟨*n*⟩ cellules suivantes en une seule de format ⟨*fmt*⟩ et d'y placer ⟨*texte*⟩. Cette commande ne peut apparaitre qu'au début d'une ligne ou après un symbole de changement de colonne &. Elle est souvent utilisée avec une valeur de ⟨*n*⟩ égale à 1 pour changer le format d'une cellule, par exemple pour centrer le titre d'une colonne qui est autrement alignée à gauche ou à droite.

Ensuite, les commandes suivantes<sup>[3](#page-88-0)</sup> servent à insérer des filets horizontaux dans un tableau :

\toprule \midrule \cmidrule{⟨*m-n*⟩} \bottomrule

La commande \toprule insère un filet horizontal épais suivi d'un espace vertical au début d'un tableau; \midrule insère un filet horizontal mince précédé et suivi d'un espace vertical entre deux lignes ; \cmidrule{⟨*m-n*⟩} insère un filet horizontal comme \midrule de la gauche de la colonne ⟨*m*⟩ à la droite de la colonne ⟨*n*⟩ ; enfin, \bottomrule insère un filet horizontal épais précédé d'un espace vertical à la fin d'un tableau. Une fin de ligne \\ doit obligatoirement précéder chacune de ces commandes, sauf évidemment \toprule.

La hauteur des lignes d'un tableau est déterminée automatiquement en fonction du contenu de celles-ci.

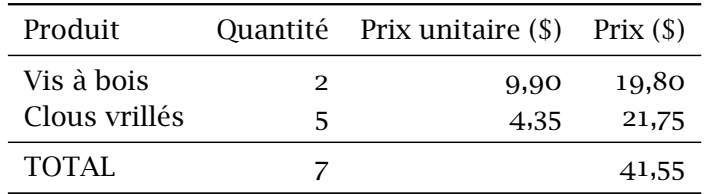

<span id="page-88-1"></span>**Exemple 6.1.** Considérer le tableau suivant :

La largeur du tableau est ajustée au contenu, la première colonne est alignée à gauche et toutes les autres, à droite. Le code ci-dessous permet de créer ce tableau. Remarquer comment les lignes de contenu sont définies.

\begin{tabular}{lrrr}

<span id="page-88-0"></span>3. Ce sont les commandes de **booktabs** et memoir auxquelles nous faisions référence à la [section 6.1](#page-84-2).

```
\toprule
 Produit & Quantité & Prix unitaire (\$) & Prix (\$) \\
 \midrule
 Vis à bois & 2 & 9,90 & 19,80 \\
 Clous vrillés & 5 & 4,35 & 21,75 \\
 \midrule
 TOTAL & 7 & & 41,55 \\
 \bottomrule
\end{tabular}
```
 $\Box$ 

**Exemple 6.2.** On souhaite modifier le tableau de l['exemple 6.1](#page-88-1) pour obtenir le tableau suivant :

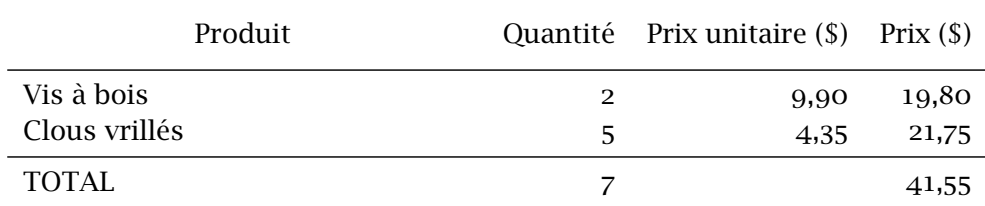

Le tableau occupe désormais toute la largeur de la page, la largeur de la première colonne étant ajustée pour combler l'espace nécessaire. De plus, le titre de la première colonne est centré et la hauteur de l'entête est augmentée.

Le code suivant permet de réaliser cette mise en forme.

```
\begin{tabularx}{\textwidth}{Xrrr}
 \toprule
 \multicolumn{1}{c}{Produit} &
   \rule[-8pt]{0mm}{24pt} Quantité &
   Prix unitaire (\$) & Prix (\$) \\
 \midrule
 Vis à bois & 2 & 9,90 & 19,80 \\
 Clous vrillés & 5 & 4,35 & 21,75 \\
 \midrule
 TOTAL & 7 & & 41,55 \\
  \bottomrule
\end{tabularx}
```
L'environnement tabularx sert à créer un tableau de largeur définie et la commande \multicolumn, à centrer le titre de la première colonne. On augmente la hauteur de l'entête à l'aide d'une réglure invisible([section 5.3\)](#page-80-1).

### **6.3 Figures et graphiques**

Il est possible de tracer des figures simples directement avec ETEX. Par « simple » on entend : des figures se limitant pour l'essentiel à du texte, des lignes, des flèches, des ronds et des ovales. C'est parfois amplement suffisant et, en définitive, assez pratique puisque le code source d'une figure se trouve alors dans le même format que le reste du document.

Pour la création de figures et de graphiques plus complexes, on aura généralement recours à des logiciels spécialisés externes. ETEX est ensuite en mesure d'importer des graphiques dans les formats standards tels que PDF, JPEG ou PNG, voire même d'insérer dans un document une ou plusieurs pages d'un document PDF.

Couvrir les détails de la création et de la manipulation d'images dépasse largement la portée du présent document. Le reste de cette section ne présente que les principales fonctionnalités. Le lecteur qui souhaite en savoir plus pourra se référer aux sources de documentation habituelles figurant à la bibliographie.

#### **6.3.1 Figures LTFX**

L'environnement picture permet de tracer des figures simples comme des diagrammes à base de texte, des flux logiques ou des organigrammes. Quelques logiciels spécialisés de création de graphiques sont même en mesure d'exporter leurs graphiques dans le format de picture.

Une fois conçues, les figures réalisées avec picture sont simples à modifier ; nul besoin de recourir à un logiciel externe pour le moindre petit changement. Autre avantage : la police du texte de la figure sera le même que celle du document.

Pour tracer une figure avec l'environnement picture, on crée d'abord une grille (invisible) d'une dimension quelconque dans l'unité de mesure de son choix (autrement dit : les lignes de la grille peuvent être distantes aussi bien de 1pt que de 1cm). Ensuite, on dispose des éléments sur la grille en donnant les coordonnées du point d'ancrage et, le cas échéant, les dimensions de l'élément, la distance à parcourir ou quelqu'autre information pour compléter l'élément. C'est souvent plus simple d'esquisser d'abord un modèle au crayon sur du papier quadrillé.

La figure ci-dessous illustre ce qu'il est possible de faire avec l'environnement picture. La consultation du code commenté correspondant devrait permettre de comprendre les principes de base de la création de figures. Au-  $\blacksquare$  memoir trement, l'annexe D de la [documentation](http://texdoc.net/pkg/memoir)  $\mathbb{Z}^{\bullet}$  de memoir fournit une bonne introduction à picture.

> (Nous avons tracé la grille en filigrane dans la figure afin de faciliter la comparaison entre le code et le résultat.)

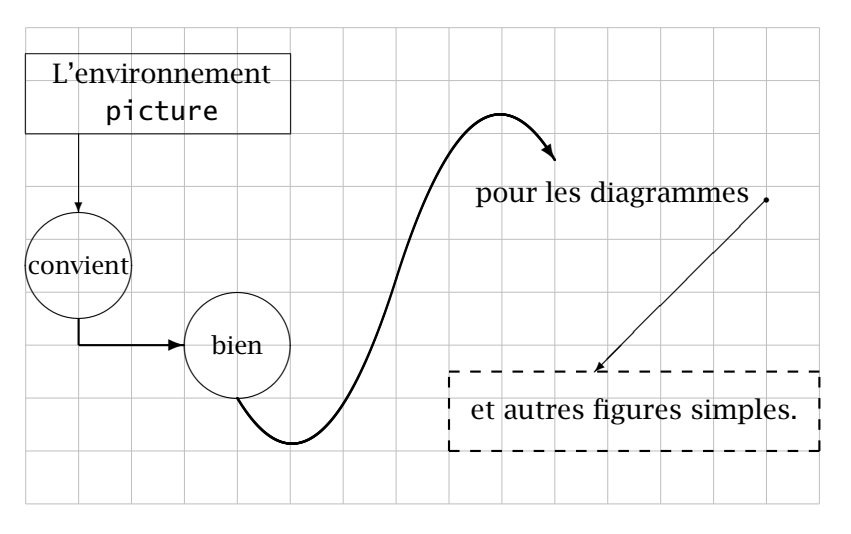

```
\setlength{\unitlength}{7mm} % unité de mesure
\begin{picture}(15,9) % grille 15 x 9
 %%%
 %%% On trace d'abord toutes les boites
 %%%
 %% Rectangle "L'environnement picture"
 \put(0,7){% % point d'ancrage (0, 7)
   \framebox(5,1.5){% % rectangle 5 x 1,5 plein
     \begin{minipage}{35mm} % contenu de la boite
       \centering L'environnement \\ \texttt{picture}
     \end{minipage}}}
 %% Cercles "convient" et "bien"
 \put(1,4.5){\circle{2}} % cercle diamètre 2
 \put(1,4.5){\makebox(0,0){\small convient}} % texte centré
 \put(4,3){\circle{2}} % autre cercle
 \put(4,3){\makebox(0,0){\small bien}} % texte
 %% Texte "pour les diagrammes"
 \put(8.5,5.7){pour les diagrammes} % point d'ancrage (8,5, 5,7)
```

```
%% Rectangle pointillé "et autres figures simples."
 \thicklines % lignes grasses
 \put(8,1){\dashbox{0.2}(7,1.5){ % rectangle 7 x 1,5 pointillé
     et autres figures simples.}}
 %%%
 %%% On trace ensuite les lignes entre les boites
 %%%
 %% De "L'environnement picture" à "convient"
 \thinlines % retour aux lignes minces
 \put(1,7){\vector(0,-1){1.5}} % flèche vers le bas longueur 1,5
                              % [couple (0,-1) donne la pente]
 %% De "pour les diagrammes" à "et autres figures simples."
 \put(14,5.75){\circle*{0.1}} % petit cercle plein
 \put(14,5.75){\vector(-1,-1){3.25}} % flèche vers sud-ouest
                                   % [3.25 = déplacement hor.]
 %% Entre les deux cercles; requiert deux segments
 \thicklines % lignes grasses
 \put(1,3.5){\line(0,-1){0.5}} % courte ligne vert. sans flèche
 \put(1,3){\vector(1,0){2}} % flèche horizontale
 %% Entre "bien" et "pour les diagrammes"; requiert deux courbes
 %% de Bézier placées bout à bout pour produire une courbe en S
 \qbezier(4,2)(5.5,-0.5)(7,4.25) % bas du S
 \qbezier(7,4.25)(8.5,9)(10,6.5) % haut du S
 \put(10,6.5){\vector(2,-3){0}} % pointe de flèche seule
\end{picture}
```
Il existe quelques outils pour tracer des figures plus complexes directement avec TEX, dont PSTricks([Van Zandt et collab.,](#page-185-1) [2014\)](#page-185-1) ou le système Ti*k*Z/pgf [\(Tantau,](#page-185-2) [2014](#page-185-2)). Ce dernier gagne beaucoup en popularité depuis quelques années.

#### **6.3.2 Importation d'images**

Il est aujourd'hui simple d'importer des images de source externes dans un document LATEX en utilisant l'un ou l'autre des paquetages **graphics** ou **graphicx** (Carlisle et The ET<sub>E</sub>X<sub>3</sub> Project, [2016](#page-182-0)) en combinaison avec un moteur T<sub>E</sub>X moderne tel que pdfL<sub>TE</sub>X ou X<sup>I</sup>ET<sub>E</sub>X. Les fonctionnalités des deux paquetages sont les mêmes, seules les syntaxes des commandes diffèrent. Nous présenterons les commandes de **graphicx**, plus modernes et conviviales.

La commande de base pour importer des images dans un document ETEX est

#### \includegraphics[⟨*options*⟩]{⟨*fichier*⟩}

où ⟨*fichier*⟩ est le nom du fichier à importer. Il n'est pas nécessaire de préciser l'extension dans le nom de fichier pour les types d'images usuelles. Avec les moteurs pdfET<sub>EX</sub> et X<sub>T</sub>ET<sub>EX</sub>, les types d'images automatiquement reconnus sont au moins PDF, JPEG et EPS.

Les ⟨*options*⟩ de \includegraphics, nombreuses, permettent de redimensionner une image, de la faire pivoter ou encore de n'en importer qu'une partie. L'exemple ci-dessous présente les principales fonctionnalités ; consul-  $\blacksquare$  grfguide ter la [documentation](http://texdoc.net/pkg/graphics/)  $\blacksquare$  pour les détails et d'autres options.

> **Exemple 6.3.** Le fichier ul\_p.pdf contenant le logo de l'Université Laval en couleur et en format vectoriel est distribué avec la présente documentation ainsi qu'avec la classe ulthese. La simple commande

 $\int \int \text{luch}$  \includegraphics{ul\_p}

insère le fichier en pleine grandeur dans le document :

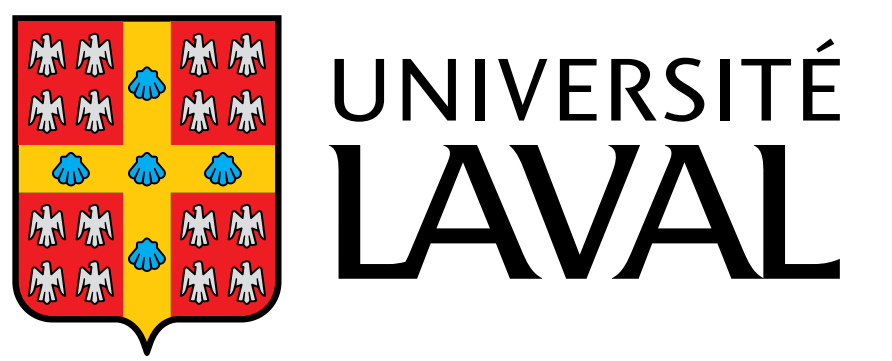

On peut redimensionner l'image en valeur relative avec l'option scale ou en valeur absolue avec les options width ou height :

*%% réduction à 40 % de taille réelle* \includegraphics[scale=0.4]{ul\_p}

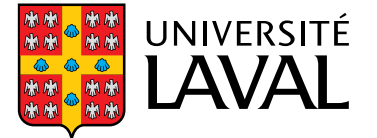

*%% réduction à 15 mm de haut* \includegraphics[height=15mm]{ul\_p}

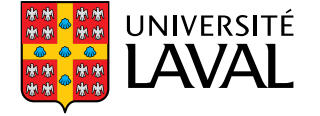

(Il est préférable d'utiliser une seule de width ou height. Autrement, ajouter l'option keepaspectratio=true pour éviter de déformer l'image.)

L'option angle permet de faire pivoter l'image dans le sens inverse des aiguilles d'une montre autour du coin inférieur gauche de l'image :

*%% réduction à 25 %, rotation à 45 degrés*  $\big|\setminus$ includegraphics[angle=45,scale=0.25]{ul\_p}

Enfin, il y a diverses manières de sélectionner une partie seulement d'une image. L'option bb (pour *Bounding Box*) prend quatre mesures en points Post-Script [\(tableau 2.1\)](#page-34-0) définissant le coin inférieur gauche et le coin supérieur droit de la zone à inclure :

*%% extraction du logo seul et réduction* \includegraphics[bb=0 0 102 129,clip=true,  $scale=0.4]{ulp}$ 

```
La commande \includegraphics permet d'appliquer certaines trans-
formations aux images importées. Ces transformations peuvent également
s'effectuer à l'aide de commandes externes après l'importation. L'avantage
de ces commandes, c'est qu'elles sont valides tout autant pour du texte que
pour des images.
```
Le paquetage **graphicx** définit les commandes suivantes :

```
\rotatebox[⟨options⟩]{⟨angle⟩}{⟨texte⟩}
\scalebox{⟨échelle-h⟩}[⟨échelle-v⟩]{⟨texte⟩}
\resizebox{⟨dim-h⟩}{⟨dim-v⟩}{⟨texte⟩}
\reflectbox{⟨texte⟩}
```
Dans tous les cas, ⟨*texte*⟩ peut être du simple texte ou une boite quelconque, y compris le résultat de \includegraphics. Ainsi,

```
\setminusrotatebox{45}{\includegraphics{ul_p}}
```
et

\includegraphics[angle=45]{ul\_p}

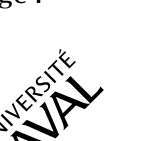

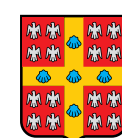

 $\Box$ 

donnent le même résultat.

Avec \scalebox, la mise à l'échelle ⟨*échelle-h*⟩ s'applique par défaut autant à l'horizontale qu'à la verticale. Autrement, ⟨*texte*⟩ est déformé. Avec \resizebox, on peut spécifier l'une de ⟨*dim-h*⟩ ou ⟨*dim-v*⟩ et ! pour l'autre valeur pour éviter de déformer ⟨*texte*⟩.

**Exemple 6.4.** Voici des exemples d'utilisation des commandes \rotatebox, \scalebox, \resizebox et \reflectbox avec du texte :

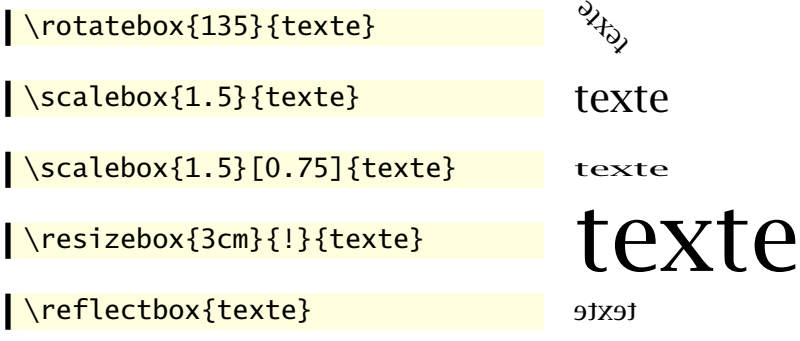

 $\Box$ 

#### <span id="page-95-0"></span>**6.3.3 Insertion de documents PDF**

Il est parfois utile d'insérer dans un document ETFX une ou plusieurs pages d'un autre document en format PDF, et ce, sans avoir à se soucier des marges respectives des deux documents. Si l'on utilise les moteurs pdfLTFX ou XƎLATEX, le très pratique paquetage **pdfpages** [\(Matthias](#page-184-0), [2015](#page-184-0)) fournit la commande

\includepdf[⟨*options*⟩]{⟨*fichier*⟩}

**■** pdfpages Les *(options)* sont très nombreuses; consulter la [documentation](http://texdoc.net/pkg/pdfpages/)  $\mathbb{Z}$ .

**Exemple 6.5.** Il n'est pas rare que les couvertures avant et arrière d'un document soient réalisées dans un logiciel spécialisé de création graphique. Supposons que les deux couvertures sont sauvegardées en format PDF dans un fichier couvertures.pdf. Pour les utiliser dans le document, il suffit de placer aux endroits appropriés les commandes

```
\includepdf[pages=1]{couvertures}
\includepdf[pages=2]{couvertures}
```
## **6.4 Éléments flottants**

Dans la terminologie de ET<sub>E</sub>X, un élément flottant <sup>[4](#page-96-0)</sup> est un bloc de contenu (une boite, en fait) que le logiciel pourra positionner sur la page et dans le document plus ou moins automatiquement en fonction d'un algorithme prédéfini. C'est une fonctionnalité très évoluée de L'FEX.

Pourquoi voudrait-on laisser ETEX décider où un élément de contenu devrait se retrouver dans notre document ? D'abord et avant tout pour les tableaux et les figures.

En effet, les tableaux et les figures occupent souvent beaucoup d'espace vertical dans la page. S'il ne reste plus assez de place pour y afficher un tel élément de contenu, ETEX devra le déplacer au début de la page suivante et cela risque de produire une page inesthétique car insuffisamment remplie<sup>[5](#page-96-1)</sup>. Les traitements de texte génèrent sans rechigner des pages à demi remplies dans de telles situations.

En définissant un élément comme flottant, on laisse plutôt à ETEX la possibilité de le disposer au meilleur endroit en fonction de la taille de l'élément, du contenu du document et de diverses règles typographiques.

On crée des éléments flottants avec les environnements table et figure :

```
\begin{table}[⟨pos⟩] ⟨tableau⟩ \end{table}
\begin{figure}[⟨pos⟩] ⟨figure⟩ \end{figure}
```
Ci-dessus, ⟨*tableau*⟩ et ⟨*figure*⟩ représentent le code source d'un tableau ou d'une figure avec possiblement une commande caption, tel que traité plus loin.

L'argument optionnel *(pos)* permet d'indiquer à ET<sub>E</sub>X la ou les positions *souhaitées* pour le tableau ou la figure dans la page. Lorsqu'il est question d'éléments flottants, il est très difficile de donner des ordres fermes à ETEX et l'effet de l'argument ⟨*pos*⟩ est souvent déconcertant. Aussi vaut-il souvent mieux ne rien indiquer et laisser ETEX faire à sa guise. Le résultat demeure assez prévisible puisque LATEX tâchera d'insérer l'élément flottant dans le document *dès que possible* sous réserve des conditions suivantes :

- $\triangleright$  l'élément flottant ne peut apparaitre dans le document avant la page où l'élément est défini ;
- x l'élément sera placé de préférence dans le haut de la page courante, puis dans le bas et enfin sur une page séparée ne pouvant contenir que des éléments flottants, mais pas de texte.

<span id="page-96-0"></span><sup>4.</sup> *Float* en anglais.

<span id="page-96-1"></span><sup>5.</sup> *Underful \vbox* dans le jargon de TFX.

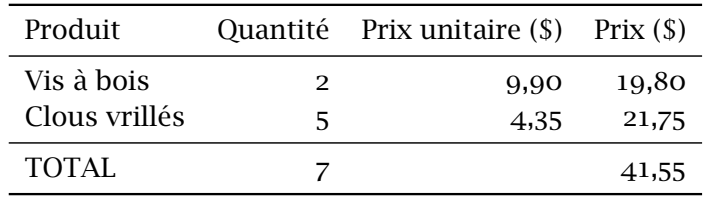

Si la décision de ETEX ne convient pas, il est possible de l'infléchir avec une combinaison d'une ou plusieurs des lettres suivantes dans l'argument ⟨*pos*⟩ ;

- b placer l'élément au bas (*bottom*) de la page ;
- h placer l'élément ici (*here*), à l'endroit où il est défini dans le code source ;
- p placer l'élément sur une page séparée ;
- t placer l'élément au haut (*top*) de la page ;
- ! essayer plus fort de placer l'élément à l'endroit spécifié dans le reste de l'argument.

La valeur par défaut de l'argument ⟨*pos*⟩ est tbp. La section 10.4 de la [docu-](http://texdoc.net/pkg/memoir/)  $\blacksquare$  memoir [mentation](http://texdoc.net/pkg/memoir/)  $\ulcorner \ulcorner$  de memoir explique plus en détail la signification des valeurs ci-dessus. Le lecteur qui voudrait vraiment *tout* savoir sur la disposition des éléments flottants pourra consulter [Mittelbach](#page-184-1) [\(2014a](#page-184-1)).

> **Exemple 6.6.** On reprend le tableau de l'[exemple 6.1,](#page-88-1) mais cette fois défini à l'intérieur d'un environnement table :

```
\begin{table}
   \centering
   \begin{tabular}{lrrr}
       \toprule
       Produit & Quantité & Prix unitaire (\$) & Prix (\$) \\
       \midrule
       Vis à bois & 2 & 9,90 & 19,80 \\
       Clous vrillés & 5 & 4,35 & 21,75 \\
       \midrule
       TOTAL \& 7 & \& 2 & \& 41,55 \ \& 1 & \& 7 & \& 8 & \& 12 & \& 12 & \& 13 & \& 14 & \& 15 & \& 16 & \& 17 & \& 18 & \& 19 & \& 19 & \& 19 & \& 19 & \& 19 & \& 19 & \& 19 & \& 19 & \& 19 & \& 19 & \& 19 & \& 19 & \& 19 & \& 19 & \& 19 & \& 19 & \& 19 & \& 19 & \& 19 & \& 19 & \& 19 & \& 19 &\bottomrule
    \end{tabular}
\end{table}
```
Remarquer où ETEX a automatiquement placé le tableau dans le document en fonction des règles précitées. $\Box$ 

```
\addto\captionsfrench{%
 \def\frenchtablename{{\scshape Tab.}}}
\addto\captionsfrench{%
  \def\frenchfigurename{{\scshape Fig.}}}
```
<span id="page-98-1"></span>Fig. 6.1 – Commandes pour modifier les étiquettes des tableaux et des figures utilisées par **babel**

Dans un document soigné, tout tableau et toute figure devrait comporter une légende ainsi qu'un numéro afin de pouvoir les annoncer et y faire référence dans le texte (« comme l'illustre la figure 3… »). Cela permet à la fois de guider le lecteur au fil de sa lecture et de construire une liste des tableaux et des figures<sup>[6](#page-98-0)</sup> dans les pages liminaires d'un long document.

Pour ajouter une légende à un tableau ou une figure, il suffit d'utiliser à l'intérieur des environnements table et figure la commande

#### \caption[⟨*texte\_court*⟩]{⟨*texte*⟩}

 $\mathbf Q$ 

où ⟨*texte*⟩ est le texte de la légende. Si celui-ci est long (plus d'une ligne), on peut en fournir une version abrégée dans l'argument optionnel ⟨*texte\_court*⟩. C'est cette version abrégée qui sera utilisée dans la liste des tableaux ou dans la liste des figures.

La commande \caption insère, à l'endroit où elle apparait dans l'environnement, une légende de la forme « Table *n* – ⟨*texte*⟩ » pour un tableau ou « Figure *n* – ⟨*texte*⟩ » pour une figure. Le texte de la légende est centré sur la page lorsqu'il fait moins d'une ligne ; dans le cas contraire il est disposé comme un paragraphe normal.

> Les anciennes version du style français de **babel** utilisaient les étiquettes plus neutres « Tab. » et « Fig. » dans les légendes des tableaux et figures. Pour utiliser — comme dans le présent document — ces versions plutôt que les versions par défaut ajouter dans le préambule les commandes de la [figure 6.1.](#page-98-1)

Pour faire référence à un tableau ou à une figure dans le texte, il faut utili-ser le système de renvois automatiques de L'EEX [\(section 3.4\)](#page-55-0). On attribue une

<span id="page-98-0"></span><sup>6.</sup> Obtenues respectivement avec les commandes \listoftables et \listoffigures mentionnées à la [section 3.3.](#page-53-0)

```
\begin{table}
  \centering
   \caption{Tableau correspondant au code
      de la \autoref{fig:[...]}}
   \label{tab:[...]}
   \begin{tabular}{lrrr}
      \toprule
      Produit & Quantité & Prix unitaire (\$) & Prix (\$) \\
      \midrule
      Vis à bois & 2 & 9,90 & 19,80 \\
      Clous vrillés & 5 & 4,35 & 21,75 \\
      \midrule
      TOTAL \& 7 & \& 2 & \& 41,55 \ \& 1 & \& 7 & \& 8 & \& 12 & \& 12 & \& 13 & \& 14 & \& 15 & \& 16 & \& 17 & \& 18 & \& 19 & \& 19 & \& 19 & \& 10 & \& 10 & \& 11 & \& 10 & \& 11 & \& 12 & \& 13 & \& 15 & \& 16 & \& 17 & \& 18 & \& 19 & \& 19 & \& 10 & \& 10 & \& 10 & \& 10 & \& 10 & \& 11 &\bottomrule
   \end{tabular}
\end{table}
```
<span id="page-99-1"></span><span id="page-99-0"></span>Fig. 6.2 – Code source pour créer le [tableau 6.1](#page-99-0)

| Produit       |               | Quantité Prix unitaire (\$) Prix (\$) |       |
|---------------|---------------|---------------------------------------|-------|
| Vis à bois    | $\mathcal{P}$ | 9.90                                  | 19.80 |
| Clous vrillés |               | 4.35                                  | 21,75 |
| TOTAL         |               |                                       | 41,55 |

Tab. 6.1 – Tableau correspondant au code de la [figure 6.2](#page-99-1)

étiquette à l'élément flottant en plaçant la commande \label dans le texte de la commande \caption ou dans son voisinage immédiat. Les commandes \ref ou \autoref servent ensuite à insérer des renvois dans le texte.

L'exemple suivant présente finalement la recette complète pour composer un tableau et une figure dans ET<sub>F</sub>X, légende et renvoi inclus.

**Exemple 6.7.** Le code source de la [figure 6.2](#page-99-1) crée le [tableau 6.1](#page-99-0).  $\Box$ 

Les environnements table et figure créent des éléments flottants qui, par ailleurs, sont des boites verticales standards([section 5.2\)](#page-78-1). Il est donc permis d'y mettre à peu près n'importe quoi, mais surtout plus d'un tableau ou plus d'une figure (ou même une combinaison des deux). Les environne-

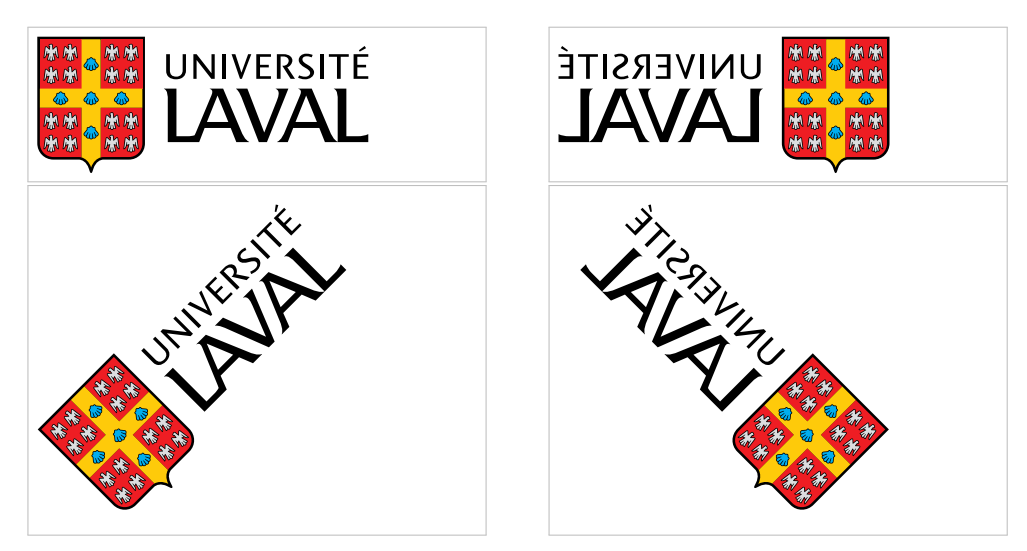

Fig. 6.3 – Exemple de disposition de plusieurs graphiques dans une même figure flottante. Les rectangles en grisé indiquent les limites des boites verticales.

<span id="page-100-1"></span>ments minipage [\(section 5.2\)](#page-78-1) se révèlent alors particulièrement utiles pour disposer les éléments de contenu dans la boite.

<span id="page-100-0"></span>**Exemple 6.8.** La [figure 6.3](#page-100-1) contient quatre images sous forme de grille  $2 \times 2$ . Le code ci-dessous démontre comment parvenir à cette disposition à l'aide de boites verticales créées avec l'environnement minipage.

```
\begin{figure}
  \begin{minipage}{0.45\linewidth}
    \includegraphics[scale=0.4]{ul_p}
  \end{minipage}
 \hfill
  \begin{minipage}{0.45\linewidth}
    \reflectbox{\includegraphics[scale=0.4]{ul_p}}
  \end{minipage}
  \newline
 \begin{minipage}{0.45\linewidth}
    \includegraphics[scale=0.4,angle=45]{ul_p}
 \end{minipage}
 \hfill
  \begin{minipage}{0.45\linewidth}
    \reflectbox{\includegraphics[scale=0.4,angle=45]{ul_p}}
```
 $\Box$ 

```
\end{minipage}
\end{figure}
```
Lorsqu'une figure ou un tableau compte plusieurs éléments, comme à l'exemple précédent, il peut être souhaitable d'ajouter pour chacun une souslégende. L['exercice 6.3](#page-101-0) explique comment y parvenir. La section 10.9 de la  $\blacksquare$  memoir [documentation](http://texdoc.net/pkg/memoir)  $\blacksquare$  de memoir comporte de nombreux détails additionnels sur les sous-légendes.

## **6.5 Exercices**

**[6.1](#page-175-1)** Reproduire le tableau ci-dessous à l'aide d'un environnement tabular. Utiliser le gabarit de document exercice\_gabarit.tex.

La première colonne est alignée à gauche, la seconde est un bloc de texte de 7,5 cm et la troisième est alignée à droite. Le symbole  $N<sup>o</sup>$  dans l'entête est produit par la commande \No de **babel**. Le dernier prix est composé avec la commande \nombre de **numprint**.

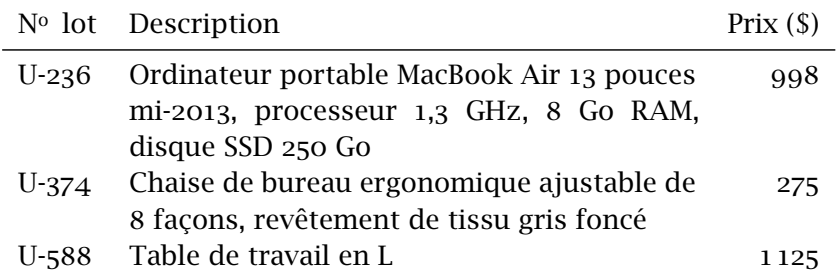

- **[6.2](#page-175-2)** Apporter au tableau de l'exercice précédent les modifications suivantes : centrer le titre de la deuxième colonne ; ajuster automatiquement la largeur du tableau au bloc de texte sur la page avec un environnement tabularx.
- <span id="page-101-0"></span>**[6.3](#page-176-0)** L['exemple 6.8](#page-100-0) montre comment intégrer plusieurs figures (ou tableaux) à l'intérieur d'un même environnement flottant en les disposant dans des boites verticales. Dans de tels cas, il peut être souhaitable de fournir une légende pour l'ensemble du flottant, mais aussi des sous-légendes pour chaque tableau ou figure.

Avec les classes ulthese et memoir, la production de sous-légendes requiert d'abord de déclarer, dans le préambule du document, son inten-

tion d'en créer pour les environnements flottants table ou figure avec, selon le cas, les commandes

```
\newsubfloat{table}
\newsubfloat{figure}
```
Ensuite, on utilise la commande

```
\subcaption{⟨texte⟩}
```
de la même manière que \caption.

Le fichier exercice\_subcaption.tex contient la structure de base pour composer deux tableaux côte à côte. Ajouter des sous-légendes à l'intérieur de l'environnement flottant.

- **[6.4](#page-177-0)** Utiliser le fichier exercice\_gabarit.tex pour composer un document qui insère, disons, la page couverture du présent document à l'aide des fonctionnalités du paquetage **pdfpages** décrites à la [section 6.3.3](#page-95-0).
- **6.5** Le document exercice\_demo.tex contient plusieurs éléments flottants, tableaux et figures. Examiner le code et modifier l'argument optionnel de position d'un flottant pour voir son effet sur la mise en page du document.

# **7 Mathématiques**

S'il est un domaine où ETEX brille particulièrement, c'est bien dans la préparation et la présentation d'équations mathématiques — des plus simples aux plus complexes. Après tout, l'amélioration de la qualité typographique des équations mathématiques dans son ouvrage phare *The Art of Computer Programming* figurait parmi les objectifs premiers de Knuth lorsqu'il a développé T<sub>F</sub>X.

## **7.1 Principes de base du mode mathématique**

La mise en forme d'équations mathématiques requiert d'indiquer à l'ordinateur, dans un langage spécial, le contenu des dites équations et la position des symboles : en exposant, en indice, sous forme de fraction, etc. L'ordinateur peut ensuite assembler le tout à partir de règles typographiques portant, par exemple, sur la représentation des variables et des constantes, l'espacement entre les symboles ou la disposition des équations selon qu'elles apparaissent au fil du texte ou hors d'un paragraphe.

On indique à  $\Delta E$ <sub>TEX</sub> que l'on change de « langage », par l'utilisation d'un mode mathématique. Il y a deux grandes manière d'activer le mode mathématique :

1. en insérant le code entre les symboles \$ \$ pour générer une équation « en ligne », ou au fil du texte ;

on sait que  $(a + b)$  $\wedge$ 2 = a^2 + 2ab + b^2\$, d'où on obtient... on sait que  $(a + b)^2 = a^2 + 2ab +$  $b^2$ , d'où on obtient...

2. en utilisant un environnement servant à créer une équation hors paragraphe ;

```
on sait que
\begin{equation*}
  (a + b)\lambda= a^2 + 2ab + b^2,
\end{equation*}
d'où on obtient
```
on sait que

 $(a + b)^2 = a^2 + 2ab + b^2$ , d'où on obtient...

Dans l'exemple ci-dessus, l'environnement equation\* (tiré du paquetage **amsmath**, voir la section suivante) crée une équation hors paragraphe, centrée sur la ligne et non numérotée. Avec l'environnement equation (donc sans \* dans le nom), ETEX ajoute automatiquement un numéro d'équation séquentiel aligné sur la marge de droite :

on sait que \begin{equation}  $(a + b)\lambda^2 = a\lambda^2 + b\lambda^2$ ,<br>nd{equation} \end{equation} d'où on obtient... on sait que  $(a + b)^2 = a^2 + b^2$ ,  $(7.1)$ d'où on obtient...

Cette disposition est la plus usuelle dans les ouvrages mathématiques. Le type de numérotation diffère selon qu'un document comporte des chapitres ou non.

En mode mathématique, les chiffres sont automatiquement considérés comme des constantes, les lettres comme des variables et une suite de lettres comme un produit de variables (nous verrons plus loin comment représenter des fonctions mathématiques comme sin, log ou lim). Ceci a trois conséquences principales :

1. conformément aux conventions typographiques, les chiffres sont représentés en caractère romain et les variables, en italique ;

**\$123xyz\$** 123xyz

2. l'espace entre les constantes, les variables et les opérateurs mathématiques est géré automatiquement ;

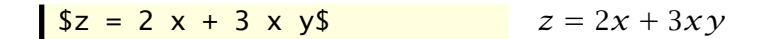

3. les espaces dans le code source n'ont aucun impact sur la disposition d'une équation.

 $\int \frac{z}{2z-2x + 3xy}$   $z = 2x + 3xy$ 

Quant au langage retenu par ETEX pour décrire les équations mathématiques, il est très similaire à celui que l'on utiliserait pour le faire à voix haute. Il faut simplement recourir à des commandes pour identifier les symboles mathématiques que l'on ne retrouve pas sur un clavier usuel, comme les lettres grecques, les opérateurs d'inégalité ou les symboles de sommes et d'intégrales.

## **7.2 Un paquetage incontournable**

Le paquetage **amsmath** [\(American Mathematical Society](#page-184-2), [2002\)](#page-184-2) produit par la prestigieuse *American Mathematical Society* fournit diverses extensions à ET<sub>F</sub>X pour faciliter encore davantage la saisie d'équations mathématiques complexes et en améliorer la présentation. L'utilisation de ce paquetage doit être considérée incontournable pour tout document contenant plus que quelques équations très simples.

Au chapitre des améliorations fournies par **amsmath**, notons particulièrement :

- $\triangleright$  plusieurs environnements pour les équations hors paragraphe, en particulier pour les équations multilignes ;
- x une meilleure gestion de l'espacement autour des symboles de relation (comme les signes d'égalité) dans les équations multilignes ;
- x une commande pour faciliter l'entrée de texte à l'intérieur du mode mathématique ;
- x un environnement pour la saisie des matrices et des coefficients binomiaux ;
- $\triangleright$  des commandes pour les intégrales multiples ;
- ► la possibilité de définir de nouveaux opérateurs mathématiques.

Nous décrivons certaines de ces fonctionnalités dans la suite, mais tout utilisateur du paquetage devrait impérativement consulter sa [documentation](http://texdoc.net/pkg/amsmath)  $\Box$  [complète](http://texdoc.net/pkg/amsmath)  $\Box$ 

## **7.3 Principaux éléments du mode mathématique**

Cette section explique comment créer et assembler divers éléments d'une formule mathématique : exposants, indices, fractions, texte, etc. Les seuls

symboles utilisés sont pour le moment les chiffres et les lettres latines. La présentation d'une partie de l'éventail de symboles mathématiques offerts par LATEX fera l'objet de la [section 7.4.](#page-114-0)

#### <span id="page-107-0"></span>**7.3.1 Exposants et indices**

LATEX permet de créer facilement et avec la bonne taille de symboles n'importe quelle combinaison d'exposants et d'indices.

On place un caractère en <sup>exposant</sup> avec la commande  $\wedge$  et en <sub>indice</sub> avec la commande \_. Les indices et exposants se combinent naturellement.

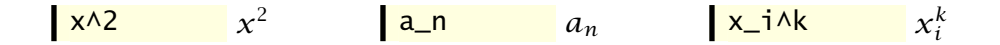

(L'ordre de saisie n'a pas d'importance ; le troisième exemple donnerait le même résultat avec x^k\_i.)

Si l'exposant ou l'indice compte plus d'un caractère, il faut regrouper le tout entre accolades { }.

$$
x^{\Lambda}\{2k + 1\} x^{2k+1} \qquad x_{\Lambda} \{i, j\} \qquad x_{i,j} \qquad x_{\Lambda} \{i, j\}^{\Lambda}\{2n\} x_{ij}^{2n}
$$

Toutes les combinaisons d'exposants et d'indices sont possibles, y compris les puissances de puissances ou les indices d'indices.

e^{-x^2} −<sup>2</sup> A\_{i\_s, k^n}^{y\_i} ,

 Les commandes ^ et \_ sont permises dans le mode mathématique seulement. En fait, si T<sub>E</sub>X rencontre l'une de ces commandes en mode texte, il tentera automatiquement de passer au mode mamode texte, il tentera automatiquement de présention de la près avoir émis l'avertissement

```
thematique experts<br>! Missing $ inserted.
```
Il est assez rare que le résultat soit celui souhaité.
# <span id="page-108-0"></span>**7.3.2 Fractions**

Il y a plusieurs façons de représenter une fraction selon qu'elle se trouve au fil du texte, dans une équation hors paragraphe ou à l'intérieur d'une autre fraction.

Pour les fractions au fil du texte, il vaut souvent mieux utiliser simplement la barre oblique / pour séparer le numérateur du dénominateur, quitte à utiliser des parenthèses. Ainsi, on utilise  $\frac{1}{2}$  (n + 1)/2\$ pour obtenir (n + 1)/2.

De manière plus générale, la commande

#### \frac{⟨*numérateur*⟩}{⟨*dénominateur*⟩}

dispose ⟨*numérateur*⟩ au-dessus de ⟨*dénominateur*⟩, séparé par une ligne horizontale. La taille des caractères s'ajuste automatiquement selon que la fraction se trouve au fil du texte ou dans une équation hors paragraphe, ainsi que selon la position de la fraction dans l'équation.

```
% taille au fil du texte
On a z_1 = \frac{x}{y} of
$z_2 = xy$.
                                       On a z_1 = \frac{x}{y}\frac{x}{y} et z_2 = xy.
% taille hors paragraphe
On a
\begin{equation*}
   z_1 = \frac{x}{y}\end{equation*}
et $z_2 = xy$.
                                       On a
                                                      z_1 = \frac{x}{1}\mathcal{Y}et z_2 = xy.
% deux tailles combinées
Soit
\begin{equation*}
   z = \frac{\frac{x}{2}}{2}+ 1}{y}.
\end{equation*}
                                       Soit
                                                    z =\frac{x}{2}+1\frac{1}{y}.
```
Les commandes

\dfrac{⟨*numérateur*⟩}{⟨*dénominateur*⟩} \tfrac{⟨*numérateur*⟩}{⟨*dénominateur*⟩}

de **amsmath** permettent de forcer une fraction à adopter la taille d'une fraction hors paragraphe (*displayed*) dans le cas de \dfrac, ou de celle d'une

fraction au fil du texte (*text*) dans le cas de \tfrac. Consulter l['exemple 7.5](#page-128-0) à la [page 111](#page-128-0) pour visualiser l'effet de la commande \dfrac.

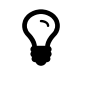

Il est parfois visuellement plus intéressant, surtout au fil du texte, d'écrire une fraction comme 1/x sous la forme  $x^{-1}$ .

# **7.3.3 Racines**

La commande

\sqrt[⟨*n*⟩]{⟨*radicande*⟩}

construit un symbole de radical autour de ⟨*radicande*⟩, par défaut la racine carrée. Si l'argument optionnel ⟨*n*⟩ est spécifié, c'est plutôt un symbole de racine d'ordre *n* qui est tracé. La longueur et la hauteur du radical s'adapte toujours à celles du radicande.

$$
\sqrt{sqrt{2} \sqrt{2} \sqrt{sqrt{625} \sqrt{sqrt[3]{8} \sqrt[3]{8}}}
$$
\n
$$
\sqrt{2} \sqrt{x + y + z}
$$
\n
$$
\sqrt{x + y + z}
$$
\n
$$
\sqrt{x + y + z}
$$
\n
$$
\sqrt{x + y + z}
$$
\n
$$
\sqrt{x + y + z}
$$
\n
$$
\sqrt{x^2 - y^2}
$$

# **7.3.4 Sommes et intégrales**

Les sommes et les intégrales requièrent un symbole spécial ainsi que des limites inférieures et supérieures, le cas échéant.

Les commandes \sum et \int servent respectivement à tracer les symboles de somme ∑ et d'intégrale ∫. Le paquetage **amsmath** fournit également des commandes comme \iint et \iiint pour obtenir des symboles d'intégrales multiples finement disposés (∬ et ∭).

On entre les éventuelles limites inférieures et supérieures comme des indices et des exposants.

| Sum_1i = 0}^n    | x_i   |                        |
|------------------|-------|------------------------|
| limits_0 f(x)    | dx    | $\int_0^{10} f(x) dx$  |
| limits_D f(x, y) | dx dy | $\int_D f(x, y) dx dy$ |

| commande                  | type de points                                                       | exemple                                    |
|---------------------------|----------------------------------------------------------------------|--------------------------------------------|
| \dots<br>\ldots<br>\cdots | sélection automatique<br>points à la ligne de base<br>points centrés | $x_1, \ldots, x_n$<br>$x_1 + \cdots + x_n$ |
| \vdots                    | points verticaux                                                     | $\chi_1$<br>$\chi_n$                       |
| \ddots                    | points diagonaux                                                     | $\chi_1$<br>$x_n$                          |

<span id="page-110-1"></span>Tab. 7.1 – Points de suspension

La taille des symboles et la position des limites s'ajustent automatiquement selon le contexte. Au fil du texte, la somme et l'intégrale simple cidessus apparaitraient comme  $\sum_{i=0}^n \chi_i$  et  $\int_0^{10} f(x)\,dx.$ 

Dans une intégrale il est recommandé de séparer l'intégrande de l'opérateur de différentiation  $dx$  par une espace fine. C'est ce à quoi sert la commande  $\backslash$ , ci-dessus; voir aussi le [tableau 7.2](#page-112-0) de la [page 95](#page-112-0).

#### **7.3.5 Points de suspension**

Les formules mathématiques comportent fréquemment des points de suspension dans des suites de variables ou d'opérations. On recommande d'éviter de les entrer comme trois points finaux consécutifs, car l'espace-ment entre les points sera trop petit et le résultat, jugé disgracieux<sup>[1](#page-110-0)</sup> d'un point de vue typographique : ...

Le [tableau 7.1](#page-110-1) fournit les commandes L'EEX servant à générer divers types de points de suspension.

Avec amsmath, la commande \dots tâche de sélectionner automatiquement entre les points à la ligne de base ou les points centrés selon le contexte. Comme le résultat est en général le bon, nous recommandons d'utiliser principalement cette commande pour insérer des points de suspension en mode mathématique.

 $\frac{1}{x_1}, \dots, x_n$ 

<span id="page-110-0"></span><sup>1.</sup> Le résultat exact dépend de la police utilisée.

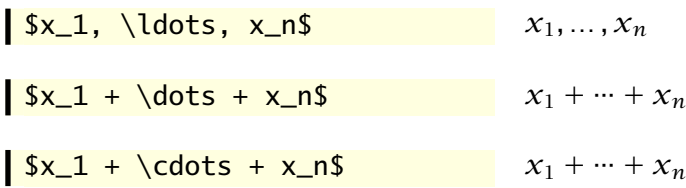

Le paquetage définit également les commandes sémantiques suivantes :

- x \dotsc pour des « points avec des virgules » (*commas*) ;
- $\rightarrow \dot{\mathcal{A}}$  dotsb pour des « points avec des opérateurs binaires »;
- $\blacktriangleright$  \dotsm pour des « points de multiplication »;
- $\rightarrow \dot{\text{dots}}$  values  $\rightarrow$  boints avec des intégrales »;
- x \dotso pour d'« autres points » (*other*).

#### **7.3.6 Texte et espaces**

On l'a vu, en mode mathématique ETEX traite les lettres comme des variables et gère automatiquement l'espacement entre les divers symboles. Or, il n'est pas rare que des formules mathématiques contiennent du texte (notamment des mots comme « où », « si », « quand »). De plus, il est parfois souhaitable de pouvoir ajuster les blancs entre des éléments.

La commande de **amsmath**

# \text{⟨*texte*⟩}

insère ⟨*texte*⟩ dans une formule mathématique. Le texte est inséré tel quel, sans aucune gestion des espaces avant ou après le texte. Si des espaces sont nécessaires, ils doivent faire partie de ⟨*texte*⟩.

 $f(x) = a e^{\lambda}$ {-ax}  $f(x) = a e^{-(x-ax)}$ <br>  $\text{ pour } x > 0$   $f(x) = ae^{-ax}$  pour  $x > 0$ 

Les commandes

#### \quad  $\log$

insèrent un blanc de largeur variable selon la taille de la police en vigueur. La commande \quad insère un blanc de 1 em (la largeur de la lettre M dans la police en vigueur), alors que \qquad insère le double de cette longueur<sup>[2](#page-111-0)</sup>.

<span id="page-111-0"></span><sup>2.</sup> Bien qu'elles soient surtout utilisées dans le mode mathématique, les commandes \quad et \qquad sont également valides dans le mode texte.

<span id="page-112-0"></span>

| Commande | Longueur        | Exemple |
|----------|-----------------|---------|
|          | pas d'espace    |         |
| \.       | $3/18$ de quad  | ⊣⊢      |
| \ :      | $4/18$ de quad  | ⊣⊢      |
| \;       | $5/18$ de quad  | ⊣⊢      |
| \ !      | $-3/18$ de quad | $^+$    |
| \quad    | 1 em            |         |
| \qquad   | 2 em            |         |

Tab. 7.2 – Espaces dans le mode mathématique

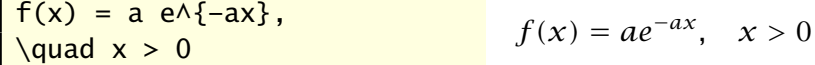

Le [tableau 7.2](#page-112-0) répertorie et compare les différentes commandes qui permettent d'insérer des espaces plus ou moins fines entre des éléments dans le mode mathématique.

#### **7.3.7 Fonctions et opérateurs**

Les règles de typographie pour les équations mathématiques exigent que les variables apparaissent en *italique*, mais que les noms de fonctions, eux, apparaissent en romain, comme le texte standard. Pensons, ici, à des fonctions comme sin ou log.

On sait que ETEX interprétera un nom de fonction saisi tel quel comme un produit de variables :

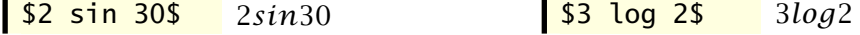

La commande \text permettrait d'afficher les noms de fonction en romain, mais l'utiliser à répétition se révélerait rapidement peu pratique. De plus, un nom de fonction n'est pas du texte à proprement parler, mais plutôt un opérateur mathématique.

La solution de ETEX consiste à définir des commandes pour un grand nombre de fonctions et d'opérateurs mathématiques standards :

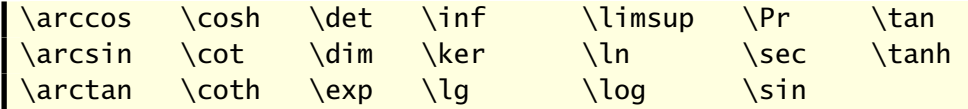

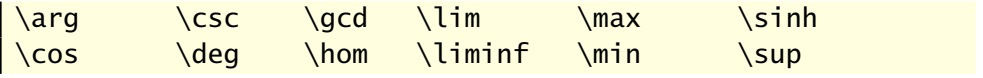

L'espacement autour des fonctions et opérateurs est géré par ETEX.

 $\frac{\$2 \sin 30\$\}2 \sin 30$   $\frac{\$3 \log 2\$\}3 \log 2$ 

Certaines des fonctions ci-dessus, notamment \lim, acceptent des limites comme les symboles de somme et d'intégrale.

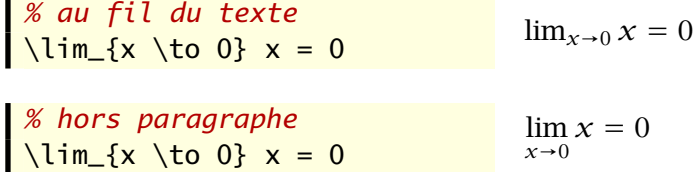

La commande \DeclareMathOperator de **amsmath** permet de définir de nouveaux opérateurs mathématiques lorsque nécessaire ; consulter la [do-](http://texdoc.net/pkg/amsmath) **A** ams ldoc [cumentation](http://texdoc.net/pkg/amsmath)  $\mathbb{Z}$  du paquetage (section 5.1) pour les détails.

> **Exemple 7.1.** Le matériel passé en revue jusqu'à maintenant permet déjà de composer des équations élaborées — sous réserve qu'elles tiennent sur une seule ligne comme dans le présent exemple.

> On présente ci-dessous, pièce par pièce, le code L'EEX pour créer l'équation suivante :

$$
\int_x^{\infty} (y-x) f_{X|X>x}(y) dy = \frac{1}{1-F_X(x)} \int_x^{\infty} (y-x) f_X(y) dy.
$$

\begin{equation\*} *équation hors paragraphe*

\int\_x^\infty ∫ ∞  $\boldsymbol{\chi}$  $(y - x) f_{X|X > x}(y) \setminus dy = (y - x) f_{X|X > x}(y) dy =$  $\left[\int frac{1}{1 - F_X(x)}\right]$  $\frac{1}{1-F_X(x)}$  $\int \int_X^x \int f(y - x) f_X(y) \, dy$ ∞  $\int_{x} (y-x) f_X(y) dy$ \end{equation\*} *fin de l'environnement*

# **7.4 Symboles mathématiques**

Outre les chiffres et les lettres de l'alphabet, les claviers d'ordinateurs ne comptent normalement que les symboles mathématiques suivants :

+ - = < > / : ! ' | [ ] ( ) { }

Ils s'emploient directement dans les équations, sauf les accolades { } qui sont des symboles réservés par ETEX. Il faut donc entrer celles-ci avec  $\setminus \{$  et \}, comme dans du texte normal.

Pour représenter les innombrables autres symboles mathématiques, on aura recours à des commandes qui débutent, comme d'habitude, par le symbole \ et dont le nom est habituellement dérivé de la signification mathématique du symbole.

Si un symbole mathématique a été utilisé quelque part dans une publication, il y a de fortes chances que sa version existe dans ETEX. Il serait donc utopique de tenter de faire ici une recension des symboles disponibles. Nous nous contenterons d'un avant-gout des principales catégories.

L'ouvrage de référence pour connaitre les symboles disponibles dans LATEX est la bien nommée *Comprehensive LATEX Symbol List* ([Pakin,](#page-184-0) [2009](#page-184-0)). La liste comprend près de 6 000 symboles répartis sur plus de 160 pages ! On y trouve de tout, des symboles mathématiques aux pictogrammes de météo ou d'échecs, en passant par… des figurines des Simpsons.

> Les moteurs X<sub>T</sub>T<sub>E</sub>X et LuaT<sub>E</sub>X supportent nativement le code source en format Unicode UTF-8([Unicode Consortium](#page-182-0), [2007](#page-182-0)). Ce standard contient des définitions pour plusieurs symboles mathématiques([Wikipedia,](#page-185-0) [2015\)](#page-185-0). Cela signifie qu'il est possible d'entrer une partie au moins des équations mathématiques avec des caractères visibles à l'écran, plutôt qu'avec des commandes ETEX. Nous ne saurions toutefois recommander cette pratique qui rend les fichiers source moins compatibles d'un système à un autre.

# **7.4.1 Lettres grecques**

On obtient les lettres grecques en ETEX avec des commandes correspondant au nom de chaque lettre. Lorsque la commande débute par une capitale, on obtient une lettre grecque majuscule. Les commandes de certaines

<span id="page-115-0"></span>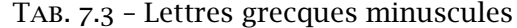

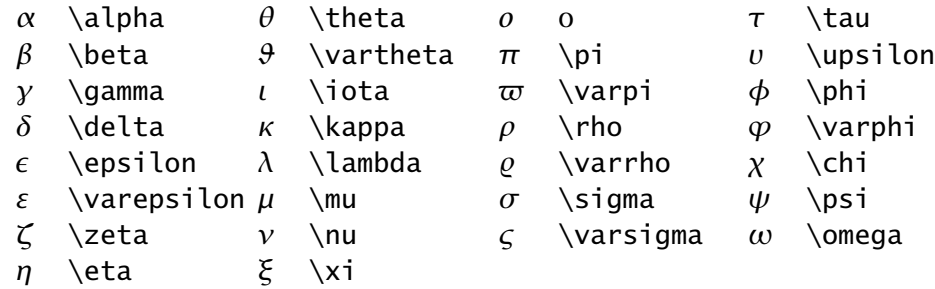

<span id="page-115-1"></span>Tab. 7.4 – Lettres grecques majuscules

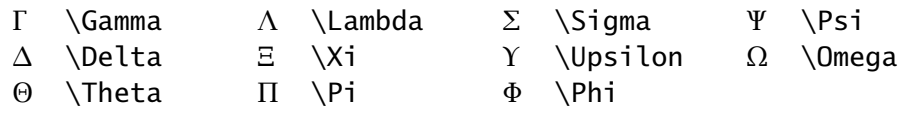

lettres grecques majuscules n'existent pas lorsque celles-ci sont identiques aux lettres romaines.

Les tableaux [7.3](#page-115-0) et [7.4](#page-115-1) présentent l'ensemble des lettres grecques disponibles dans LAT<sub>E</sub>X.

# **7.4.2 Lettres modifiées**

Les lettres de l'alphabet, principalement en majuscule, servent parfois en mathématiques dans des versions modifiées pour représenter des quantités, notamment les ensembles.

La commande \mathcal permet de transformer un ou plusieurs caractères en version dite « calligraphique » dans le mode mathématique.

 $\lambda$ mathcal{ABC\, xyz}  $ABCxyz$ 

La commande \mathbb fournie par les paquetages **amsfonts** et **unicodemath**, entre autres, génère des versions majuscule ajourée (*blackboard bold*) des lettres de l'alphabet. Elles sont principalement utilisée pour représenter les ensembles de nombres.

Nathbb{NZRC} NZRC

**■** comprehensive Le tableau 213 de la *Comprehensive L<sup>I</sup>FEX Symbol List* **7** présente plusieurs autres alphabets spéciaux disponibles en mode mathématique.

<span id="page-116-0"></span>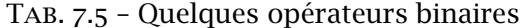

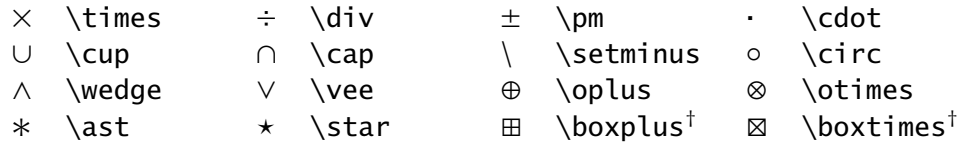

† requiert **amsmath**

<span id="page-116-1"></span>Tab. 7.6 – Quelques relations et leur négation

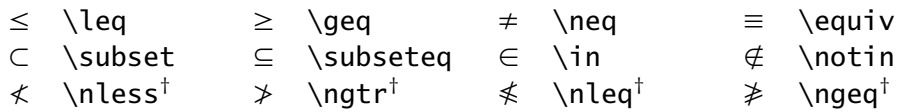

† requiert **amsmath**

 $\mathbf Q$ 

Certaines polices OpenType contiennent plusieurs versions des symboles mathématiques. Par exemple, la police utilisée dans le présent document contient deux versions de la police calligraphique, celle présentée ci-contre et celle-ci :  $\mathscr{A}\hspace{-1pt}\mathscr{B}\hspace{-1pt}\mathscr{C}\hspace{1pt}x$   $y$   $z$ . Consulter éventuellement la documentation de la police pour les détails.

# **7.4.3 Opérateurs binaires et relations**

Les opérateurs binaires combinent deux quantités pour en former une troisième ; pensons simplement aux opérateurs d'addition + et de soustraction − que l'on retrouve sur un clavier d'ordinateur normal. Les relations, quant à elles, servent pour la comparaison entre deux quantités, comme < et >. Le [tableau 7.5](#page-116-0) présente une sélection d'opérateurs binaires et le [tableau 7.6](#page-116-1) une sélection de relations.

La *Comprehensive L<sup>I</sup>FEX</sub> Symbol List c* consacre plus d'une dizaine de tableaux aux opérateurs binaires et près d'une quarantaine aux relations. C'est dire à quel point les tableaux 7.5 et 7.6 de la [page 99](#page-116-0) ne présentent que les principaux éléments à titre indicatif.

Certaines relations existent directement en version opposée, ou négative (comme ≠ ou ∉) soit dans LATEX de base, soit avec **amsmath** ou un autre paquetage. Autrement, il est possible de préfixer toute relation de \not pour y superposer une barre oblique /.

<span id="page-117-0"></span>Tab. 7.7 – Quelques flèches et leur négation

- $\leftarrow \setminus \leftarrow \setminus \leftarrow \$
- $\Leftarrow$  \Leftarrow  $\Leftarrow$  \Longleftarrow
- 
- 
- 
- 
- 
- 
- 
- 
- 
- $\Leftrightarrow$  \nLeftrightarrow<sup>†</sup>  $\Rightarrow$  \nRightarrow<sup>†</sup>
- $\rightarrow$  \rightarrow \to  $\rightarrow$  \longrightarrow ⇒ \Rightarrow → \Longrightarrow ↑ \uparrow ↓ \downarrow ⇑ \Uparrow ⇓ \Downarrow
- ↕ \updownarrow ⇕ \Updownarrow
- $\leftrightarrow$  \leftrightarrow  $\leftrightarrow$  \longleftrightarrow
- ⇔ \Leftrightarrow ⟺ \Longleftrightarrow
- $\leftarrow \setminus \text{nleftarrow}^{\text{nleftarrow}}$
- $\rightarrow$  \nrightarrow<sup>†</sup>  $\leftarrow$   $\leftarrow$  \nLeftarrow<sup>†</sup>
	-

† requiert **amsmath**

# **7.4.4 Flèches**

Les flèches de différents types sont souvent utilisées en notation mathématique, notamment dans les limites ou pour les expressions logiques. Le [tableau 7.7](#page-117-0) en présente une sélection.

On retrouve les flèches utilisables en notation mathématique dans les tableaux 102 à 119 de la *Comprehensive ET<sub>F</sub>X Symbol List* **∠**. Le document contient divers autres types de flèches, mais celles-ci ne sont généralement pas appropriées pour les mathématiques (pensons à  $\wedge \rightarrow$  ou  $\rightarrow$ ).

Le paquetage **amsmath** fournit plusieurs flèches additionnelles ainsi que la négation des plus communes. Ces dernières apparaissent d'ailleurs dans le [tableau 7.7](#page-117-0).

#### **7.4.5 Accents et autres symboles utiles**

Le [tableau 7.8](#page-118-0) présente quelques uns des accents disponibles dans le mode mathématique, ainsi que divers symboles fréquemment utilisés en mathématiques.

Pour connaitre l'ensemble des accents du mode mathématique de ETEX, consulter le tableau 164 de la *Comprehensive LA[TEX Symbol List](http://texdoc.net/pkg/comprehensive)* . Les versions extensibles de certains accents se trouvent au tableau 169. Quant aux symboles mathématiques divers, on en trouve de toutes les sortes dans les tableaux 201–212.

<span id="page-118-0"></span>Tab. 7.8 – Accents et symboles mathématiques divers

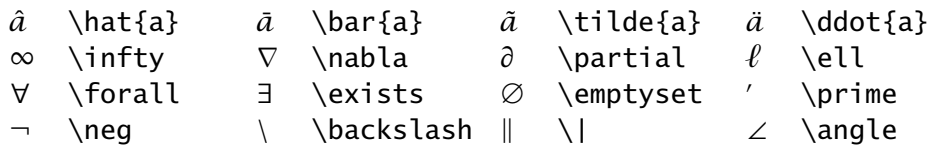

**Exemple 7.2.** L'équation suivante contient plusieurs des éléments présentés dans cette section et la précédente :

$$
\frac{\Gamma(\alpha)}{\lambda^{\alpha}} = \sum_{j=0}^{\infty} \int_{j}^{j+1} x^{\alpha-1} e^{-\lambda x} dx, \quad \alpha > 0 \text{ et } \lambda > 0.
$$

\begin{equation\*} *équation hors paragraphe* \frac{\Gamma(\alpha)}{ \lambda^\alpha} =  $\Gamma(\alpha)$  $\frac{\overline{\langle \alpha \rangle}}{\lambda^{\alpha}}$  =  $\sum_{j = 0}^{\infty} \int_{j + 1}$ ∞ ∑  $j=0$ ∫  $j+1$ j  $\mathsf{x}\wedge \{\mathsf{alpha} - 1\}$  e $\mathsf{A}\{\mathsf{lambda} - \mathsf{x}\}\$ , d $\mathsf{x} \quad \mathsf{x}^{\alpha-1}e^{-\lambda x}\,dx$  $\lambda > 0 \text{ et } \alpha > 0 \quad \text{ et } \alpha > 0 \text{ et } \alpha > 0.$ \end{equation\*} *fin de l'environnement*

 $\Box$ 

# **7.5 Équations sur plusieurs lignes et numérotation**

Dans ce qui précède, nous n'avons présenté que des équations tenant sur une seule ligne en mode hors paragraphe. Cette section se penche sur la manière de représenter des groupes d'équations du type

$$
y = 2x + 4 \tag{7.2}
$$

$$
y = 6x - 1 \tag{7.3}
$$

ou des suites d'équations comme

$$
x_{\max} = \sum_{i=0}^{m-1} (b-1)b^{i}
$$

$$
= (b-1)\sum_{i=0}^{m-1} b^{i}
$$

$$
= b^{m} - 1.
$$

Nous recommandons fortement les environnements de **amsmath** pour les équations sur plusieurs lignes : ils sont plus polyvalents, plus simples à utiliser et leur rendu est meilleur. Le [tableau 7.9](#page-120-0) — repris presque intégralement de la documentation de ce paquetage — compare les différents environnements pour les équations hors paragraphe.

- x L'environnement de base pour les équations alignées sur un symbole de relation (en une ou plusieurs colonnes) est align. C'est l'environnement le plus utilisé en mode mathématique hormis equation.
- ► Les environnements multline, gather et align existent également en version étoilée (multline\*, gather\*, align\*) qui ne numérotent pas les équations.
- ▶ Dans les environnements align et split, les équations successives sont alignées sur le caractère se trouvant immédiatement après le marqueur de colonne &.
- $\triangleright$  Comme dans les tableaux, la commande  $\setminus \setminus$  sert à délimiter les lignes de la suite d'équations.
- $\triangleright$  Remarquer, dans le troisième exemple du [tableau 7.9](#page-120-0), comment la commande \phantom sert à insérer un blanc exactement de la largeur du symbole = au début de la seconde ligne de la suite d'égalités.
- x Pour supprimer la numérotation d'une ligne dans une série d'équations numérotées, placer la commande \notag juste avant la commande de changement de ligne \\.

\begin{align}  $a_1$  &=  $b_1$  +  $c_1$  \notag \\ a\_2 &= b\_2 + c\_2 - d\_2 + e\_2 \end{align}  $a_1 = b_1 + c_1$  $a_2 = b_2 + c_2 - d_2 + e_2$  (7.13) <span id="page-120-0"></span>Tab. 7.9 – Comparaison des environnements pour les équations hors paragraphe de **amsmath** (les lignes verticales indiquent les marges logiques).

<span id="page-120-1"></span>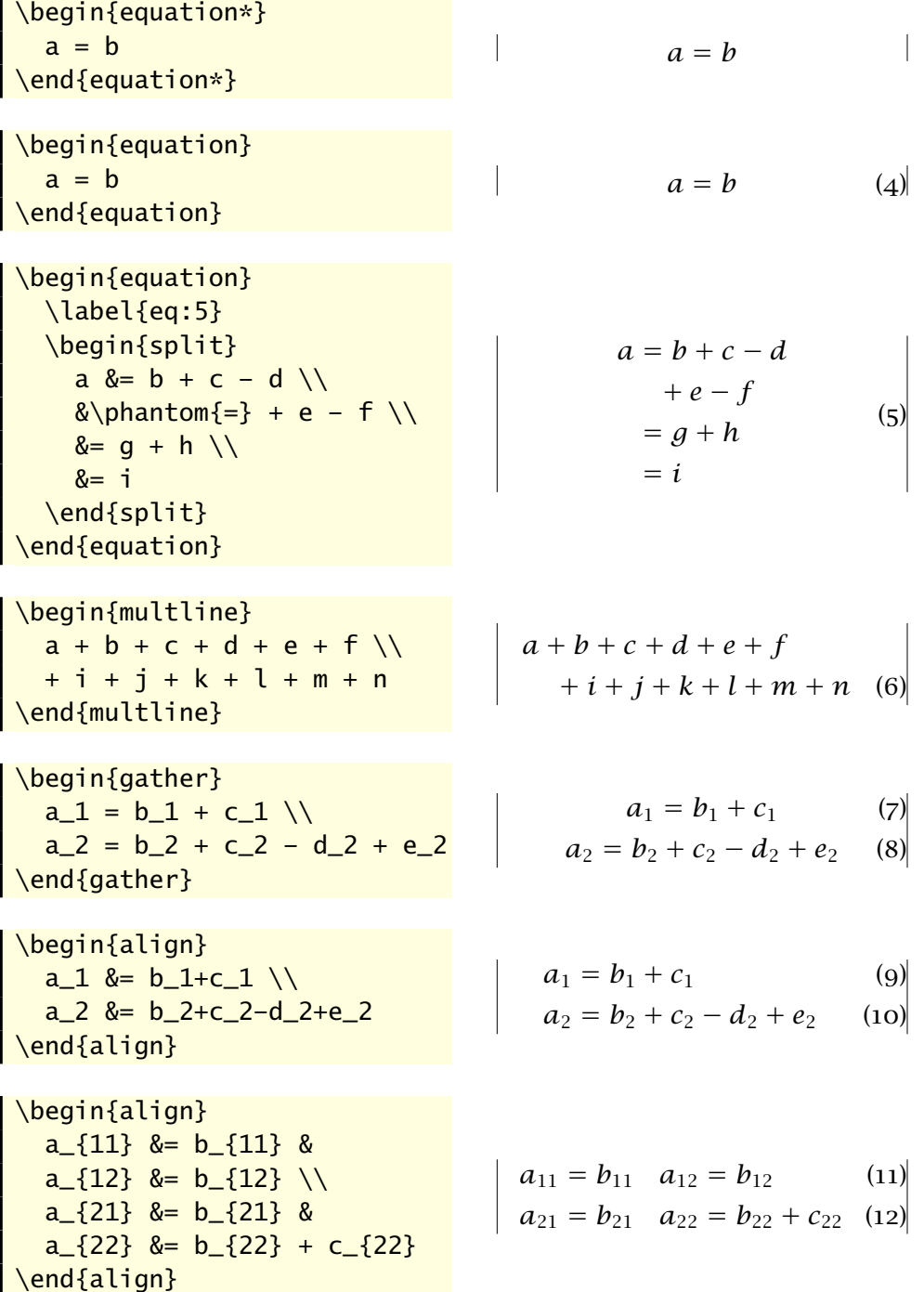

► Les renvois vers des équations numérotées fonctionnent, comme partout ailleursen ET<sub>E</sub>X, avec le système d'étiquettes et de références ([section 6.4](#page-96-0)). Le paquetage **amsmath** fournit également la pratique commande \eqref qui place automatiquement le numéro d'équation entre parenthèses.

```
 5} du  L'équation (5) du tableau 7.9 dé-
tableau 7.9 démontre que...
                         montre que…
```
- x L'environnement split sert à apposer un seul numéro à une équation affichée sur plusieurs lignes. Il doit être employé à l'intérieur d'un autre environnement d'équations hors paragraphe.
- **A** ams ldoc Consulter le chapitre 3 de la [documentation](http://texdoc.net/pkg/amsmath)  $\mathbf{C}'$  du paquetage amsmath pour les détails sur l'utilisation des environnements du tableau 7.9.

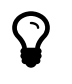

Veillez à respecter les règles suivantes pour la composition des équations.

- 1. Qu'elles apparaissent en ligne ou hors paragraphe, les équations font partie intégrante de la phrase. Ainsi, les règles de ponctuation usuelles s'appliquent-elles aux équations.
- 2. Lorsqu'une équation s'étend sur plus d'une ligne, couper chaque ligne *avant* un opérateur de sorte que chaque ligne constitue une expression mathématique complète (voir les troisième et quatrième exemples du [tableau 7.9\)](#page-120-0).
- 3. Ne numéroter que les équations d'un document auxquelles le texte fait référence.

**Exemple 7.3.** Nous avons réalisé les deux suites d'équations au début de la section avec les extraits de code ci-dessous, dans l'ordre.

```
\begin{align}
   y & = 2x + 4 \ \ \ \ \ \ \ \y & = 6x - 1\end{align}
```

```
\begin{align*}
 x_{\text{max}}
```

```
&= \sum_{i = 0}^{m - 1} (b - 1) b^i \\
  &= (b - 1) \sum_{i = 0}^{m - 1} b^i \\
  &= b \wedge m - 1.\end{align*}
```
 $\Box$ 

# <span id="page-122-0"></span>**7.6 Délimiteurs de taille variable**

Les délimiteurs en mathématiques sont des symboles généralement utilisés en paire tels que les parenthèses ( ), les crochets [ ] ou les accolades { } et qui servent à regrouper des termes d'une équation. La taille des délimiteurs doit s'adapter au contenu entre ceux-ci afin d'obtenir, par exemple,

$$
\left(1+\frac{1}{x}\right)
$$

plutôt que la peu esthétique composition

$$
(1+\frac{1}{x}).
$$

La paire de commandes

```
\left⟨delim_g⟩ ... \right⟨delim_d⟩
```
définit un délimiteur gauche ⟨*delim\_g*⟩ et un délimiteur droit ⟨*delim\_d*⟩ dont la taille s'ajustera automatiquement au contenu entre les deux commandes.

```
\left\{ \left( 1 + \frac{1}{x} \right) \right\}1
                                                                        \chi)
  \left(
     \sum_{i = 1}^n x_i^2
  \right)^{1/2}
                                                                \overline{1}⎝
                                                                  n
                                                                  ∑
                                                                 i=1x_i^2⎠
                                                                          1/2
```
Les commandes \left et \right doivent toujours former une paire, c'està-dire qu'à *toute* commande \left doit absolument correspondre une commande \right. Cette contrainte est facile à oublier !

x Il est possible d'imbriquer des paires de commandes les unes à l'intérieur des autres, pour autant que l'expression compte toujours autant de \left que de \right.

```
\left[
  \int
  \left(
    1 + \frac{x}{k}\right) dx
\right]
```

```
\int\int\left(1+\frac{x}{1}\right)\left(\frac{1}{k}\right) dx \left[\right]
```
x Les symboles ⟨*delim\_g*⟩ et ⟨*delim\_d*⟩ n'ont pas à former une paire logique ; toute combinaison de délimiteurs est valide.

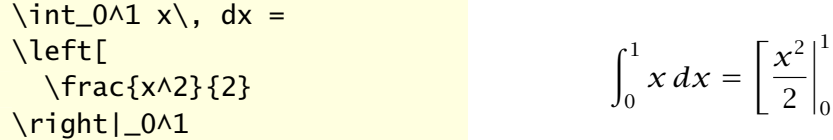

x Il arrive qu'un seul délimiteur soit nécessaire. Pour respecter la règle de la paire ci-dessus, on aura recours dans ce cas à un délimiteur *invisible* représenté par le caractère « . ».

```
f(x) =\left\{
  \begin{aligned}
    1 - x, &\quad x < 1 \\
    x - 1, &\quad x \geq 1
  \end{aligned}
right
                                      f(x) = \{1 - x, \quad x < 1x-1, x \ge 1
```
(L'environnement aligned utilisé ci-dessus provient de **amsmath**.) On notera au passage que l'environnement cases de **amsmath** rend plus simple la réalisation de constructions comme celle ci-dessus.

 $f(x) =$ \begin{cases}  $1 - x$ , &  $x < 1 \ \backslash \backslash$  $x$  – 1, & x \geq 1 \end{cases}  $f(x) =$  $\sqrt{ }$  $\iota$  $1 - x, \quad x < 1$  $x-1$ ,  $x \ge 1$ 

x La règle de la paire est tout spécialement délicate dans les équations sur plusieurs lignes car elle s'applique à chaque ligne d'une équation. Par

<span id="page-124-0"></span>

| taille standard () $\lceil \rceil$ { } |                                                                                             |
|----------------------------------------|---------------------------------------------------------------------------------------------|
| $\big\backslash \big\}$ ig             | $()$ []<br>$\{\}$                                                                           |
| ∖Big                                   | $()$     } }                                                                                |
| \bigg                                  | $() \mid \mid \}$                                                                           |
| \Bigg                                  | $\left(\begin{array}{c} \end{array}\right)$     $\left[\begin{array}{c} \end{array}\right]$ |

Tab. 7.10 – Tailles des délimiteurs mathématiques

conséquent, si la paire de délimiteurs s'ouvre sur une ligne et se referme sur une autre, il faudra ajouter un délimiteur invisible à la fin de la première ligne ainsi qu'au début de la seconde.

```
\begin{align*}
  a
\&= \left(\text{left}\right)b + \frac{c}{d}\right. \\
  \&\phi\nantom{=} \left.
    + \frac{e}{d} - f
    \right)
\end{align*}
```

```
a = \left( b + \frac{c}{d} \right)+\frac{e}{\overline{2}}\frac{c}{d} - f
```
 $\triangleright$  Quand les choix de taille de délimiteurs de ET<sub>E</sub>X ne conviennent pas pour une raison ou pour une autre, on peut sélectionner leur taille avec les commandes \big, \Big, \bigg et \Bigg. Ces commandes s'utilisent comme \left et \right en les faisant immédiatement suivre d'un délimiteur. Le [tableau 7.10](#page-124-0) contient des exemples de délimiteurs pour chaque taille.

La section 14 de la [documentation](http://texdoc.net/pkg/amsmath)  $\overline{G}$  de **amsmath** traite de divers enjeux  $\overline{\phantom{a}}$  amsldoc typographiques en lien avec les délimiteurs et on y introduit des nouvelles commandes pour contrôler leur taille. C'est une lecture suggérée.

**Exemple 7.4.** Le développement de la formule d'approximation de Simpson

.

comporte plusieurs des éléments discutés jusqu'à maintenant :

$$
\int_{a}^{b} f(x) dx \approx \sum_{j=0}^{n-1} \int_{x_{2j}}^{x_{2(j+1)}} f(x) dx
$$
  
\n
$$
= \frac{h}{3} \sum_{j=0}^{n-1} \left[ f(x_{2j}) + 4f(x_{2j+1}) + f(x_{2(j+1)}) \right]
$$
  
\n
$$
= \frac{h}{3} \left[ f(x_0) + \sum_{j=1}^{n-1} f(x_{2j}) + 4 \sum_{j=0}^{n-1} f(x_{2j+1}) + \sum_{j=0}^{n-2} f(x_{2(j+1)}) + f(x_{2n}) \right]
$$
  
\n
$$
= \frac{h}{3} \left[ f(a) + 2 \sum_{j=1}^{n-1} f(x_{2j}) + 4 \sum_{j=0}^{n-1} f(x_{2j+1}) + f(b) \right]
$$

On compose ce bloc d'équations avec le code source ci-dessous.

```
\begin{align*}
  \int_{a} \frac{a}{b} f(x), dx
  &\approx \sum_{j} = 0 \{n - 1\}\int_{x_{2j}}^{x_{2j}}^{x_{2j}}(x_{2(j + 1)}) f(x), dx \in&= \frac{h}{3} \sum_{j = 0}^{n - 1}
    \left[
    f(x_{-2j}) + 4 f(x_{-2j + 1}) + f(x_{-2(j + 1)})\right) \setminus&= \frac{h}{3}\left[
    f(x_0) +\sum_{j = 1}^{n - 1} f(x_{2j}) +4 \sum_{j = 0}^{n - 1} f(x_{2j} + 1)\right. \ \ \ \ \\&\phi:=\{=\} + \leq \text{left}.\sum_{j = 0}^{n - 2} f(x_{2(j + 1)}) +f(x_{-}\{2n\})\right] \\
  &= \frac{h}{3}\left[
    f(a) +2 \sum_{j} = 1}^{n} - 1 f(x_{2j}) +
```

```
4 \sum_{j} = 0} (n - 1) f(x_{2j} + 1) +f(b)\right].
\end{align*}
```
 $\Box$ 

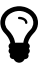

De manière générale, il est déconseillé de scinder une suite d'équations entre deux pages. Le chargement du paquetage **amsmath** désactive d'ailleurs cette possibilité. Cependant, c'est parfois inévitable pour les longs blocs d'équations.

La commande \displaybreak, placée immédiatement avant \\ dans un environnement comme align permet d'indiquer à ETEX la possibilité d'insérer un saut de page après la ligne courante dans le bloc d'équations.

La commande accepte en argument optionnel un entier entre 0 et 4 indiquant à quel point un saut de page est désiré : \displaybreak[0] signifie « il est permis de changer de page ici » sans que ce ne soit obligatoire ; \displaybreak[4] ou, de manière équivalente, \displaybreak force un saut de page.

À moins d'en être vraiment aux toutes dernières étapes d'édition d'un document, il est conseillé d'utiliser la commande \displaybreak avec parcimonie et avec un argument optionnel faible.

# **7.7 Caractères gras en mathématiques**

Les caractères gras sont parfois utilisés en mathématiques, particulièrement pour représenter les vecteurs et les matrices :

$$
Ax = b \Leftrightarrow x = A^{-1}b
$$

Pourquoi consacrer une section spécialement à cette convention typographique ? Parce que la création de symboles mathématiques en gras doit certainement figurer parmi les questions les plus fréquemment posées par les utilisateurs de ETEX... et que la réponse n'est pas unique !

La commande

\mathbf{⟨*symbole*⟩}

place ⟨*symbole*⟩ en caractère gras en mode mathématique. C'est donc l'analogue de la commande \textbf du mode texte. Dans ET<sub>E</sub>X de base, la commande n'a toutefois un effet que sur les lettres latines et, parfois, les lettres grecques majuscules.

```
\theta \mathbf{\theta} +
\Gamma \mathbf{\Gamma} \mathbf{+}
A \mathbf{A}
                                          \theta\theta + ΓΓ+ΑΑ
```
On remarquera aussi que \mathbf{A} produit une lettre majuscule droite plutôt qu'en italique.

La manière la plus standard et robuste d'obtenir des symboles mathématiques (autres que les lettres) en gras semble être, au moment d'écrire ces lignes, via la commande

```
\bm{⟨symbole⟩}
```
fournie par le paquetage **bm** ([Carlisle](#page-182-1), [2014](#page-182-1)).

```
\theta \bm{\theta} +
\Gamma \bm{\Gamma} \bm{+}
A \ \bm{Am} \\theta \theta + ΓΓ + ΑΑ
```
Les utilisateurs de X<sup><sup>1</sup>X<sub>TE</sub>X<sub>chargent</sub> normalement le paquetage **unicode**-</sup> **math** [\(Robertson et collab.,](#page-184-1) [2017\)](#page-184-1) pour sélectionner la police pour les mathématiques. Ce paquetage fournit la commande

```
\symbf{⟨symbole⟩}
```
pour placer un ⟨*symbole*⟩ mathématique en gras. Le paquetage offre différentes combinaisons de lettres latines et grecques droites ou italiques en gras selon la valeur de l'option bold-style ; consulter la section 5 de la  $\blacksquare$  unicode-math [documentation](http://texdoc.net/pkg/unicode-math)  $\blacksquare$ .

```
% XeLaTeX + paquetage unicode-math
% avec l'option bold-style=ISO
\theta \symbf{\theta} +
\Gamma \symbf{\Gamma} \symbf{+}
A \symbf{A}
                                         \theta \theta + ΓΓ + ΑΑ
```
Si le gras est fréquemment utilisé dans un document pour une notation particulière, il est fortement recommandé de définir une nouvelle com-mande<sup>[3](#page-128-1)</sup> sémantique plutôt que d'utiliser à répétition l'une ou l'autre des commandes ci-dessus. Par exemple, si le gras est utilisé pour les vecteurs et matrices, on pourrait définir une nouvelle commande \mat en insérant dans le préambule du document

 $\Lambda[1]{\mathtt{\bb{H}}$ 

<span id="page-128-0"></span>**Exemple 7.5.** Le paquetage **amsmath** fournit quelques environnements qui facilitent la mise en forme de matrices ; ils diffèrent simplement par le type de délimiteur autour de la matrice.

Considérer le bloc d'équations suivant :

$$
\mathbf{J}(\boldsymbol{\theta}) = \begin{bmatrix} \frac{\partial f_1(\boldsymbol{\theta})}{\partial \theta_1} & \frac{\partial f_1(\boldsymbol{\theta})}{\partial \theta_2} \\ \frac{\partial f_2(\boldsymbol{\theta})}{\partial \theta_1} & \frac{\partial f_2(\boldsymbol{\theta})}{\partial \theta_2} \end{bmatrix}
$$

$$
= \begin{bmatrix} \frac{\partial f_i(\boldsymbol{\theta})}{\partial \theta_j} \end{bmatrix}_{2 \times 2}, \quad i, j = 1, 2.
$$

Le code pour composer ces équations est :

```
\begin{align*}
  \mat{J}(\mat{\theta})
 &=\begin{bmatrix}
    \dfrac{\partial f_1(\mat{\theta})}{\partial \theta_1} &
    \dfrac{\partial f_1(\mat{\theta})}{\partial \theta_2}
   \\[12pt] % augmenter l'espace entre les lignes
    \dfrac{\partial f_2(\mat{\theta})}{\partial \theta_1} &
    \dfrac{\partial f_2(\mat{\theta})}{\partial \theta_2}
  \end{bmatrix} \\
  &=\left[
  \frac{\partial f_i(\mat{\theta})}{\partial \theta_j}
  \right]_{2 \times 2}, \quad i, j = 1, 2.\end{align*}
```
<span id="page-128-1"></span><sup>3.</sup> La définition de nouvelles commandes est couvert plus en détail au [chapitre 9](#page-148-0).

On remarquera l'utilisation de la commande \dfrac [\(section 7.3.2](#page-108-0)) pour composer des grandes fractions à l'intérieur des matrices. Nous avons également eu recours à la commande \mat ci-dessus.  $\Box$ 

 Le paquetage **unicode-math** offre l'option ISO pour le traitement du gras dans les mathématiques. En fait, c'est toute la composition des mathématiques qui fait l'objet d'un standard ISO ! Plusieurs prescriptions du standard — comme les noms de variables en italique — sont déjà prises en compte par ETEX. Le respect de certaines autres règles est moins répandu, notamment celle qui veut que les constantes mathématiques dont la valeur de change pas (ce sont des constantes, après tout) soient représentées en police droite. On pense, par exemple, au nombre d'Euler e, au nombre imaginaire i =  $\sqrt{-1}$ . Même chose pour les opérateurs mathématiques, dont le d dans les dérivées et les intégrales. Voici un exemple d'intégrale composée avec ces règles :

$$
\int_C \frac{e^z}{z} dz = 2\pi i.
$$

Pour en savoir plus sur l'utilisation du standard ISO dans ETEX, consulter [Beccari](#page-182-2) [\(1997](#page-182-2)) ou, pour un sommaire rapide, l['entrée de](https://nickhigham.wordpress.com/2016/01/28/typesetting-mathematics-according-to-the-iso-standard/) [blogue](https://nickhigham.wordpress.com/2016/01/28/typesetting-mathematics-according-to-the-iso-standard/)  $\mathbb Z$  de Nick Higham.

# **7.8 Exercices**

**[7.1](#page-177-0)** Utiliser le gabarit de document exercice\_gabarit.tex pour reproduire le texte suivant :

> La dérivée de la fonction composée  $f \circ g(x) = f[g(x)]$  est  ${f[g(x)]}' = f'[g(x)]g'(x)$ . La dérivée seconde du produit des fonctions  $f$  et  $g$  est

$$
[f(x)g(x)]'' = f''(x)g(x) + 2f'(x)g'(x) + f(x)g''(x).
$$

**[7.2](#page-177-1)** Composer l'équation suivante avec l'environnement align\* :

$$
f(x+h, y+k) = f(x, y) + \left\{ \frac{\partial f(x, y)}{\partial x} h + \frac{\partial f(x, y)}{\partial y} k \right\}
$$
  
+ 
$$
\frac{1}{2} \left\{ \frac{\partial^2 f(x, y)}{\partial x^2} h^2 + \frac{\partial^2 f(x, y)}{\partial x \partial y} kh + \frac{\partial^2 f(x, y)}{\partial y^2} k^2 \right\}
$$
  
+ 
$$
\frac{1}{6} \{ \cdots \} + \cdots + \frac{1}{n!} \{ \cdots \} + R_n.
$$

Aligner les deuxième et troisième lignes de l'équation sur divers caractères de la première ligne afin que l'équation ne dépasse pas les marges du document.

**[7.3](#page-178-0)** Composer à l'aide de l'environnement cases [\(section 7.6](#page-122-0)) la définition de la fonction  $\tilde{f}(x)$  :

$$
\tilde{f}(x) = \begin{cases}\n0, & x \leq c_0 \\
\frac{F_n(c_j) - F_n(c_{j-1})}{c_j - c_{j-1}} = \frac{n_j}{n(c_j - c_{j-1})}, & c_{j-1} < x \leq c_j \\
0, & x > c_r.\n\end{cases}
$$

Il est nécessaire d'imposer la taille des fractions dans la seconde branche de la définition à l'aide des fonctions de la [section 7.3.2.](#page-108-0)

- **7.4** Le fichier exercice\_mathematiques.tex contient un exemple complet de développement mathématique. Étudier le contenu du fichier puis compiler celui-ci tel quel avec pdfLTFX ou X<sup>HAT</sup>FX. Effectuer ensuite les modifications suivantes.
	- a) Charger le paquetage **amsfonts** dans le préambule, puis remplacer \$R^+\$ par \$\mathbb{R}^+\$ à la ligne débutant par « Le domaine ».
	- b) Dans l'équation du Jacobien de la transformation, remplacer successivement l'environnement vmatrix par pmatrix, bmatrix, Bmatrix et Vmatrix. Observer l'effet sur les délimiteurs de la matrice.
	- c) Toujours dans la même matrice, composer successivement les deux fractions avec les commandes \frac, \tfrac et \dfrac. Observer le résultat.
	- d) Réduire l'espacement de part et d'autre du symbole ⇔ dans la seconde équation hors paragraphe.
	- e) À l'aide de la fonction Rechercher et remplacer de l'éditeur de texte, remplacer toutes les occurrences du symbole  $\theta$  par  $\lambda$ .

# **8 Bibliographie et citations**

La production de la bibliographie d'un ouvrage d'une certaine ampleur qu'il s'agisse d'un article scientifique, d'un mémoire, d'une thèse — est une tâche d'une grande importance qui peut rapidement devenir laborieuse… lorsqu'elle n'est pas réalisée avec les outils appropriés.

L'ordinateur est bien meilleur qu'un humain pour accomplir certaines opérations propres à la production d'une bibliographie. Un auteur ne devrait se préoccuper que de colliger les informations bibliographiques, puis de sélectionner les ouvrages à citer. La machine peut ensuite se charger :

- x d'inclure dans la bibliographie tous les ouvrages cités dans le document et seulement ceux-ci ;
- ► de trier les entrées de la bibliographie;
- $\triangleright$  de composer les entrées de manière uniforme;
- x de recommencer ces opérations autant de fois que nécessaire pour un même document ou pour chaque nouveau document.

Avec en main une base de données bibliographique, la création de la bibliographie devient une tâche triviale qui ne prend guère plus que les quelques secondes de compilation nécessaires pour la composer.

# **8.1 Quel système utiliser ?**

La gestion des citations et la composition d'une bibliographie sont des tâches hautement spécialisées. Comme la plupart des traitements de texte, LATEX les confie donc à des outils externes. Reste à savoir lequel de ces outils utiliser.

#### **8.1.1 BIBTEX et natbib**

Fortde plus de 25 années d'existence, BIBT<sub>F</sub>X ([Patasnik,](#page-184-2) [1988\)](#page-184-2) est le système standard de traitement des bibliographies dans ETEX. Il est stable et

prévisible — ce que certains considéreraient des bogues passent pour des caractéristiques — et, surtout, il existe un vaste catalogue de références bibliographiques en format BIBTEX. C'est généralement le seul format accepté par les revues scientifiques. Non qu'il s'agisse d'un argument massue, mais même Wikipedia, dans les rubriques « Citer cette page », et la Bibliothèque de l'Université Laval, dans les pages de notices bibliographiques, offrent les citations en format BIBT<sub>F</sub>X.

BibTEX est principalement un système de tri d'entrées bibliographiques et d'interface avec la base de données. La présentation des citations et de la bibliographie relève d'un *style*. Les styles standards sont plain, unsrt, alpha et abbrv ; nous y reviendrons à la [section 8.4.](#page-138-0)

Fonctionnant de pair  $-$  et exclusivement  $-$  avec BIBT<sub>EX</sub>, **natbib** [\(Daly](#page-182-3), [2010](#page-182-3)) est un paquetage qui fournit des styles et des commandes pour composer des bibliographies dans le format auteur-année fréquemment utilisé dans les sciences naturelles et sociales<sup>[1](#page-133-0)</sup>. Le paquetage est également compatible avec les styles de citation standards mentionnés ci-dessus.

Parce qu'il est flexible et qu'il rend facile de produire des extensions compatibles, **natbib** est en quelque sorte devenu un standard *de facto* pour la composition des bibliographies. D'ailleurs, la classe ulthese pour les thèses et mémoires de l'Université Laval charge par défaut le paquetage.

Il existe plusieurs autres paquetages pour rencontrer des exigences particulières avec BIBT<sub>E</sub>X : bibliographies multiples, bibliographies par chapitre, etc. [Mori](#page-184-3) [\(2009\)](#page-184-3) en offre un bon survol. Consulter aussi la section *Bibliographies and citations* de la formidable *[UK List of TEX Frequently Asked Ques-](http://www.tex.ac.uk/)*

#### **8.1.2 Biber et biblatex**

Au moment d'écrire ces lignes, un nouveau système de traitement des bibliographies dans ETEX est en émergence. Il est formé du moteur de traitement Biber([Kline et Charette,](#page-183-0) [2015](#page-183-0)) et du paquetage **biblatex** [\(Lehman](#page-183-1), [2015](#page-183-1)). Ensemble, ils visent tout à la fois à remplacer l'infrastructure bâtie autour de BibTEX et à proposer des fonctionnalités additionnelles. Citons le support natif des caractères UTF-8 et de nombreux modes de citation, dont le mode auteur-titre populaire en sciences humaines.

Le duo Biber-**biblatex** bénéficie d'un développement récent en phase avec les technologies et les préoccupations actuelles. Certains enjoignent aux débutants de sauter dans ce train. Difficile, cependant, de dire si ce système

**■** letterfaq *[tions](http://www.tex.ac.uk/)* 了.

<span id="page-133-0"></span><sup>1.</sup> C'est le style utilisé dans le présent document.

saura s'établir comme nouveau standard, surtout compte tenu de la masse de matériel disponible pour BIBTEX.

Pour de l'information additionnelle, consulter [cette entrée](https://tex.stackexchange.com/q/25701)  $\vec{C}$  du site T<sub>E</sub>X-LATEX Stack Exchange qui fournit un excellent sommaire des mérites et des inconvénients respectifs des deux systèmes de traitement de bibliographie.

En l'absence d'un consensus clair, nous avons choisi de traiter dans ce chapitre à la fois du système le plus répandu et de celui avec lequel nous sommes le plus familier, soit la combinaison BIBT<sub>E</sub>X et natbib.

#### **8.1.3 EndNote**

EndNote est un logiciel commercial de gestion bibliographique très répandu dans certaines disciplines scientifiques. Il n'est donc pas rare que les nouveaux utilisateurs de LATEX demandent : « puis-je utiliser EndNote pour ma bibliographie ? » La réponse courte est « Non », car ETEX ne peut traiter directement les données bibliographiques de EndNote. La réponse plus longue est « Oui, indirectement », car EndNote possède un filtre pour exporter ses données en format BIBT<sub>F</sub>X.

Il est hors de la portée de ce document de traiter de la conversion des données bibliographiques de EndNote. Une simple recherche dans Internet sur « EndNote BibTeX » devrait fournir toute l'information nécessaire pour réaliser la conversion.

# **8.2 Processus de création d'une bibliographie**

La création d'une bibliographie compte plusieurs étapes. Nous les présentons ici afin d'en avoir une vue d'ensemble avant d'aborder les détails dans les sections suivantes.

- 1. Construire une ou plusieurs bases de données contenant les informations bibliographiques. On utilise les mêmes bases de données pour tous ses documents. Par conséquent, le temps consacré à cette étape s'amenuise au fur et à mesure que l'on complète ses bases de données.
- 2. Choisir un style de citation et de présentation de la bibliographie, généralement en se conformant aux us et coutumes dans sa discipline scientifique ou aux instructions d'un éditeur.
- 3. Insérer dans le texte de son document des références à des ouvrages se trouvant dans ses bases de données bibliographiques.

4. Insérer dans le code source du document les informations relatives au style de bibliographie et aux bases de données à utiliser, puis composer les références et la bibliographie avec BIBT<sub>F</sub>X.

# **8.3 Création d'une base de données**

Il est tout à fait possible de citer des références et de construire une bibliographie avec ETEX sans avoir recours à une base de données bibliographiques et à BIBT<sub>E</sub>X pour traiter celles-ci. Nous recommandons toutefois fortement d'adopter cette approche. L'investissement requis en temps et en efforts demeure relativement faible, surtout au regard des avantages :

- x on entre les informations dans une base de données une seule fois pour ensuite les utiliser à répétition ;
- $\blacktriangleright$  le traitement automatisé des informations assure une présentation uniforme de celles-ci ;
- x on peut changer le style de présentation de la bibliographie sans pour autant toucher aux informations bibliographiques.

La base de données n'est en fait qu'un simple fichier texte dans lequel sont regroupées dans un format précis les informations bibliographiques. Le nom du fichier doit nécessairement comporter l'extension .bib.

La base de données est composée d'entrées de divers *types* : livre, article scientifique, thèse, etc. Chaque entrée comporte un certain nombre de *champs* : titre, nom de l'auteur, date de publication, etc. Pour un type d'entrée donné, certains champs sont obligatoires, d'autres optionnels et d'autres simplement ignorés ou inactifs.

La structure générale d'une entrée de base de données est la suivante :

```
@⟨type_entree⟩{⟨clé⟩,
  {⟨champ⟩} = {⟨valeur⟩},
  ...,
  {⟨champ⟩} = {⟨valeur⟩}}
```
Ci-dessus, ⟨*clé*⟩ est un identifiant arbitraire, mais unique — et idéalement mnémonique — de l'entrée. C'est cette clé qui sera utilisée pour faire référence à l'entrée dans le code source du document.

Il est beaucoup plus facile de comprendre ce dont il est question ici par le biais d'exemples. Des commentaires et précisions additionnels sur la préparation des entrées bibliographiques suivent l'exemple 8.1.

<span id="page-136-0"></span>**Exemple 8.1.** On trouvera ci-dessous les entrées bibliographiques d'un livre ([Kopka et Daly,](#page-183-2) [2003\)](#page-183-2), d'un article scientifique([Mori,](#page-184-3) [2009\)](#page-184-3) et d'un manuel générique, en l'occurrence la documentation d'un paquetage [\(Daly](#page-182-3), [2010\)](#page-182-3). Pour faciliter la comparaison, chaque entrée est immédiatement suivie du texte de la notice tel qu'il apparait dans la bibliographie du présent ouvrage.

```
@Book{Kopka:latex:4e,
 author = {Kopka, Helmut and Daly, Patrick W.},
 title = {Guide to {\text{LaTeX}},
 publisher = {Addison-Wesley},
 year = 2003,edition = 4,isbn = {978-032117385-0},
 language = {english}
```
Kopka, H. et P. W. Daly. 2003, *Guide to L<sup>I</sup>FX*, 4<sup>e</sup> éd., Addison-Wesley, ISBN 978-032117385-0.

```
@Article{Mori:bibliographies:2009,
```

```
author = \{Lapo F. Morij\},\title = {Managing bibliographies with <math>{\langle}\}</math>,journal = \{TUG\}boat\},year = 2009,volume = 30,number = 1,
pages = \{36-48\},\url = {https://www.tug.org/TUGboat/tb30-1/tb94mori.pdf},
language = {english}
```
Mori, L. F. 2009, «Managing bibliographies with ET<sub>F</sub>X», *TUGboat*, vol. 30, n<sup>o</sup> 1, p. 36–48. URL https://www.tug.org/TUGboat/tb30-1/ tb94mori.pdf.

```
@Manual{natbib,
 author = {Patrick W. Daly},title = {Natural Sciences Citations and References},
 year = 2010,
```

```
url = {https://www.ctan.org/pkg/natbib/},language = {english}
```
Daly, P. W. 2010, *Natural Sciences Citations and References*. URL https: //www.ctan.org/pkg/natbib/.

 $\Box$ 

 $\blacktriangleright$  Les types d'entrée bibliographique dans l'exemple ci-dessus sont Book, Article et Manual<sup>[2](#page-137-0)</sup>. On remarquera que les champs utilisés sont différents d'un type à un autre.

On trouvera la liste de tous les types d'entrée et des champs obligatoires et optionnels pour chacun dans, entre autres, [Wikipedia](https://fr.wikipedia.org/wiki/BibTeX)  $\mathcal{F}$ , la [documen-](http://texdoc.net/pkg/btxdoc) ■ btxdoc tation de BIBT<sub>E</sub>X **ou** la plupart des bons ouvrages de référence (comme [Kopka et Daly,](#page-183-2) [2003](#page-183-2)).

- ▶ On entre le nom d'un auteur soit sous la forme {Prénom Nom}, soit sous la forme {Nom, Prénom}. La seconde forme est surtout utile pour distinguer explicitement le nom du prénom, par exemple dans le cas de prénoms ou de noms multiples.
- $\blacktriangleright$  Lorsqu'un ouvrage compte plusieurs auteurs, on distingue ceux-ci en séparant le nom complet de *chacun* des auteurs par le mot-clé and.
- $\triangleright$  BIBT<sub>E</sub>X gère automatiquement les hauts et bas de casse (majuscules et minuscules), en particulier dans les titres d'ouvrages. Pour préserver une casse particulière, il suffit de placer les lettres entre accolades.

Par exemple, dans la seconde entrée de l'[exemple 8.1,](#page-136-0) le titre du journal TUGboat est inscrit sous la forme {{TUG}boat} pour éviter que BIBTEX ne le transforme en « Tugboat ».

- Ees champs isbn, url et quelques autres  $(Daly, 2010, 2010)$  $(Daly, 2010, 2010)$  $(Daly, 2010, 2010)$  sont fournis par le paquetage **natbib**. Même si ces champs ne devaient pas s'afficher dans la bibliographie pour le style choisi, c'est une bonne idée d'insérer les informations dans la base de données pour référence future.
- x Le champ language, introduit par **babel**, permet de préciser la langue de l'entrée bibliographique. La césure de mots et la composition de certains éléments seront ainsi adaptées en conséquence.

<span id="page-137-0"></span><sup>2.</sup> Les identifiants des types d'entrée et des champs sont insensibles à la casse. Par exemple, on pourrait tout aussi bien débuter une entrée par @Manual, @manual ou @MANUAL.

 $\mathbf Q$ 

Par exemple, si l'entrée d'un document comporte le champ edition = 2, sa fiche bibliographique contiendra la mention «  $2^e$  édition » ou «  $2^{nd}$  edition » selon que l'on a précisé que l'ouvrage est en français ou en anglais.

 $\triangleright$  BIBT<sub>E</sub>X supporte les lettres accentuées ou autres caractères spéciaux dans le texte des champs seulement si le document utilisant la bibliographie supporte lui-même ces caractères ; voir la [section 2.10](#page-38-0). Autrement, il faut entrer les caractères spéciaux avec les commandes ET<sub>F</sub>X de base tel qu'expliqué sommairement à la [section 2.9](#page-34-0).

Notre recommandation : éviter les lettres accentuées dans les entrées susceptibles d'être utilisées dans un document entièrement en anglais.

Entretenir une base de données bibliographiques unique peut rapidement devenir pénible quand le nombre d'entrée devient grand.

Mieux vaut alors scinder ses références dans plusieurs fichiers par thématique, un peu comme dans une bibliothèque : droit, finance, informatique, mathématiques, etc.

On nommera ensuite les fichiers du nom de la thématique : droit.bib, finance.bib, informatique.bib, etc.

# <span id="page-138-0"></span>**8.4 Style des citations et de la bibliographie**

Il existe plusieurs manières différentes de présenter une bibliographie et LATEX sait s'adapter. Le format général de la bibliographie est contrôlé par un *style* choisi avec la commande \bibliographystyle. Le style affecte habituellement deux composantes de la bibliographie :

- 1. le mode de citation dans le texte (numérique, alphanumérique, auteurannée, etc.) ;
- 2. la présentation des notices bibliographiques (ordre des éléments, ponctuation, mise en forme des caractères, etc.).

On trouvera des exemples de quelques styles de bibliographie dans le [ta](#page-139-0)[bleau 8.1.](#page-139-0)

Les styles standards de ETEX sont plain, unsrt, alpha et abbrv. Ces styles ont été développés pour des modes de citation numériques ou alphanumériques.

<span id="page-139-0"></span>Tab. 8.1 – Quelques styles de bibliographie et leur effet sur le mode de citation et le format des notices bibliographiques

**Styles standards numériques et alphanumériques**

| style    | mode de citation | format de notice                                                                                                    |
|----------|------------------|----------------------------------------------------------------------------------------------------|
| plain    | est[i]           | Un bon ouvrage de référence [1] Helmut Kopka and Patrick W.<br>Daly. Guide to LIFX. Addison-<br>Wesley, 4 edition, 2003.             |
| plain-fr | est[i]           | Un bon ouvrage de référence [1] Helmut KOPKA et Patrick W.<br>DALY: Guide to FIFX. Addison-<br>Wesley, 4 édition, 2003.              |
| alpha-fr | est [KDo3]       | Un bon ouvrage de référence [KDo3] Helmut KOPKA et Pa-<br>trick W. DALY : <i>Guide to FIFX</i> .<br>Addison-Wesley, 4 édition, 2003. |

#### **Styles auteur-année avec natbib**

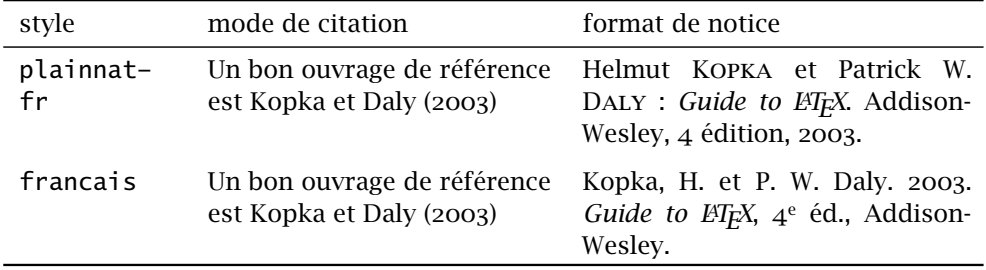

Pour plus de flexibilité, nous recommandons d'utiliser le paquetage **natbib** pour la gestion des références et du style de la bibliographie. Entre autres choses, ce paquetage supporte le style de citation auteur-année fréquemment employé en sciences naturelles et sociales, plusieurs commandes de citation, un grand nombre de styles de bibliographie, ainsi que des entrées spécifiques pour les numéros ISBN et les URL. Le paquetage fournit des styles plainnat, unsrtnat et abbrvnat similaires aux styles standards, mais plus complets. Il existe des [versions francisées](https://mirrors.ctan.org/biblio/bibtex/contrib/bib-fr/)  $\mathbb Z$  de ces styles dans CTAN et dans  $\blacksquare$  natbib T<sub>E</sub>X Live. Il est fortement recommandé de consulter la [documentation](http://texdoc.net/pkg/natbib/)  $\blacksquare$  de **natbib** pour les détails. On y trouvera également des informations sur l'utilisation de styles de citation autres que auteur-année.

> Également dans CTAN et dans TEX Live, le paquetage **francais-bst** ([Gou](#page-183-3)[let](#page-183-3), [2013](#page-183-3)) fournit deux feuilles de style compatibles avec **natbib** permettant de composer des bibliographies auteur-année respectant les normes de ty-

pographie française proposées dans [Malo](#page-184-4) ([1996\)](#page-184-4) ; voir le dernier exemple du [tableau 8.1](#page-139-0).

Le paquetage **natbib** est chargé par défaut par la classe ulthese ; consulter la section 6.6 de la [documentation](http://texdoc.net/pkg/ulthese/)  $\mathbb{Z}$  de la classe pour plus d'information  $\blacksquare$  ulthese sur l'interaction entre le paquetage et celle-ci.

En terminant, notons que la plupart des journaux scientifiques et des maisons d'édition ont leur propre style que les auteurs sont tenus d'utiliser. En ce qui a trait aux thèses et mémoires de l'Université Laval, la Faculté des études supérieures et postdoctorales n'impose aucun style de bibliographie particulier. Nous recommandons d'utiliser le style usuel dans sa discipline scientifique.

# **8.5 Insertion de références dans le texte**

La raison première d'une bibliographie, c'est évidemment d'y colliger les informations relatives aux ouvrages auxquels un document fait référence. Avant de penser créer une bibliographie, il faut donc savoir comment insérer des références dans le texte.

La commande de base pour insérer une référence au fil du texte dans **LATEX** est

#### \cite{⟨*clé*⟩}

L'effet de la commande est double :

- 1. insérer une référence comme « Mori (2009) » dans le texte ;
- 2. ajouter le document dans la bibliographie.

En somme, outre la phase de compilation qui fait l'objet de la section suivante, c'est tout ce qu'il y a à faire pour construire sa bibliographie.

Avec **natbib**, on utilisera plutôt les commandes

```
\citet{⟨clé⟩}
\citep{⟨clé⟩}
```
Dans le style de citation auteur-année, ces commandes permettent respectivement d'insérer une référence au fil de la phrase ou en aparté :

```
\citet{Mori:bibliographies:2009}
en offre un bon survol.
                                     Mori (2009), en offre un bon sur-
                                     vol.
TUGboat a publié un bon survol
\citep{Mori:bibliographies:2009}.
(Mori, 2009).TUGboat a publié un bon survol
```
On ne devrait *jamais* entrer directement dans le texte des informations bibliographiques, même partielles. Pour insérer dans le texte le nom d'un auteur ou l'année de publication d'un ouvrage, **natbib** offre les commandes :

\citeauthor{⟨*clé*⟩} \citeyear{⟨*clé*⟩}

Avec ces commandes, pas de risque de mal orthographier un nom par inadvertance, ou d'oublier de modifier dans le texte une année de publication que l'on aura changé dans la base de données bibliographique.

Le paquetage fournit plusieurs autres commandes pour manipuler les informations bibliographiques et contrôler leur présentation ; consulter la  $\blacksquare$  natbib [documentation](http://texdoc.net/pkg/natbib)  $\blacksquare$  de **natbib**.

> Il arrive que l'on souhaite inclure dans la bibliographie un ou plusieurs documents qui ne sont pas cités dans le texte. Pour ce faire, insérer dans le corps du document la commande

```
\nocite{⟨clé1,clé2,...⟩}
```
où ⟨*clé1*⟩, ⟨*clé2*⟩, …, sont les clés des documents à inclure dans la bibliographie.

Le paquetage **hyperref** fait automatiquement d'une référence bibliographique un hyperlien vers l'entrée dans la bibliographie. C'est le cas dans le présent document. Or, il peut arriver que l'hyperlien soit superflu ou indésirable. Pour le supprimer pour une référence particulière, utiliser l'environnement NoHyper :

```
\begin{NoHyper} \citet{⟨clé⟩} \end{NoHyper}
```
# **8.6 Composition de la bibliographie**

Les commandes de la section précédente servent à indiquer à ETEX les ouvrages à inclure dans la bibliographie. C'est toutefois l'outil externe BIBT<sub>F</sub>X qui se chargera de fournir à LATEX le texte des références ainsi que le contenu de la bibliographie.

À la [section 1.3,](#page-21-0) nous avons représenté schématiquement comme suit le processus de création d'un document avec pdfLTFX ou X<sup>IE</sup>TFX :

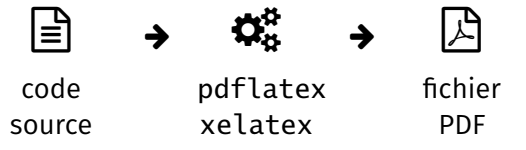

Pour créer ou mettre à jour la bibliographie, il s'ajoute au processus une étape de compilation du document avec BIBT<sub>F</sub>X :

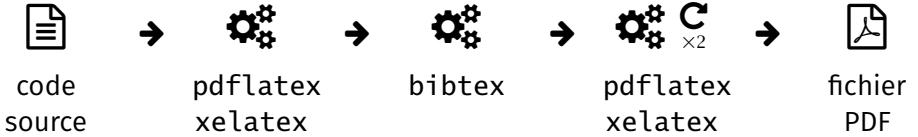

Plus en détails, le processus de préparation d'un document comprenant une bibliographie est le suivant.

- 1. Composer le texte et y insérer des références avec les commandes de la section précédente.
- 2. Ajouter dans le préambule ou près de la commande \bibliography cidessous la commande

```
\bibliographystyle{⟨style⟩}
```
où ⟨*style*⟩ est un nom de style bibliographique.

3. Ajouter dans le texte la commande

```
\bibliography{⟨base_donnees1⟩, ⟨base_donnees2⟩, ...}
```
à l'endroit où l'on veut qu'apparaisse la bibliographie (généralement à la fin du document). Les arguments ⟨*base\_donnees1*⟩, ⟨*base\_donnees2*⟩, séparés par des virgules, sont les noms (sans l'extension .bib) des fichiers de données bibliographiques.

- 4. Compiler le document une première fois avec un moteur T<sub>E</sub>X afin que L<sup>AT</sup>EX détecte les ouvrages à insérer dans la bibliographie. À cette étape, les références dans le texte apparaissent sous forme d'un point d'interrogation « **?** ».
- 5. Compiler le document avec BIBT<sub>E</sub>X afin de préparer le texte des références et composer la bibliographie.
- 6. Compiler à nouveau le document au moins deux fois avec un moteur T<sub>E</sub>X afin d'y insérer d'abord la bibliographie, puis le texte des références.

Il faut répéter les étapes 4–6 chaque fois qu'une nouvelle référence est ajoutée dans le document ou que l'entrée bibliographique est modifiée. Autrement, tant que la bibliographie demeure inchangée, une compilation standard avec seulement le moteur TEX suffit.

**Exemple 8.2.** La [figure 8.1](#page-144-0) présente le contenu d'un fichier de base de données bibliographiques et le fichier source d'un document simple contenant des références et une bibliographie.

- ► Le document utilise le mode de citation auteur-année de **natbib**.
- x La présence du paquetage **fontspec** dans le préambule indique que le document doit être compilé avec XƎLATEX. Cela fait en sorte que les lettres accentuées sont automatiquement supportées tant dans le texte que dans les entrées de la bibliographie.
- x Le paquetage **babel** est activé avec l'anglais et le français, les deux langues utilisées dans la bibliographie. Nommé en dernier dans les options de chargement de la classe, le français est la langue par défaut du document.

Ces fichiers en main, les étapes de composition 1–3 sont complétées. La [figure 8.2](#page-145-0) présente la zone de texte principale du document après l'étape 4, puis après chacune des deux compilations de l'étape 6.  $\Box$ 

Aux toutes dernières étapes avant de rendre un document, s'assurer d'exécuter BIBTEX une dernière fois et de compiler avec pdfLHEX ou XƎLATEX au moins deux fois. Le journal de la compilation (*log file*) ne devrait pas rapporter de références manquantes (*undefined references*).

Les logiciels intégrés de rédaction offrent généralement des raccourcis pour exécuter la compilation avec BIBT<sub>E</sub>X.

- $\triangleright$  Dans TeXShop, on sélectionne un autre programme dans le menu à côté du bouton « Composition ».
- $\triangleright$  Dans Texmaker, on choisit le programme approprié dans le menu de composition rapide.
- ▶ Dans GNU Emacs, on choisit BibTeX dans le menu Command ou après avoir lancé la commande TeX-command-master avec C-c C-c.

La [figure 8.3](#page-146-0) présente les deux premières interfaces.

On trouvera des informations additionnelles, notamment sur des sources de données bibliographiques et des outils de gestion des bases de données, dans la section [Gestion de la bibliographie](https://fr.wikibooks.org/wiki/LaTeX/Gestion_de_la_bibliographie)  $\mathbb Z$  de [Wikilivres](#page-185-1).

# **8.7 Exercices**

 $\mathbf{\mathcal{Q}}$ 

**[8.1](#page-178-1)** Composer des entrées de base de données pour les références bibliographiques suivantes.
```
@Book{Kopka:latex:4e,
 author = {Kopka, Helmut and Daly, Patrick W.},
 title = {Guide to }{\text{2}, }public = {Addison-Wesley},year = 2003,edition = 4,isbn = {978-0321173850},
 language = {english}@Book{Malo:1996,
 author = \{Malo, M. \},title = {Guide de la communication écrite au cégep,
              à l'université et en entreprise},
 publisher = {Québec Amérique},
 year = 1996,language = {fromch}
```
exemple-bibliographie.bib

exemple-bibliographie.tex

```
\documentclass[11pt,english,french]{article}
  \usepackage{fontspec}
```

```
\usepackage{natbib}
\usepackage{babel}
```

```
\bibliographystyle{francais}
```
\begin{document}

Nous recommandons \citet{Kopka:latex:4e} comme ouvrage de référence sur {\LaTeX}.

La bibliographie est mise en forme selon des normes de typographie française \citep{Malo:1996}.

```
\bibliography{exemple-bibliographie}
```
\end{document}

<span id="page-144-0"></span>Fig. 8.1 – Code source d'un fichier de base de données (haut) et d'un document simple (bas)

#### xelatex

Nous recommandons? comme ouvrage de référence sur L<sup>AT</sup>FX. La bibliographie est mise en forme selon des normes de typographie française  $(?)$ .

#### $x$ elatex  $\rightarrow$  bibtex  $\rightarrow$  xelatex

Nous recommandons? comme ouvrage de référence sur L<sup>AT</sup>FX. La bibliographie est mise en forme selon des normes de typographie française  $(?)$ .

#### $R$ éférences

Kopka, H. et P. W. Daly. 2003, *Guide to LATEX*, <sup>4e</sup> éd., Addison-Wesley, ISBN 978-0321173850.

Malo, M. 1996, *Guide de la communication écrite au cégep*, à l'université et  $en$  entreprise, Québec Amérique.

#### xelatex → bibtex → xelatex → xelatex

Nous recommandons Kopka et Daly (2003) comme ouvrage de référence sur LAT<sub>F</sub>X.

La bibliographie est mise en forme selon des normes de typographie  $francaise$  (Malo, 1996).

# $R$ éférences

Kopka, H. et P. W. Daly. 2003, *Guide to LAT<sub>F</sub>X*, 4<sup>e</sup> éd., Addison-Wesley, ISBN 978-0321173850.

Malo, M. 1996, *Guide de la communication écrite au cégep*, à l'université et  $en$  entreprise, Québec Amérique.

Fig. 8.2 – Zone de texte du document aux diverses étapes de la compilation des fichiers de la [figure 8.1](#page-144-0) avec X¤ETEX et BIBTEX

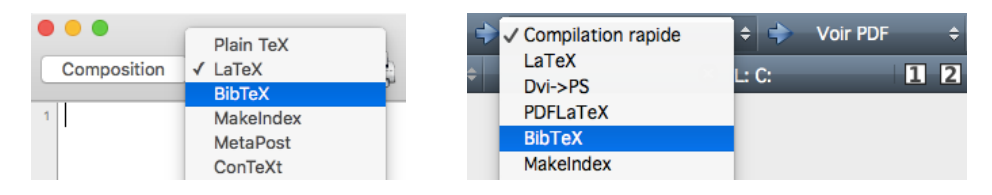

FIG. 8.3 - Interfaces de sélection du programme BIBTEX dans TeXShop (à gauche) et Texmaker (à droite)

a) Mittelbach, F. 2014b, «How to influence the position of float environments like figure and table in L<sup>H</sup>FX?», *TUGboat*, vol. 35, n<sup>o</sup> 3, p. 258– 254

*Astuce* : cette entrée est un article tiré d'une revue scientifique.

b) Wilson, P. 2016, *The Memoir Class for Configurable Typesetting*, 8<sup>e</sup> éd., The Herries Press. URL https://www.ctan.org/pkg/memoir/, maintained by Lars Madsen

*Astuces* : traiter cette entrée comme un livre et utiliser le champ note pour consigner la remarque qui se trouve à la fin de la notice.

- c) Van Zandt, T., D. Girou et H. Voß. 2014, *PSTricks PostScript Macros for Generic TEX*. URL https://www.ctan.org/pkg/pstricks-base/ *Astuces* : utiliser le type de document Manual ; attention à la casse de certains mots; on obtient le symbole ß avec la commande \ss.
- **8.2** Utiliser pour cet exercice le fichier exercice\_gabarit.tex ainsi que la base de données bibliographique crée à l'exercice précédent.
	- a) Créer un document simple comprenant des références à une ou plusieurs des entrées bibliographiques de l'exercice précédent. Compiler le document en suivant les étapes mentionnées à la [section 8.6](#page-141-0) en utilisant tour à tour les styles par défaut plain, unsrt, alpha et abbrv.
	- b) Charger dans le document le paquetage **natbib** (avant **babel**) et utiliser le style de bibliographie francais fourni par **francais-bst** (installé par défaut dans T<sub>E</sub>X Live). Recompiler le document et observer les différences par rapport aux documents produit en a).
- **8.3** À partir d'un gabarit fourni avec la classe ulthese, produire un document simple contenant une bibliographie.

# **9 Commandes et environnements définis par l'usager**

LATEX est un ensemble de macro-commandes conçu pour faciliter l'utilisation du système T<sub>E</sub>X. Dès lors, il est assez naturel de permettre à l'usager de définir à son tour ses propres commandes. Il suffit généralement d'avoir rédigé quelques documents — ou quelques chapitres d'un long document avec ET<sub>F</sub>X pour réaliser combien cette possibilité est de nature à faciliter le travail.

La définition de nouvelles commandes et de nouveaux environnements peut servir à créer des extensions à  $\mathbb{H}$ <sub>EX</sub> — c'est d'ailleurs ce que font plusieurs paquetages. Cependant, en usage courant, on fera principalement appel à ces fonctionnalités pour l'une ou l'autre des trois raisons suivantes :

- 1. créer des raccourcis pour de longues commandes utilisées fréquemment ;
- 2. créer des commandes sémantiques afin d'uniformiser la présentation du texte ;
- 3. modifier le comportement de commandes existantes car il est également possible de redéfinir une commande existante.

<span id="page-148-0"></span>**Exemple 9.1.** Nous avons créé ou modifié des commandes pour chacune des raisons ci-dessus dans la préparation du présent document.

- 1. Une nouvelle commande \doc facilite et systématise l'insertion de liens vers la documentation. D'un seul appel, elle crée un hyperlien dans le texte suivi de l'icône  $\mathcal G$  et elle ajoute le nom du fichier de documentation dans la marge précédé de l'icône .
- 2. Une nouvelle commande sémantique \pkg sert pour la mise en forme des noms de paquetages. Ainsi, leur présentation est toujours la même et si nous souhaitons en changer, il suffit de modifier la définition de la commande.

3. La redéfinition de la commande \chaptitlefont de la classe memoir permet de modifier la police et la mise en forme des titres de chapitres.

Nous reviendrons sur les détails de ces exemples dans la suite du chapitre.  $\Box$ 

# **9.1 Nouvelles commandes**

Les commandes \newcommand et \renewcommand permettent respectivement de définir une nouvelle commande et de redéfinir une commande existante — c'est-à-dire d'en modifier la définition. On place généralement les appels à ces commandes dans le préambule du document.

#### **9.1.1 Commandes sans arguments**

Certaines commandes ne requièrent pas d'argument ; pensons à \LaTeX ou \bfseries. Ce sont les commandes les plus simples à créer. La syntaxe des commandes \newcommand et \renewcommand pour de tels cas est la suivante :

```
\newcommand{\⟨nom_commande⟩}{⟨définition⟩}
\renewcommand{\⟨nom_commande⟩}{⟨définition⟩}
```
Le premier argument, \⟨*nom\_commande*⟩, est le nom de la commande, avec le symbole  $\setminus$ . Ce nom doit être différent de celui de toute commande active  $\frac{1}{1}$  $\frac{1}{1}$  $\frac{1}{1}$ dans le document dans le cas de \newcommand. À l'inverse, une commande active doit nécessairement porter le même nom lorsque l'on fait appel à \renewcommand.

Le second argument, ⟨*définition*⟩, contient la définition de la commande. Il peut s'agir de caractères à insérer dans le texte, de commandes à exécuter ou d'une combinaison de tout cela.

**Exemple 9.2.** La commande \mathbb, présentée à la [section 7.4.2](#page-115-0), permet de créer une lettre majuscule ajourée pour représenter un ensemble de nombres en mathématiques. Plutôt que de l'utiliser à divers endroits dans un document, il est préférable de définir une commande sémantique comme \R pour représenter l'ensemble des nombres réels :

\newcommand{\R}{\mathbb{R}}

<span id="page-149-0"></span><sup>1.</sup> Les commandes actives dans un document sont les commandes de base de TEX et ETEX ainsi que les commandes de tous les paquetages chargés dans le préambule.

Ainsi, si l'on souhaite pour une raison quelconque modifier la représentation de l'ensemble des nombres réels, il suffit de modifier la définition de la commande  $\setminus R$  pour que le changement prenne effet dans tout le document.  $\Box$ 

**Exemple 9.3.** Tel que mentionné à l'[exemple 9.1,](#page-148-0) nous avons modifié la police des titres de chapitres dans le présent document en redéfinissant la commande \chaptitlefont de la classe memoir. Pour obtenir des titres de chapitres sans empattements, en caractères gras, de dimension \Huge et alignés à gauche, on trouve dans le préambule du document la déclaration

```
\renewcommand{\chaptitlefont}{\normalfont%
 \sffamily\bfseries\Huge\raggedright}
```
 $\Box$ 

#### **9.1.2 Commandes avec arguments**

Les commandes \newcommand et \renewcommand ont d'autres tours dans leur sac. Leur syntaxe étendue permet également de définir ou de redéfinir des commandes acceptant un ou plusieurs arguments :

```
\newcommand{\⟨nom_commande⟩}[⟨narg⟩]{⟨définition⟩}
\renewcommand{\⟨nom_commande⟩}[⟨narg⟩]{⟨définition⟩}
```
Le nouvel argument ⟨*narg*⟩ est un nombre entre 1 et 9 spécifiant le nombre d'arguments de la commande. La ⟨*définition*⟩ de la commande doit alors contenir des jetons #1, #2, … pour identifier les endroits où les arguments 1, 2, … doivent apparaitre.

**Exemple 9.4.** La nouvelle commande \pkg mentionnée à l'[exemple 9.1](#page-148-0) affiche les noms de paquetages en caractères gras. La commande prend en argument le nom du paquetage. Sa définition est donc

#### $\lambda$ \newcommand{\pkg}[1]{\textbf{#1}}

Il s'agit encore d'une commande sémantique permettant de changer aisément la mise en forme en modifiant une seule définition dans le préambule du document.  $\Box$ 

<span id="page-150-0"></span>**Exemple 9.5.** La commande \doc mentionnée à l['exemple 9.1](#page-148-0) requiert trois arguments :

- 1. le texte de l'hyperlien qui sera placé au fil du texte ;
- 2. le nom du fichier de documentation à placer dans la marge dans une police non proportionnelle ;

3. l'URL vers le fichier de documentation en ligne.

Voici une version simplifiée de la définition de la commande :

```
\newcommand{\doc}[3]{%
  \href{#3}{#1~\raisebox{-0.2ex}{\faExternalLink}}%
  \marginpar{\faBookmark~\texttt{#2}}}
```
La commande \href qui permet d'insérer un hyperlien dans le texte provient du paquetage **hyperref** [\(Rahtz et Oberdiek,](#page-184-0) [2017\)](#page-184-0). Les commandes \faExternalLink et \faBookmark proviennent du paquetage **fontawesome** ([Da](#page-183-0)[naux et Gandy,](#page-183-0) [2015](#page-183-0)) ; elles insèrent dans le texte des icônes de la police libre [Font Awesome](https://fortawesome.com/)  $\mathbb{Z}$ .

Avec la définition ci-dessus, la déclaration

```
\doc{documentation}{hyperref}{%
  http://texdoc.net/pkg/hyperref}
```
 $\blacksquare$  hyperref produit : [documentation](http://texdoc.net/pkg/hyperref)  $\blacksquare$ .

 $\Box$ 

## **9.2 Nouveaux environnements**

Tel que mentionné en introduction du chapitre, LATEX permet également à l'utilisateur de définir ou de modifier des environnements. La mécanique est similaire à celle de la définition de commandes, sauf qu'un environnement compte trois parties : le début, marqué par la déclaration \begin{⟨*...*⟩} et, parfois, des commandes de configuration de l'environnement ; le contenu en tant que tel ; la fin, marquée par la déclaration \end{⟨*...*⟩}.

On crée ou modifie des environnements avec les commandes

```
\newenvironment{⟨nom_env⟩}[⟨narg⟩]{⟨début_déf⟩}{⟨fin_déf⟩}
\renewenvironment{⟨nom_env⟩}[⟨narg⟩]{⟨début_déf⟩}{⟨fin_déf⟩}
```
Les nombreux arguments sont les suivants :

- ⟨*nom\_env*⟩ nom de l'environnement à créer ou à modifier. Il est fortement recommandé de ne pas modifier les environnements de base de  $EFTK$ ;
- ⟨*narg*⟩ un nombre entre 1 et 9 représentant le nombre d'arguments de l'environnement, lorsqu'il y en a. Les arguments sont utilisés de la même manière que dans les définitions de commandes ;
- ⟨*début\_déf* ⟩ commandes et texte à insérer au début de l'environnement, lors de l'appel \begin{⟨*nom\_env*⟩}. C'est dans ce bloc que

doivent se trouver les jetons #1, …, #⟨*narg*⟩ lorsque l'environnement a des arguments.

⟨*fin\_déf* ⟩ commandes et texte à insérer à la fin de l'environnement, lors de l'appel \end{⟨*nom\_env*⟩}.

<span id="page-152-0"></span>**Exemple 9.6.** On souhaite composer les citations hors paragraphe de la manière suivante :

*Texte en italique, dans une police de taille inférieure au texte normal et en retrait des marges gauche et droite.*

Ceci est simple à réaliser en se basant sur l'environnement standard quote et en modifiant les attributs de police :

```
\begin{quote}
 \small\itshape%
 Texte en italique...
\end{quote}
```
Pour automatiquement composer toutes les citations de la même manière, il suffit de créer un nouvel environnement citation :

```
\newenvironment{citation}%
  {\begin{quote}\small\itshape}%
  {\end{quote}}
```
Le bloc de code ci-dessus peut ensuite être remplacé par

```
\begin{citation}
 Texte en italique...
\end{citation}
```
 $\Box$ 

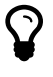

N'hésitez pas à créer des nouvelles commandes et des nouveaux environnements dès lors qu'une mise en forme particulière revient plus d'une ou deux fois dans un document.

# **9.3 Exercices**

- <span id="page-153-1"></span>**[9.1](#page-179-0)** Certains auteurs composent les sigles et les acronymes<sup>[2](#page-153-0)</sup> en petites capitales, avec ou sans les points : C.Q.F.D., NASA.
	- a) Créer une commande \NASA qui insère l'acronyme nasa dans le texte. Rappelons que l'on compose du texte en petites capitales avec la commande \textsc.
	- b) Créer une commande plus générale \sigle qui affiche son argument en petites capitales. La commande devra convertir l'argument en minuscules avec \MakeLowercase afin que le résultat soit toujours le même peu importe la casse utilisée dans le code. Ainsi, \sigle{nasa}, \sigle{Nasa} et \sigle{NASA} donneront toujours nasa.
	- c) Après avoir utilisé la commande \sigle à quelques reprises dans un document, modifier sa définition pour plutôt composer les sigles en majuscules.

Utiliser le gabarit de document exercice\_gabarit.tex pour créer et tester les commandes ci-dessus.

<span id="page-153-2"></span>**[9.2](#page-179-1)** Nous n'avons pas abordé dans le chapitre une fonctionnalité plus avancée de \newcommand et \renewcommand, soit celle de pouvoir définir des commandes dont un argument est optionnel ou, plus précisément, de donner une valeur par défaut à un argument.

La syntaxe réellement complète de \newcommand et \renewcommand est la suivante :

```
\newcommand{\⟨nom_commande⟩}[⟨narg⟩][⟨option⟩]{⟨déf⟩}
\renewcommand{\⟨nom_commande⟩}[⟨narg⟩][⟨option⟩]{⟨déf⟩}
```
L'argument additionnel ⟨*option*⟩ contient la valeur par défaut du *premier* argument de \⟨*nom\_commande*⟩. Dès lors, la commande ne compte plus ⟨*narg*⟩ arguments obligatoires, mais bien ⟨*narg*⟩ − 1 arguments obligatoires et un optionnel.

Modifier la définition de la commande \doc de l'[exemple 9.5](#page-150-0) pour que « documentation » soit le texte par défaut de l'hyperlien qui est placé au fil du texte.

**[9.3](#page-180-0)** Modifier l'environnement citation de l'[exemple 9.6](#page-152-0) afin de composer les citations hors paragraphe comme suit :

<span id="page-153-0"></span><sup>2.</sup> Un sigle est une abréviation formée par une suite de lettres qui sont les initiales d'un groupe de mots. Un acronyme est un sigle qui se prononce comme un mot ordinaire.

La citation est toujours en retrait des marges gauche et droite, mais également surmontée et suivie de filets horizontaux. Le texte est en police de taille \small, droite et sans empattements.

*Astuce* : utiliser un tableau pleine largeur à l'intérieur de l'environnement quote pour disposer le texte et créer les filets horizontaux.

# **10 Trucs et astuces divers**

En clôture de l'ouvrage, ce chapitre traite de différents sujets que même une personne débutant avec ETEX voudra assez rapidement aborder, comme le contrôle des sauts de ligne et des sauts de page, la modification de la police du document, l'utilisation de la couleur ou l'insertion d'hyperliens dans le fichier de sortie PDF. Nous offrons également de courtes introductions à des usages plus spécialisés de ETEX comme la mise en page de code informatique, la production de diapositives ou la programmation lettrée. Enfin, nous expliquons sommairement comme assurer de manière efficace la gestion des versions de ses documents, surtout dans un contexte de travail collaboratif.

# **10.1 Contrôle de la disposition du texte**

Des algorithmes élaborés permettent généralement à ET<sub>E</sub>X de disposer le texte harmonieusement sur la page. Néanmoins, il est parfois nécessaire d'effectuer soi-même de menus ajustements, notamment pour les sauts de page et la coupure de mots.

#### **10.1.1 Sauts de ligne et de page**

Il est assez rarement nécessaire avec ETEX de devoir forcer les retours à la ligne. Chose certaine, l'on devrait toujours utiliser une ligne blanche dans le code source pour identifier un changement de paragraphe.

Cela dit, les commandes suivantes permettent d'insérer un saut de ligne manuellement lorsque requis :

```
\setminus\\[⟨longueur⟩]
\newline
```
La commande \\ est connue : elle sert aussi à délimiter les lignes dans les tableaux([section 6.2](#page-86-0)) et les lignes d'une suite d'équations([section 7.5\)](#page-118-0). L'ar-

gument optionnel [⟨*longueur*⟩] permet d'insérer un blanc entre les deux lignes ; la [section 2.7](#page-33-0) explique comment spécifier une longueur.

Généralement équivalente à \\, la commande \newline est parfois nécessaire, notamment pour insérer un changement de ligne à l'intérieur d'une cellule d'un tableau ou à l'intérieur d'un titre de section. Quand \\ ne fonctionne pas, essayer \newline.

**Exemple 10.1.** La commande \\ est particulièrement utile — voire nécessaire — pour disposer des boites à l'intérieur d'une figure. L'utilisation de l'argument ⟨*longueur*⟩ permet alors de contrôler l'espacement vertical entre les éléments. Comparer les deux exemples ci-dessous.

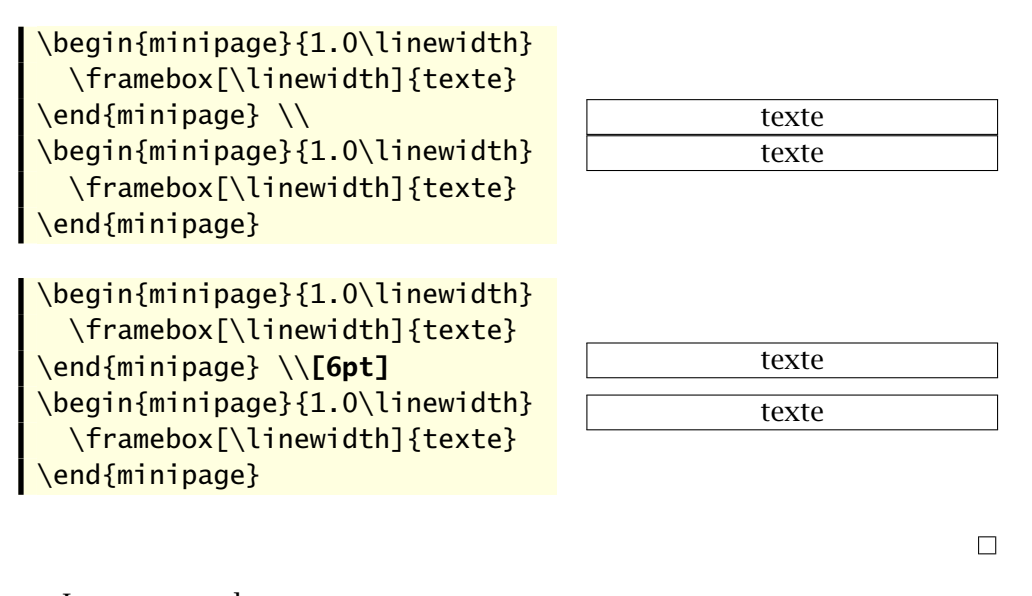

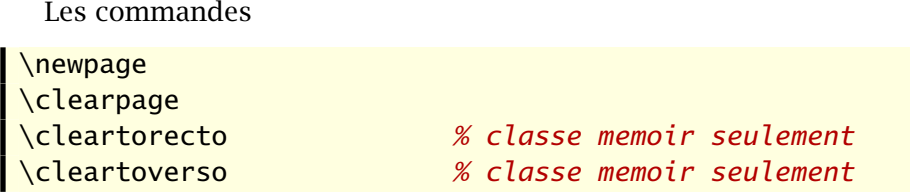

permettent d'insérer manuellement un saut de page pour éviter une coupure malheureuse. La commande de base pour insérer un saut n'importe où dans la page est \newpage. La commande \clearpage, quant à elle, va également s'assurer d'afficher tous les éléments flottants([section 6.4](#page-96-0)) en attente de disposition.

Les commandes \cleartorecto et \cleartoverso, propres à la classe memoir permettent respectivement de passer automatiquement à une page recto ou à une page verso. Évidemment, elles n'ont d'utilité que dans les documents recto verso.

Moins directives, les commandes

\pagebreak[⟨*n*⟩] \enlargethispage{⟨*longueur*⟩}

permettent de seulement aider ETEX à gérer les sauts de page à un endroit précis. La commande \pagebreak est intéressante lorsque utilisée avec son argument optionnel ⟨*n*⟩ : celui-ci indique, par le biais d'un nombre entier entre o et 4, à quel point nous *recommandons* à ET<sub>F</sub>X d'insérer un saut de page à l'endroit où la commande apparait (0 étant une faible recommandation et 4, une forte).

La commande \enlargethispage, comme son nom l'indique, permet d'allonger une page de ⟨*longueur*⟩ pour y faire tenir plus de texte. C'est une commande particulièrement utile pour éviter que la toute dernière ligne d'un chapitre ou d'un document se retrouve seule sur une page.

#### **10.1.2 Coupure de mots**

La coupure automatique des mots en fin de ligne est toujours active avec ET<sub>F</sub>X. C'est d'ailleurs pourquoi il importe d'indiquer à ET<sub>F</sub>X dans quelle langue est le texte (lorsque ce n'est pas en anglais) avec les commandes du paquetage **babel**.

Il existe deux façons de contrôler la coupure de mots. La première, principalement utilisée lorsque ETEX refuse de couper un mot en fin de ligne, consiste à insérer des *suggestions* d'endroits où couper le mot avec la commande  $\$ -. Par exemple, en écrivant vrai $\$ -sem $\$ -blance, on indique à  $EFA$ qu'il est possible de diviser le mot en *vrai-semblance* ou *vraisem-blance*.

La seconde méthode, celle-là surtout utilisée lorsque ET<sub>E</sub>X ne reconnait pas des mots qui reviennent souvent dans le document, consiste à fournir dans le préambule une liste d'exceptions avec la commande

#### \hyphenation{⟨*liste*⟩}

La ⟨*liste*⟩ est une suite de mots, séparés par des virgules, des blancs ou des retours à la ligne, dans lesquels les points de coupure sont identifiés par un trait d'union.

**Exemple 10.2.** La commande suivante, insérée dans le préambule, permet d'ajouter des points de coupure aux mots « puisque », « constante » et « vraisemblance » pour l'ensemble du document.

```
\hyphenation{puis-que,cons-tante,vrai-sem-blance}
```
 $\Box$ 

 Règle générale, garder les opérations d'ajustements de la mise en page — position des éléments flottants, sauts de page, lignes trop longues, etc. — pour la toute fin de la rédaction.

### **10.2 Au-delà de la police Computer Modern**

Les documents LATEX standards sont facilement reconnaissables par leur police par défaut, Computer Modern — celle utilisée dans ce paragraphe. Pour qui souhaitait briser la relative monotonie induite par cette uniformité, il a longtemps été difficile d'utiliser une autre police. Fort heureusement, la situation a beaucoup évolué et il est aujourd'hui assez simple de produire des documents LATEX utilisant des polices variées.

Avant d'aller plus loin, une mise en garde : si un document contient plus que quelques équations mathématiques très simples, le choix de police devient très restreint. La raison : peu de polices comprennent des symboles mathématiques et les informations nécessaires pour les assembler selon les hauts standards qualité usuels de LATEX.

Cela dit, pour qui souhaite aller au-delà de la police Computer Modern sans trop se compliquer la vie, il existe deux solutions principales.

- 1. Utiliser l'une ou l'autre des polices PostScript standards convenant pour du texte normal (Times, Palatino, Bookman, Charter, New Century Schoolbook, Helvetica). C'est très simple avec toute distribution ETEX moderne : **P** psnfss2e il suffit de charger le paquetage approprié. Consulter la [documentation](http://texdoc.net/pkg/psnfss/)  $\mathbf{C}$ de l'ensemble de paquetages PSNFSS.
- 2. Utiliser une police OpenType ou TrueType présente sur son système avec le moteur XƎLATEX. Seule une poignée de ces polices offre toutefois un support approprié pour les mathématiques. La gestion des polices avec X<sup>I</sup>H<sub>EX</sub> se fait avec le paquetage standard **fontspec**; consulter sa [docu-](http://texdoc.net/pkg/fontspec/) **N** fontspec [mentation](http://texdoc.net/pkg/fontspec/)  $\mathbb{Z}$ .

Pour les thèses et mémoires de l'Université Laval, la Faculté des études supérieures et postdoctorales accepte les polices

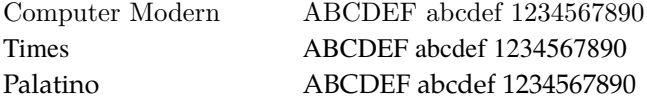

Pour utiliser ces deux dernières avec pdfLTFX, charger respectivement les paquetages **mathptmx** ou **mathpazo**. Avec X<sub>T</sub>AT<sub>E</sub>X, utiliser les polices Termes et Pagella du projet [TeX Gyre](http://www.gust.org.pl/projects/e-foundry/tex-gyre/)  $\mathbb{Z}$ . Ce sont des polices très similaires à Times et Palatino, disponibles en version OpenType et qui fournissent un bon support pour les mathématiques via le projet frère [TeX Gyre Math](http://www.gust.org.pl/projects/e-foundry/tg-math/)  $\mathbf{Z}$ .

<span id="page-160-1"></span>**Exemple 10.3.** Pour utiliser la police PostScript classique Palatino avec LATEX tant pour le texte que pour les mathématiques, il suffit d'insérer dans le préambule de son document la commande

#### \usepackage{mathpazo}

Avec le moteur X-<sup>[2</sup>]<sub>F</sub>X, il est possible d'utiliser n'importe quelle police OpenType et TrueType installée dans le système d'exploitation de l'ordinateur. Pour obtenir un résultat équivalent à celui de **mathpazo**, installer les polices TeX Gyre dans le système, puis insérer dans le préambule les commandes

```
\usepackage{fontspec}
\setmainfont{TeX Gyre Pagella}
\setmathfont{TeX Gyre Pagella Math}
```
Le texte principal du présent document est en [Lucida Bright OT](https://tug.org/store/lucida/)  $\mathbb{Z}$ , une police commerciale de très haute qualité offrant également un excellent support pour les mathématiques. Ses auteurs ont toujours été proches de la communauté LATEX. La Bibliothèque de l'Université Laval détient une licence d'utilisation de cette police. Les étudiants et le personnel de l'Université peuvent s'en procurer une copie gratuitement en écrivant à [lucida@bibl.ulaval.ca.](mailto:lucida@bibl.ulaval.ca)

### <span id="page-160-0"></span>**10.3 Couleurs**

L'utilisation de couleur dans un document ETEX requiert de charger le paquetage **xcolor** ([Kern](#page-183-1), [2016](#page-183-1)). Celui-ci définit d'abord plusieurs couleurs que l'on peut utiliser directement; consulter la [documentation](http://texdoc.net/pkg/xcolor)  $\mathbb{Z}$  pour en  $\blacksquare$  xcolor connaitre les différentes listes. Le [tableau 10.1](#page-161-0) fournit celle des couleurs toujours disponibles.

Un peu comme pour les changements d'attributs de police, il existe deux commandes pour modifier la couleur du texte :

 $\Box$ 

<span id="page-161-0"></span>Tab. 10.1 – Couleurs toujours disponibles lorsque le paquetage **xcolor** est chargé

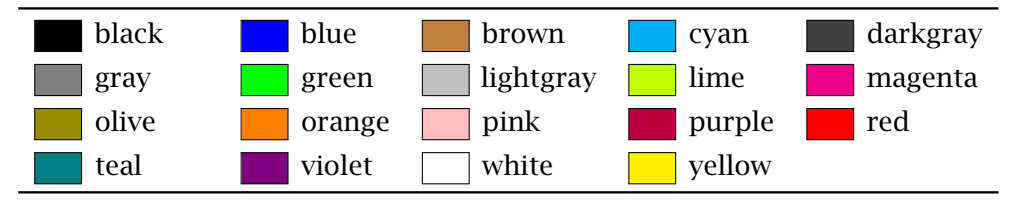

```
\color{⟨nom⟩}
\textcolor{⟨nom⟩}{⟨texte⟩}
```
La première modifie la couleur de tout ce qui suit (à moins d'en limiter la portée avec des accolades) et la seconde, seulement pour ⟨*texte*⟩. Dans les deux cas, ⟨*nom*⟩ est le nom d'une couleur.

```
texte {\color{red} en rouge}
et \textcolor{blue}{en bleu} texte en rouge et en bleu
```
La commande \definecolor permet de définir de nouvelles couleurs selon plusieurs systèmes de codage. Le plus usuel demeure *Rouge, vert, bleu* (RVB ou RGB, en anglais) où une couleur est représentée par une combinaison de teintes — exprimées par un nombre entre 0 et 1 — de rouge, de vert et de bleu. Dans ce cas, la syntaxe de \definecolor est

```
\definecolor{⟨nom⟩}{rgb}{⟨valeur_r,valeur_v,valeur_b⟩}
```
où ⟨*valeur\_r*⟩, ⟨*valeur\_v*⟩ et ⟨*valeur\_b*⟩ sont respectivement les teintes de rouge, de vert et de bleu.

**Exemple 10.4.** La commande

```
\definecolor{acier}{rgb}{0.3,0.4,0.6}
```
définit une nouvelle couleur nommée acier composée de rouge 30 %, de vert 40 % et de bleu 60 % :  $+$   $+$   $+$   $-$  Une fois la couleur acier définie dans le préambule, elle devient disponible pour être utilisée dans les commandes \color et \textcolor.  $\Box$ 

La commande \colorlet, dont la syntaxe simplifiée est

\colorlet{⟨*nom*⟩}{⟨*couleur*⟩}

permet de faire référence à la ⟨*couleur*⟩ déjà existante par ⟨*nom*⟩. C'est pratique pour assigner un nom sémantique à une couleur.

### **10.4 Hyperliens et métadonnées de documents PDF**

Nous en avons déjà traité à quelques reprises, notamment à la [section 3.4](#page-55-0) : le paquetage **hyperref** ([Rahtz et Oberdiek](#page-184-0), [2017](#page-184-0)) permet de transformer les références dans le texte en hyperliens cliquables lorsque le document est produit avec pdfET<sub>EX</sub> ou X<sup>H</sup><sub>TEX</sub>. C'est très pratique lors de la consultation électronique d'un document.

Le paquetage offre une multitudes d'options de configuration ; nous n'en présenterons que quelques unes. On accède aux options de configuration de **hyperref** via la commande \hypersetup dans le préambule. Celle-ci prend en arguments des paires option=valeur séparées par des virgules.

Une des principales choses que l'on pourra souhaiter configurer, c'est le comportement et la couleur des divers types d'hyperliens. On trouvera cidessous les options de configuration pertinentes, leur valeur (avec en gras la valeur par défaut) ainsi qu'une brève explication de chacune.

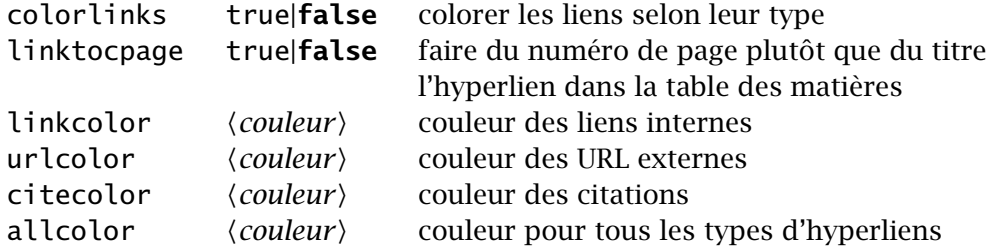

Lorsque la valeur admissible d'une option est true ou false, sa seule mention équivaut à true. La valeur ⟨*couleur*⟩ est le nom d'une couleur telle que définie par **xcolor** [\(section 10.3\)](#page-160-0).

Les fichiers PDF peuvent contenir diverses métadonnées sur leur contenu. Le paquetage **hyperref** permet d'en définir certaines, notamment le titre ou l'auteur du document.

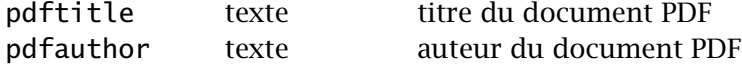

Consulter la section 3.7 de la [documentation](http://texdoc.net/pkg/hyperref)  $\mathbb{Z}$  de **hyperref** pour obtenir  $\blacksquare$  **hyperref** la liste complète des options de configuration des métadonnées.

<span id="page-162-0"></span>**Exemple 10.5.** Le présent document fait appel aux définitions de couleurs et aux options de configuration de **hyperref** suivantes :

\definecolor{link}{rgb}{0,0.4,0.6} *% ~RoyalBlue de dvips*

```
\definecolor{url}{rgb}{0.6,0,0} % rouge foncé
\definecolor{citation}{rgb}{0,0.5,0} % vert foncé
\hypersetup{%
 pdfauthor = {Vincent Goulet},
 pdftitle = {Reduction avec LaTeX},colorlinks = true,
 linktocpage = true,
 urlcolor = url,linkcolor = link,
 citecolor = citation}
```
 $\Box$ 

**Exemple 10.6.** Les gabarits de thèses et de mémoires livrés avec la classe ulthese contiennent dans le préambule la ligne suivante :

```
\hypersetup{colorlinks,allcolors=ULlinkcolor}
```
Tous les liens de la thèse ou du mémoire seront donc de la même couleur, ULlinkcolor , une couleur définie par la classe.  $\Box$ 

L'interaction du paquetage **hyperref** avec les autres est parfois (voire souvent) délicate. Pour cette raison, il est fortement recommandé que **hyperref** soit le tout dernier paquetage chargé dans le préambule.

# **10.5 Présentation de code informatique**

 $\mathbf Q$ 

L'environnement standard verbatim de L'ETEX permet de présenter du texte tel qu'il est entré dans le code source du document. C'est un environnement particulièrement utile pour afficher du code informatique puisque le texte est composé en police non proportionnelle et que sa disposition exacte est respectée.

```
\begin{verbatim}
/* Hello World en C */
#include <stdio.h>
int main()
\mathcal{F}printf("Hello world\n");
    return 0;
}
\end{verbatim}
                                  /* Hello World en C */
                                  #include <stdio.h>
                                  int main()
                                  {
                                      printf("Hello world\n");
                                      return 0;
                                  }
```
Si un document doit contenir beaucoup de code informatique et que l'on souhaite exercer un fin contrôle sur sa disposition et sa mise en forme, il vaut mieux se tourner vers un paquetage spécialisé comme **listings** [\(Heinz](#page-183-2) [et collab.,](#page-183-2) [2015](#page-183-2)). La [documentation](http://texdoc.net/pkg/listings)  $\mathbb{Z}$  du paquetage compare ses fonction-  $\blacksquare$  listings nalités à celles de plusieurs autres paquetages similaires.

Le paquetage **listings** peut effectuer automatiquement le marquage des mots-clés de nombreux langages de programmation, ajouter des numéros de ligne, importer du code de fichiers externes ou même indexer les motsclés des extraits de code. À titre d'illustration, en utilisant l'environnement lstlisting de **listings** plutôt que verbatim, l'extrait de code C ci-dessus pourrait se présenter ainsi :

```
\begin{lstlisting}
/* Hello World en C */
#include <stdio.h>
int main()
{
  printf("Hello world\n");
  return 0;
}
\end{lstlisting}
                                1 /* Hello World en C */
                                2 #include <stdio.h>
                                3
                                4 int main()
                                5 \mid \{6 printf("Hello world\n");
                                7 return 0;
                                8 }
```
Il serait trop long et nettement hors de la portée du présent ouvrage d'expliquer les nombreuses fonctionnalités de **listings**. Précisons simplement que le paquetage a servi pour composer ses extraits de code et pour construire une grande partie de son index.

<span id="page-165-0"></span>**Exemple 10.7.** Pour parvenir à la présentation des extraits de code source LATEX de ce document, le paquetage **listings** est configuré dans le préambule de la manière suivante :

```
%% Couleurs
\definecolor{comments}{rgb}{0.7,0,0}
%% Configuration de listings
\lstset{language = [LaTeX]TeX,
  basicstyle = \t\tt\family\NoAutoSpacing,keywordstyle = \mdref{eq:1}commentstyle = \colon{commentstyle,extendedchars = true,
  showstringspaces = false,
  backgroundcolor = \coloneq \cdot \cdot \cdot \cdot \cdot \cdot \cdot \cdotframe = <math>lr</math>,rulecolor = \coloneq \cdot \text{LightYellow1},xleftmargin = 3.4pt,
  xrightmargin = 3.4pt}
```
(La couleur LightYellow1 est définie par **xcolor** lorsque le paquetage est chargé avec l'option x11names.)  $\Box$ 

# **10.6 Production de rapports avec l'analyse intégrée**

Les publications scientifiques reposent souvent sur une forme ou une autre d'analyse numérique ou statistique, la production de code informatique, une simulation stochastique, etc. La portion développement et analyse est alors produite avec un certain outil et la publication, avec un outil d'édition séparé — ETEX dans le cas qui nous occupe. Or, tous les auteurs ont vécu cette situation : les résultats de l'analyse changent et il faut modifier le rapport en conséquence, refaire les tableaux et les graphiques, retracer cette valeur isolée au fil du texte directement tirée de l'analyse… Seule la quantité de temps perdu rivalise avec le risque d'erreur.

Il existe pourtant une meilleure façon de travailler.

Cette meilleure façon de faire, tirée du concept de *programmation lettrée*, consiste à combiner dans un seul et même document l'analyse et le rapport, puis de produire automatiquement une partie du second à partir de la première.

Les utilisateurs du système statistique R bénéficient d'une mise en œuvre simple et élégante du concept ci-dessus avec l'outil Sweave [\(Leisch,](#page-183-3) [2002](#page-183-3)). Un fichier Sweave est à la base un document ETFX dans lequel on a inséré du code R à l'intérieur de balises spéciales <<>>= et @ tirée de la syntaxe noweb ([Ramsey](#page-184-1), [2011\)](#page-184-1), comme ceci :

```
\section{Commandes R}
L'utilisateur de R interagit avec l'interprète en entrant
des commandes à l'invite de commande:
<<>>=
2 + 3pi
cos(pi/4)
@
La commande \verb|\verb=exp(1)= \text{donne } \Sexpr{exp(1)},la valeur du nombre $e$.
```
Par convention, on enregistre un tel document sous un nom se terminant par l'extension .Rnw. Sa compilation s'effectue en deux étapes :

1. Le fichier .Rnw est passé à la commande Sweave() de R. Celle-ci retrace les extraits de code et les remplace par des environnements ETEX contenant, par défaut, les expressions R et leur résultat dans des environnements Sinput et Soutput. Elle évalue également les expressions R se trouvant dans les commandes \Sexpr pour les remplacer par leur résultat. Cela produit un fichier . tex :

```
\section{Commandes R}
L'utilisateur de R interagit avec l'interprète en entrant
des commandes à l'invite de commande:
\begin{Schunk}
\begin{Sinput}
> 2 + 3\end{Sinput}
\begin{Soutput}
[1] 5
\end{Soutput}
\begin{Sinput}
> pi
\end{Sinput}
\begin{Soutput}
[1] 3.141593
```

```
\end{Soutput}
\begin{Sinput}
> \cos(pi/4)\end{Sinput}
\begin{Soutput}
[1] 0.7071068
\end{Soutput}
\end{Schunk}
La commande \verb=exp(1)= donne 2.71828182845905,
la valeur du nombre $e$.
```
2. On compile le fichier .tex comme d'habitude.

Sweave se révèle particulièrement utile pour créer des graphiques à partir de R : tout ce que l'on doit conserver dans son fichier .Rnw, c'est le code pour créer le graphique. Il est également possible de contrôler l'exécution des blocs de code et l'affichage du code source et des résultats par le biais d'options placées à l'intérieur de la balise d'ouverture <<>>=. Consulter la [documentation](https://leisch.userweb.mwn.de/Sweave/Sweave-manual.pdf)  $\mathbb Z$  de Sweave pour les détails.

[Pweave](http://mpastell.com/pweave/)  $\mathbb{Z}$  est un système similaire à Sweave pour le langage Python.

Inspiré de Sweave, knitr [\(Xie](#page-185-0), [2016](#page-185-0)) permet également d'entrelacer du code ETEX et du code R. Cet outil offre plus d'options de traitement que Sweave, mais au prix d'une complexité accrue.

En terminant, rappelons que Sweave n'est qu'un exemple de système de programmation lettrée. Il en existe plusieurs autres. Il appartient dès lors au lecteur de trouver le système qui correspond le mieux à ses besoins.

On doit le concept de programmation lettrée au créateur de T<sub>E</sub>X, Donald Knuth. En fait, tout le code source de T<sub>E</sub>X est écrit en programmation lettrée ! La [page Wikipedia](https://fr.wikipedia.org/wiki/Programmation_lettrée)  $\mathbb{Z}$  consacrée au sujet offre un très bon survol de l'historique et de la nature du concept. Le lecteur intéressé pourra consulter, par exemple, le [code](https://www.ctan.org/pkg/ulthese) [source](https://www.ctan.org/pkg/ulthese)  $\mathbb{Z}$  de la classe ulthese. La documentation de la classe, le code LATEX, les gabarits, tout se trouve entrelacé dans le seul fichier ulthese.dtx.

## **10.7 Diapositives**

Il n'est pas rare qu'une publication scientifique fasse l'objet d'une présentation dans le cadre d'un colloque ou d'un séminaire. Lorsque le texte a été rédigé avec ET<sub>EX</sub>, il est tout naturel de souhaiter le réutiliser pour la préparation de diapositives — surtout si le texte comporte de nombreuses équations mathématiques qu'il serait extrêmement long de retranscrire dans un logiciel de présentation comme PowerPoint.

Fort heureusement, il est tout à fait possible de composer ses diapositives avec ET<sub>F</sub>X. La classe standard slides produit des diapositives élégantes, quoique minimalistes, qui conviendront à l'auteur qui ne recherche rien de plus que du texte noir sur fond blanc.

Cependant, l'outil devenu le standard *de facto* pour la production de diapositives est la classe beamer ([Tantau et collab.,](#page-185-1) [2015\)](#page-185-1). Celle-ci compte un grand nombre de thèmes et de gabarits élaborés, rend très simple l'insertion d'animations d'une diapositive à l'autre, gère automatiquement la table des matières et… produit des diapositives en couleur.

Quelle que soit la classe utilisée, les diapositives produites avec ETEX se présentent sous forme de fichier PDF. On les projette avec une liseuse PDF en mode plein écran.

Nous n'irons pas plus loin sur le sujet dans ce document. Consulter la [documentation](http://texdoc.net/pkg/beameruserguide)  $\mathbb{Z}^n$  de beamer pour apprendre à utiliser la classe. Produire  $\blacksquare$  beamer des diapositives de grande qualité avec les gabarits fournis avec la classe se révèle simple et rapide.

# **10.8 Gestion des versions et travail collaboratif**

Plusieurs personnes travaillent sur un même fichier, ou encore, une seule personne y travaille, mais de plusieurs postes de travail différents. Quelle est la plus récente version du fichier ? Un ajout fait hier dans le fichier a-t-il été pris en compte par une collègue aujourd'hui ? Une modification apportée au fichier n'est plus nécessaire ; comment retourner en arrière facilement ?

Les informaticiens ont résolu ce genre de problèmes il y a des dizaines d'années avec les systèmes de gestion de versions. Les systèmes les plus populaires en ce moment sont Subversion([Collins-Sussman et collab.](#page-182-0), [2008\)](#page-182-0) et Git([Chacon et Straub](#page-182-1), [2014](#page-182-1)).

Bien que développés à l'origine pour la gestion du code source de logiciels, les systèmes de contrôle de versions conviennent parfaitement pour les sources ETEX. L'utilisation d'un tel système permet de :

- toujours savoir quelle est la plus récente version d'un fichier;
- $\triangleright$  travailler à plusieurs personnes simultanément sur un même fichier;
- ▶ revenir aisément à une version antérieure d'un fichier ;
- x comparer deux versions d'un fichier pour connaitre les modifications qui y ont été apportées ;
- $\triangleright$  gérer automatiquement les éventuels conflits de modification d'un fichier ;
- x disposer en tout temps d'une copie de secours de son travail lorsque l'on a recours à un serveur central (obligatoire avec Subversion ; optionnel avec  $\operatorname{Git}^1$  $\operatorname{Git}^1$ .)

Un système de gestion de versions est un outil qui permet d'augmenter considérablement sa productivité ou celle de son équipe de travail au moment de rédiger un ouvrage scientifique.

La [page Wikipedia](https://fr.wikipedia.org/wiki/Gestion_de_versions)  $\mathbb{Z}$  sur le sujet offre une bonne introduction aux systèmes de gestion de versions. Les membres de la communauté de l'Université Laval qui souhaitent mettre sur pied un dépôt pour un projet pourront consulter leur équipe de soutien informatique facultaire.

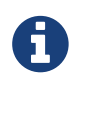

 La présente documentation est conservée dans un dépôt Git public d'où l'on peut toujours obtenir la plus récente version. Consulter la page des notices de copyright au début du document pour accéder au dépôt.

# **10.9 Exercices**

Pour les exercices 10.1–10.5, utiliser le fichier exercice\_trucs.tex. Celuici reprend une partie de la documentation de la classe ulthese. De plus, on remarquera que le document :

- **►** doit être compilé avec pdfLT<sub>E</sub>X puisqu'il charge les paquetages **inputenc** et **fontenc** ;
- $\triangleright$  définit des nouvelles commandes \class et \fichier pour composer, respectivement, les noms de classe et les noms de fichier ;
- $\triangleright$  utilise la commande \doc de l'[exemple 9.5](#page-150-0) ;

<span id="page-169-0"></span><sup>1.</sup> Si ce n'est que pour le volet de sauvegarde, nous recommandons d'utiliser avec Git un dépôt central tel que [GitLab](https://gitlab.com)  $\mathbb{Z}$ , un serveur public qui héberge déjà des millions de projets.

- x charge le paquetage **hyperref**, ce qui transforme les titres de la table des matières, les renvois aux notes de bas de page et les liens externes en hyperliens.
- **[10.1](#page-180-1)** Compiler et visualiser le fichier sans aucune modification. Le texte est composé dans la police par défaut Computer Modern. Ensuite, modifier le préambule du document pour composer le document dans la police Palatino, tel qu'expliqué à l'[exemple 10.3](#page-160-1). Charger également le paquetage **helvet** afin d'utiliser Helvetica pour le texte en police sans empattements (\textsf).
- **[10.2](#page-180-2)** Configurer le paquetage **hyperref** pour que les hyperliens dans la table des matières soient ancrés aux numéros de page plutôt qu'aux titres de section.
- **[10.3](#page-181-0)** Charger le paquetage **xcolor** et ajouter l'option colorlinks à **hyperref**, puis recompiler le document. Observer les changements.
- **[10.4](#page-181-1)** En s'inspirant de l['exemple 10.5](#page-162-0), modifier la couleur des liens internes et externes.
- **[10.5](#page-181-2)** Charger le paquetage **listings** et modifier l'environnement verbatim que l'on trouve dans le document pour un environnement lstlisting. En s'inspirant de l['exemple 10.7,](#page-165-0) configurer la présentation des extraits de code pour utiliser une police non proportionnelle (\ttfamily) et un arrière-plan de la couleur standard lightgray.

# **A Classe pour les thèses et mémoires de l'Université Laval**

La classe ulthese ([Goulet](#page-183-4), [2018\)](#page-183-4) permet de composer des thèses et mémoires immédiatement conformes aux règles générales de présentation matérielle de la Faculté des études supérieures et postdoctorales de l'Université Laval. Ces règles définissent principalement la présentation des pages de titre des thèses et mémoires ainsi que la disposition du texte sur la page. La classe est compatible tant avec LATEX qu'avec XELTEX.

La classe ulthese est basée sur la classe memoir. L'intégralité des fonctionnalités de memoir se retrouve donc disponible dans ulthese. Les deux classes sont livrées avec la distribution TEX Live.

Outre memoir, la classe charge par défaut un certain nombre de paquetages, notamment les essentiels pour la rédaction en français. Il n'est donc pas nécessaire de charger de nouveau les paquetages suivants : **babel**, **numprint**, **natbib fontspec** (moteur X-PF-X seulement), **graphicx**, **xcolor**, **textcomp**. Le paquetage **geometry** est incompatible avec la classe à cause de sa mauvaise interaction avec memoir. Son chargement dans le préambule du document cause une erreur lors de la compilation.

Afin de faciliter la rédaction, la classe est livrée avec un ensemble de gabarits sur lesquels se baser pour :

- x les fichiers maitres de divers types de thèses et mémoires (standard, sur mesure, en cotutelle, en bidiplomation, en extension, etc.) ;
- $\triangleright$  les fichiers des parties les plus usuelles (résumés français et anglais, avantpropos, introduction, chapitres, conclusion, etc.).

Ces gabarits comportent des commentaires succincts pour guider l'utilisateur dans la préparation de son document. La [documentation](http://texdoc.net/pkg/ulthese)  $\mathbb{C}$  de la classe  $\blacksquare$  ulthese explique en détail le contenu des gabarits.

# **B Solutions des exercices**

# **Chapitre 2**

**[2.2](#page-40-0)** Il y a trois modifications principales à apporter au fichier.

- 1. La commande LATEX qui imprime le logo de LaTeX n'ayant pas d'argument, il faut l'écrire sous la forme {\LaTeX} ou \LaTeX{} pour éviter que l'espace qui suit ne soit avalée par la commande.
- 2. Il faut délimiter par des accolades la zone à laquelle la commande \bfseries doit s'appliquer :

```
{\bfseries limitée}
```
3. Il faut utiliser l'environnement enumerate pour les listes numérotées. L'environnement itemize sert pour les listes à puces.

# **Chapitre 5**

**[5.1](#page-81-0)** Une première boite verticale de 10 cm de large contient le texte :

```
\parbox{10cm}{Ce bloc [...] la ligne.}
```
Cette boite peut être placée dans une boite horizontale encadrée avec \fbox. Celle-ci peut à son tour être placée dans une autre boite horizontale encadrée, de manière à obtenir un cadrage double. Pour centrer le tout sur la ligne, on a recours à l'environnement center :

```
\begin{center}
  \fbox{\fbox{\parbox{10cm}{Ce bloc [...] la ligne.}}}
\end{center}
```
**[5.2](#page-81-1)** L'idée consiste à créer une seconde ligne dans la minipage externe sans que celle-ci n'occupe aucun espace. Pour ce faire, on insère du contenu vide avec \mbox{}, tel qu'expliqué à la [page 60](#page-77-0). Le code

```
\begin{minipage}[b]{...}
  \partial \phi(x[t]\{...}\{...}\ \hbarill \partial x[t]\{...}\\mbox{}
\end{minipage}
```
produit donc le résultat voulu :

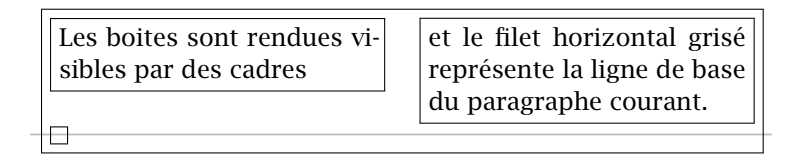

(Sans le cadre, la boite de la seconde ligne n'occupe aucun espace.)

**[5.3](#page-82-0)** La solution la plus simple consiste à réunir les deux premières boites dans une minipage dans laquelle les deux boites seront alignées tel que désiré, puis à aligner la minipage avec la troisième boite. Cependant, il faut insérer une seconde ligne invisible dans la minipage afin de pouvoir l'aligner par le bas avec la boite de droite :

```
\begin{minipage}[b]{80mm}
  \parbox[t]{30mm}{...} \hfill \parbox[t]{45mm}{...} \\
  \mbox{\sf \{mbox\}}\end{minipage}
\hfill
\parbox[b]{35mm}{...}
```
# **Chapitre 6**

**[6.1](#page-101-0)** Les paquetages **babel** et **numprint** étant chargés dans le fichier de gabarit, le code pour créer le tableau est le suivant :

```
\begin{tabular}{lp{7.5cm}r}
  \toprule
 {\Nolimits lot & Description & Prix (\$) \\
 \midrule
 U-236 & Ordinateur [...] & 998 \\
 U-374 & Chaise [...] & 275 \\
 U-588 & Table [...] & \nombre{1125} \\
 \bottomrule
\end{tabular}
```
**[6.2](#page-101-1)** Pour effectuer les modifications demandées, il faut :

- i) utiliser la commande \multicolumn dans l'entête du tableau pour centrer le titre de la deuxième colonne sans autrement centrer le contenu de la colonne ;
- ii) remplacer l'environnement tabular par l'environnement tabularx de memoir, spécifier une largeur de tableau \textwidth, changer le format de la deuxième colonne pour X afin que la largeur de celle-ci s'ajuste automatiquement pour combler celle du tableau.

```
\begin{tabularx}{\textwidth}{lXr}
  \toprule
  {\No} lot & \multicolumn{1}{c}{Description}
            & Prix (\$) \ \\\midrule
 U-236 & Ordinateur [...] & 998 \\
 U-374 & Chaise [...] & 275 \\
 U-588 & Table [...] & \nombre{1125} \\
  \bottomrule
\end{tabularx}
```
**[6.3](#page-101-2)** Tout d'abord, remarquer que la commande

```
\newsubfloat{table}
```
est déjà présente dans le préambule du fichier. Si l'on souhaite placer des sous-légendes au-dessus de chacun des deux tableaux, le code du tableau devient :

```
\begin{table}
  \caption{Conversion du nombre décimal $23,31$
    en binaire.}
  \begin{minipage}[t]{0.45\linewidth}
    \subcaption{⟨texte⟩} % ajout
    \begin{tabular*}{\linewidth}{crrcc}
      ...
    \end{tabular*}
  \end{minipage}
 \hfill
  \begin{minipage}[t]{0.45\linewidth}
    \subcaption{⟨texte⟩} % ajout
    \begin{tabular*}{\linewidth}{ccccc}
```

```
...
    \end{tabular*}
  \end{minipage}
\end{table}
```
**[6.4](#page-102-0)** Le préambule du document devrait contenir la déclaration

\usepackage{pdfpages}

pour charger le paquetage **pdfpages**. Ensuite, à l'endroit où l'on souhaite insérer la couverture du présent document dans le document, il s'agit de placer la commande

```
\includepdf[pages=1]{formation-latex-ul}
```
# **Chapitre 7**

**[7.1](#page-129-0)** On trouve la commande pour produire le symbole ∘ dans le [tableau 7.5.](#page-116-0) On peut produire les symboles de dérivée ′ avec la commande \prime [\(tableau 7.8](#page-118-1)) ou simplement avec le caractère '.

```
La dérivée de la fonction composée $f \circ g(x) =f[g(x)]$ est $\{f[g(x)]\}^\prime = f^\prime[g(x)]
g^\prime(x)$. La dérivée seconde du produit des
fonctions $f$ et $g$ est
\begin{equation*}
  [f(x) g(x)]^{\prime} mime\prime} =
  f\wedge\{p\text{rime}\prime(x) g(x) + 2 f\wedge\prime(x) g\wedge\prime(x) +f(x) g \{\prime\}\end{equation*}
```
**[7.2](#page-129-1)** Nous avons aligné les lignes de l'équation juste à droite du premier symbole + à la première ligne. Remarquer l'usage des commandes \cdots et \dots dans la dernière ligne : ETEX choisit correctement la position centrée des points entre les opérateurs d'addition, mais pas entre les accolades.

```
\begin{align*}
  f(x +& h, y + k) = f(x, y) +\left\{ \left( \frac{1}{2} \right)\frac{\partial f(x,y)}{\partial x} h +\frac{\partial f(x,y)}{\partial y} k
```

```
\right\{\right\} \ \backslash&+\frac{1}{2}
    \left\{
    \frac{\partial^2 f(x,y)}{\partial x^2} h^2 +
    \frac{\partial^2 f(x,y)}{\partial x \partial y} kh +\frac{\partial^2 f(x,y)}{\partial y^2} k^2\langle \right\rangle8+\frac{1}{6} \{\cdots\} + \dots +
    \frac{1}{n!} \ {\cdots} + R_n.\end{align*}
```
**[7.3](#page-130-0)** Il faut utiliser \dfrac pour obtenir des fractions dans une branche de cases de la même taille que dans une équation hors paragraphe :

```
\begin{equation*}
  \tilde{\mathcal{f}}(x) =\begin{cases}
    0, & x \leq c_0\\
    \dfrac{F_n(c_j) - F_n(c_{j-1})}{c_j - c_{j-1}} =\left\{\text{max}\{n_i\}(n_i - c_i = -c_i = -1\}\right\}, \&c_{j-1} < x \leq c_j \\
    0, 8 x > c_r.\end{cases}
\end{equation*}
```
# **Chapitre 8**

- **[8.1](#page-143-0)** On trouve les champs obligatoires et optionnels pour chaque type d'en-trée dans [Wikipedia](https://fr.wikipedia.org/wiki/BibTeX)  $\mathbb{Z}$ . La clé est laissée vacante dans les réponses cidessous.
	- a) On utilise le type Article pour cette entrée.

```
@Article{,
  author = {Frank Mittelbach},title = {How to Influence the Position of Float
            Environments Like Figure and Table In
            \{\text{Lafex}\}?
  journal = \{TUG\}boat\},
```

```
year = 2014,volume = 35,number = 3,
pages = \{258-254\},language = {english}
```
b) On utilise le type Book pour cette entrée.

```
@Book{,
 author = {Peter Wilson},
 title = {The Memoir Class for Configurable
           Typesetting},
 publisher = {The Herries Press},
 year = 2013,edition = 8,
 note = {Maintained by Lars Madsen},
 url = {https://www.ctan.org/pkg/memoir/},language = {english}
```
c) La réponse ci-dessous contient les prénoms des auteurs, simplement afin d'illustrer que BIBT<sub>F</sub>X sait les abréger au moment de composer la notice bibliographique. Remarquer l'utilisation des accolades { } dans le titre pour préserver la casse de « PSTricks » et de « PostScript ».

```
@Manual{,
 author = \{Timothy \}an Zandt and Denis Girou and
           Herbert Vo{\ss}},
 title = {{PSTricks} --- {PostScript} Macros for
          Generic {\TeX}},
 year = 2014,
 url = {https://www.ctan.org/pkg/pstricks-base/},
 language = {english}
```
# **Chapitre 9**

- <span id="page-179-0"></span>**[9.1](#page-153-1)** a) \newcommand{\NASA}{\textsc{nasa}}
	- b) \newcommand{\sigle}[1]{\textsc{\MakeLowercase{#1}}}
	- c) \newcommand{\sigle}[1]{\MakeUppercase{#1}}
- <span id="page-179-1"></span>**[9.2](#page-153-2)** Avec la définition
```
\newcommand{\doc}[3][documentation]{%
  \href{#3}{#1~\raisebox{-0.2ex}{\faExternalLink}}%
  \marginpar{\faBookmark~\texttt{#2}}}
```
la déclaration à deux arguments

\doc{hyperref}{http://texdoc.net/pkg/hyperref}

produit toujours [documentation](http://texdoc.net/pkg/hyperref)  $\mathbb{Z}$ .

**[9.3](#page-153-0)** La définition suivante donne les résultats demandés :

```
\newcommand{citation}
  {\begin{quote}
     \begin{tabularx}{\linewidth}{X}
       \toprule\small\sffamily}%
  {\\ \bottomrule
     \end{tabularx}
   \end{quote}}
```
On remarquera dans le troisième argument la présence de la commande de fin de ligne \\ qui doit absolument précéder \bottomrule.

## **Chapitre 10**

**[10.1](#page-170-0)** On doit ajouter dans le préambule les commandes

```
\usepackage{mathpazo}
\usepackage{helvet}
```
La police Helvetica est très grande. Tel que mentionné dans la [docu](http://texdoc.net/pkg/psnfss/)[mentation](http://texdoc.net/pkg/psnfss/)  $\mathbb Z$  de PSNFSS (section 4), il est généralement préférable de  $\blacksquare$  psnfss2e charger le paquetage **helvet** avec, par exemple,

```
\usepackage[scaled=0.92]{helvet}
```
pour que le texte en Helvetica se marie mieux à celui dans une autre police.

**[10.2](#page-170-1)** Tel qu'expliqué à la [section 10.4,](#page-162-0) on doit insérer dans le préambule du document la commande

\hypersetup{linktocpage=true}

ou, plus simplement,

\hypersetup{linktocpage}

<span id="page-181-0"></span>**[10.3](#page-170-2)** En conservant l'ajout de l'exercice précédent, on a dans le préambule la commande

```
\hypersetup{colorlinks, linktocpage}
```
Les hyperliens se présentent maintenant en couleur selon les paramètres par défaut de **hyperref**.

**[10.4](#page-170-3)** On peut soit utiliser des couleurs prédéfinies de **xcolor** ([tableau 10.1\)](#page-161-0), soit en définir de nouvelles avec \definecolor. On fait ensuite appel aux couleurs choisies pour les options linkcolor (liens internes) et urlcolor (liens externes) de **hyperref**.

Exemple utilisant des couleurs prédéfinies :

\hypersetup{colorlinks, linktocpage, linkcolor=brown, urlcolor=blue}

Exemple avec de nouvelles couleurs :

```
\definecolor{link}{rgb}{0,0.4,0.6}
\definecolor{url}{rgb}{0.6,0,0}
\hypersetup{colorlinks, linktocpage,
  urlcolor=url, linkcolor=link}
```
**[10.5](#page-170-4)** S'il y avait plusieurs extraits de code dans le document, mieux vaudrait les configurer tous à l'identique dans le préambule du document avec

```
\lstset{basicstyle=\ttfamily,
  backgroundcolor=\color{lightgray}}
```
Ensuite,

```
\begin{lstlisting}
latex ulthese.ins
\end{lstlisting}
```
donne le résultat demandé.

Pour un seul extrait, il est également possible de simplement charger le paquetage dans le préambule et d'effectuer la configuration à l'ouverture de l'environnement, comme ceci :

```
\begin{lstlisting}[basicstyle=\ttfamily,
  backgroundcolor=\color{lightgray}]
latex ulthese.ins
\end{lstlisting}
```
## <span id="page-182-0"></span>**Bibliographie**

- Beccari, C. 1997, «Typesetting mathematics for science and technology according to ISO 31/XI», *TUGboat*, vol. 18, nº 1, p. 39-48. URL [https://tug.](https://tug.org/TUGboat/tb18-1/tb54becc.pdf) [org/TUGboat/tb18-1/tb54becc.pdf](https://tug.org/TUGboat/tb18-1/tb54becc.pdf).
- Beebe, N. H. F. 2004, «25 years of TEX and METAFONT: Looking back and looking forward», *TUGboat*, vol. 25, nº 1, p. 7-30. URL [https://www.tug.](https://www.tug.org/TUGboat/tb25-1/beebe-2003keynote.pdf) [org/TUGboat/tb25-1/beebe-2003keynote.pdf](https://www.tug.org/TUGboat/tb25-1/beebe-2003keynote.pdf), TUG 2003 Keynote Address.
- Bezos, J. 2011, *Customizing lists with the enumitem package*. URL [https:](https://www.ctan.org/pkg/enumitem/) [//www.ctan.org/pkg/enumitem/](https://www.ctan.org/pkg/enumitem/).
- Braams, J. et J. Bezos. 2016, *Babel*. URL [https://www.ctan.org/pkg/](https://www.ctan.org/pkg/babel/) [babel/](https://www.ctan.org/pkg/babel/).
- Carlisle, D. 2014, *The bm Package*. URL <https://www.ctan.org/pkg/bm/>.
- Carlisle, D. et The L<sup>E</sup>T<sub>E</sub>X<sub>3</sub> Project. 2016, *Packages in the 'graphics' Bundle*. URL <https://www.ctan.org/pkg/graphics/>.
- Chacon, S. et B. Straub. 2014, *Pro Git*, 2<sup>e</sup> éd., Apress. URL [https://git-scm.](https://git-scm.com/book/fr/v2) [com/book/fr/v2](https://git-scm.com/book/fr/v2), version en ligne.
- Collins-Sussman, B., B. W. Fitzpatrick et C. M. Pilato. 2008, *Gestion de versions avec Subversion*, O'Reilly Media. URL <https://svnbook.red-bean.com>, version en ligne.
- Unicode Consortium, T. 2007, *The Unicode Standard, Version 5.0.0*, Addison-Wesley, Boston, ISBN 0-32148091-0.
- Daly, P. W. 2010, *Natural Sciences Citations and References*. URL [https://](https://www.ctan.org/pkg/natbib/) [www.ctan.org/pkg/natbib/](https://www.ctan.org/pkg/natbib/).
- <span id="page-183-0"></span>Danaux, X. et D. Gandy. 2015, *The fontawesome package. High quality web icons*. URL <https://www.ctan.org/pkg/fontawesome/>.
- Fairbairns, R. 2011, *footmisc a portmanteau package for customising footnotes in LATEX*. URL <https://www.ctan.org/pkg/footmisc>.
- Fear, S. 2005, *Publication quality tables in LATEX*. URL [https://www.ctan.](https://www.ctan.org/pkg/booktabs/) [org/pkg/booktabs/](https://www.ctan.org/pkg/booktabs/).
- Goulet, V. 2013, « Paquetage **francais-bst** », URL [https://www.ctan.org/](https://www.ctan.org/pkg/francais-bst/) [pkg/francais-bst/](https://www.ctan.org/pkg/francais-bst/).
- Goulet, V. 2018, *ulthese : la classe pour les thèses et mémoires de l'Université Laval*, Faculté des études supérieures et doctorales, Université Laval. URL <https://www.ctan.org/pkg/ulthese/>.
- Harders, H. 2012, *The numprint package*. URL [https://www.ctan.org/](https://www.ctan.org/pkg/numprint/) [pkg/numprint/](https://www.ctan.org/pkg/numprint/).
- Heinz, C., B. Moses et J. Hoffmann. 2015, *The listings Package*. URL [https:](https://www.ctan.org/pkg/listings/) [//www.ctan.org/pkg/listings/](https://www.ctan.org/pkg/listings/).
- Jeffrey, A. et F. Mittelbach. 2015, *inputenc.sty*. URL [https://www.ctan.org/](https://www.ctan.org/pkg/inputenc/) [pkg/inputenc/](https://www.ctan.org/pkg/inputenc/).
- Kern, D. U. 2016, *Extending L<sup>I</sup>F<sub>K</sub><sup>Y</sup>s color facilities: the xcolor package. URL* <https://www.ctan.org/pkg/xcolor/>.
- Kline, P. et F. Charette. 2015, *biber A Backend Bibliography Processor for Biblatex*. URL <https://www.ctan.org/pkg/biber/>.
- Kopka, H. et P. W. Daly. 2003, *Guide to L<sup>I</sup>F<sub>I</sub>X*, 4<sup>e</sup> éd., Addison-Wesley, ISBN 978-032117385-0.
- Lehman, P. 2015, *The Biblatex Package Programmable Bibliographies and Citations*. URL <https://www.ctan.org/pkg/biblatex/>.
- Lehman, P. et J. Wright. 2015, *The csquotes Package: Context Sensitive Quotation Facilities*. URL <https://www.ctan.org/pkg/csquotes/>.
- Leisch, F. 2002, «Sweave: Dynamic generation of statistical reports using literate data analysis», dans *Compstat 2002 — Proceedings in Computational Statistics*, édité par W. Härdle et B. Rönz, Physica Verlag, Heidelberg, ISBN 3-79081517-9, p. 575–580. URL [https://www.stat.uni-muenchen.](https://www.stat.uni-muenchen.de/~leisch/Sweave) [de/~leisch/Sweave](https://www.stat.uni-muenchen.de/~leisch/Sweave).
- <span id="page-184-0"></span>Malo, M. 1996, *Guide de la communication écrite au cégep, à l'université et en entreprise*, Québec Amérique.
- Matthias, A. 2015, *The pdfpages Package*. URL [https://www.ctan.org/](https://www.ctan.org/pkg/pdfpages/) [pkg/pdfpages/](https://www.ctan.org/pkg/pdfpages/).
- Mittelbach, F. 2014a, «How to influence the position of float environments like figure and table in  $E/FX$ ?», *TUGboat*, vol. 35, n<sup>o</sup> 3, p. 258-254. URL <https://www.tug.org/TUGboat/tb35-3/tb111mitt-float.pdf>.
- Mittelbach, F. 2014b, «How to influence the position of float environments like figure and table in  $\langle \text{H}_{F}X \rangle$ <sup>2</sup>, *TUGboat*, vol. 35, n<sup>o</sup> 3, p. 258-254.
- Mittelbach, F., R. Fairbairns et W. Lemberg. 2014, *LATEX font encodings*. URL <https://www.ctan.org/pkg/encguide/>.
- Mori, L. F. 2009, «Managing bibliographies with LH<sub>E</sub>X», *TUGboat*, vol. 30, n<sup>o</sup> 1, p. 36–48. URL <https://www.tug.org/TUGboat/tb30-1/tb94mori.pdf>.
- Pakin, S. 2009, *The Comprehensive LAT<sub>F</sub>X Symbol List*. URL [https://www.](https://www.ctan.org/pkg/comprehensive/) [ctan.org/pkg/comprehensive/](https://www.ctan.org/pkg/comprehensive/).
- Patasnik, O. 1988, *B*ib*TEXing*. URL <https://www.ctan.org/pkg/bibtex/>.
- Rabagliati, M. 1999, *Paul à la campagne*, La Pastèque, ISBN 978-2-92258501-8.
- Rahtz, S. et H. Oberdiek. 2017, *Hypertext marks in L<sup>I</sup>FX: a manual for hyperref*. URL <https://www.ctan.org/pkg/hyperref/>.
- Ramsey, N. 2011, «Noweb  $-$  a simple, extensible tool for literate programming», URL <https://www.cs.tufts.edu/~nr/noweb/>.
- Robertson, W. et K. Hosny. 2017, *The fontspec package: Font selection for XƎLATEX and LuaLATEX*. URL <https://www.ctan.org/pkg/fontspec/>.
- Robertson, W., P. Stephani et K. Hosny. 2017, *Experimental Unicode Mathematical Typesetting: The unicode-math Package*. URL [https://www.ctan.](https://www.ctan.org/pkg/unicode-math/) [org/pkg/unicode-math/](https://www.ctan.org/pkg/unicode-math/).
- Schmidt, W. 2002, *The icomma package for LATEX2e*. URL [https://www.ctan.](https://www.ctan.org/pkg/icomma/) [org/pkg/icomma/](https://www.ctan.org/pkg/icomma/).
- American Mathematical Society. 2002, *User's Guide for the amsmath Package*. URL <https://www.ctan.org/pkg/amsmath/>.
- <span id="page-185-0"></span>Tantau, T. 2014, pgf *and TikZ — Graphic System for TEX*. URL [https://www.](https://www.ctan.org/pkg/pgf/) [ctan.org/pkg/pgf/](https://www.ctan.org/pkg/pgf/).
- Tantau, T., J. Wright et V. Miletić. 2015, *The* beamer *Class*. URL [https://](https://www.ctan.org/pkg/beamer/) [www.ctan.org/pkg/beamer/](https://www.ctan.org/pkg/beamer/).
- Thurnherr, T. 2014, «ETEX document class options», *TUGboat*, vol. 35, n<sup>o</sup> 3, p. 245–247. URL [https://tug.org/TUGboat/tb35-3/tb111thurnherr.](https://tug.org/TUGboat/tb35-3/tb111thurnherr.pdf) [pdf](https://tug.org/TUGboat/tb35-3/tb111thurnherr.pdf).
- Wikilivres. 2015, « LaTeX », URL <https://fr.wikibooks.org/wiki/LaTeX>.
- Wikipedia. 2015, «Mathematical operators and symbols in Unicode», URL [https://en.wikipedia.org/wiki/Mathematical\\_operators\\_and\\_](https://en.wikipedia.org/wiki/Mathematical_operators_and_symbols_in_Unicode) [symbols\\_in\\_Unicode](https://en.wikipedia.org/wiki/Mathematical_operators_and_symbols_in_Unicode).
- Wilson, P. 2016, *The Memoir Class for Configurable Typesetting*, 8<sup>e</sup> éd., The Herries Press. URL <https://www.ctan.org/pkg/memoir/>, maintained by Lars Madsen.
- Xie, Y. 2016, «**knitr**: A general-purpose package for dynamic report generation in R», URL <https://cran.r-project.org/package=knitr>, R package version 1.12.
- Van Zandt, T., D. Girou et H. Voß. 2014, *PSTricks PostScript Macros for Generic TEX*. URL <https://www.ctan.org/pkg/pstricks-base/>.

## **Index**

Cet index contient des références aux commandes et environnements ETEX, ainsi qu'aux noms de paquetages et de classes. Le premier numéro indique habituellement, mais pas toujours, la page où un concept est introduit, défini ou expliqué.

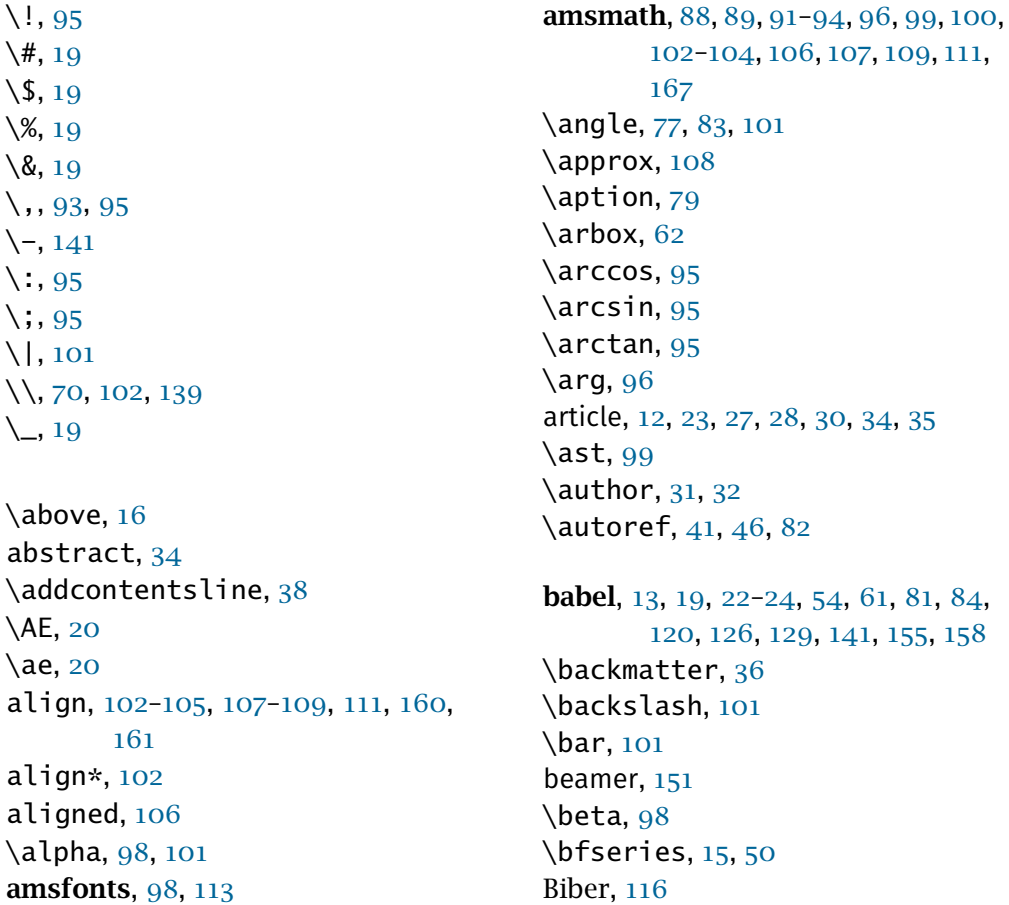

biblatex, [116](#page-133-0) **biblatex**, [116](#page-133-0) \bibliography, [125](#page-142-0), [127](#page-144-0) \bibliographystyle, [121](#page-138-0), [125,](#page-142-0) [127](#page-144-0) BIBT<sub>F</sub>X, [115](#page-132-0) \Big, [107](#page-124-0)  $\big\}$ ig, [107](#page-124-0)  $\big\overline{9g, 107}$  $\big\overline{9g, 107}$  $\big\overline{9g, 107}$  $\big\}$ igg, [107](#page-124-0) \bm, [110](#page-127-0), [111](#page-128-0) **bm**, [110,](#page-127-0) [165](#page-182-0) Bmatrix, [113](#page-130-0) bmatrix, [111,](#page-128-0) [113](#page-130-0) book, [12](#page-29-0), [23,](#page-40-0) [27](#page-44-0)[–31,](#page-48-0) [36](#page-53-0) **booktabs**, [68](#page-85-0), [69](#page-86-0), [71](#page-88-0) \bottomrule, [71](#page-88-0), [72,](#page-89-0) [80,](#page-97-0) [82,](#page-99-0) [158,](#page-175-0) [159](#page-176-0), [163](#page-180-0) \boxplus, [99](#page-116-0) \boxtimes, [99](#page-116-0)  $\cap$ cap, [99](#page-116-0) \caption, [81](#page-98-0), [82](#page-99-0), [85](#page-102-0), [159](#page-176-0) cases, [106](#page-123-0), [113](#page-130-0), [161](#page-178-0)  $\cdot$ cdot, [99](#page-116-0) \cdots, [93,](#page-110-0) [94](#page-111-0), [160](#page-177-0), [161](#page-178-0) center, [15](#page-32-0), [54](#page-71-0), [55,](#page-72-0) [157](#page-174-0) \centering, [54](#page-71-0), [55](#page-72-0), [74,](#page-91-0) [80,](#page-97-0) [82](#page-99-0) \chapter, [35](#page-52-0) \chaptitlefont, [132](#page-149-0)  $\chi$ chi, [98](#page-115-0) \circ, [99,](#page-116-0) [160](#page-177-0) \circle, [74,](#page-91-0) [75](#page-92-0) \citation, [16,](#page-33-0) [18](#page-35-0), [135](#page-152-0), [146,](#page-163-0) [163](#page-180-0) citation, [135](#page-152-0), [136](#page-153-1)  $\text{cite}, 123$  $\text{cite}, 123$ \citeauthor, [124](#page-141-0) \citep, [123,](#page-140-0) [127](#page-144-0) \citet, [123,](#page-140-0) [124,](#page-141-0) [127](#page-144-0) \citeyear, [124](#page-141-0) classe

article, [12](#page-29-0), [23,](#page-40-0) [27,](#page-44-0) [28,](#page-45-0) [30](#page-47-0), [34](#page-51-0), [35](#page-52-0) beamer, [151](#page-168-0) book, [12](#page-29-0), [23,](#page-40-0) [27](#page-44-0)[–31,](#page-48-0) [36](#page-53-0) letter, [12](#page-29-0), [27](#page-44-0) memoir, [viii](#page-7-0), [ix](#page-8-0), [12,](#page-29-0) [28,](#page-45-0) [30](#page-47-0), [31](#page-48-0), [33,](#page-50-0) [34](#page-51-0), [36](#page-53-0), [38,](#page-55-0) [46](#page-63-0), [50,](#page-67-0) [51,](#page-68-0) [56](#page-73-0), [57](#page-74-0), [69](#page-86-0), [71](#page-88-0), [74,](#page-91-0) [80,](#page-97-0) [84,](#page-101-0) [132](#page-149-0), [133](#page-150-0), [140,](#page-157-0) [155](#page-172-0), [159,](#page-176-0) [178](#page-195-0) report, [12,](#page-29-0) [27](#page-44-0)[–29,](#page-46-0) [31,](#page-48-0) [34](#page-51-0) slides, [12](#page-29-0), [27,](#page-44-0) [28,](#page-45-0) [151](#page-168-0) ulthese, [vii,](#page-6-0) [12](#page-29-0), [22](#page-39-0), [30,](#page-47-0) [34,](#page-51-0) [36](#page-53-0), [38](#page-55-0), [51,](#page-68-0) [56](#page-73-0), [69](#page-86-0), [76](#page-93-0), [84](#page-101-0), [116](#page-133-0), [123,](#page-140-0) [129,](#page-146-0) [146,](#page-163-0) [150,](#page-167-0) [152](#page-169-0), [155](#page-172-0), [166](#page-183-0) \clearpage, [140](#page-157-0) \cleartorecto, [140](#page-157-0) \cleartoverso, [140](#page-157-0) \cmidrule, [71](#page-88-0) \color, [144](#page-161-1), [148](#page-165-0), [164](#page-181-0) \colorlet, [144](#page-161-1)  $\cos, 96, 149, 150$  $\cos, 96, 149, 150$  $\cos, 96, 149, 150$  $\cos, 96, 149, 150$  $\cos, 96, 149, 150$  $\cos, 96, 149, 150$  $\cosh$ , [95](#page-112-0)  $\cot, 95$  $\cot, 95$  $\coth$ , [95](#page-112-0)  $\csc, 96$  $\csc, 96$ **csquotes**, [20](#page-37-0), [166](#page-183-0)  $\cup$ cup, [99](#page-116-0)  $\lambda$ dashbox, [75](#page-92-0)  $\langle$ date, [31](#page-48-0) \ddot, [101](#page-118-0)  $\ldots, 93$  $\ldots, 93$ \DeclareMathOperator, [96](#page-113-0) \definecolor, [144](#page-161-1)[–146](#page-163-0), [148](#page-165-0), [164](#page-181-0) \deg,  $96$ \Delta, [98](#page-115-0) \delta, [98](#page-115-0) description, [54](#page-71-0) \det, [95](#page-112-0) \dfrac, [91,](#page-108-0) [92](#page-109-0), [111–](#page-128-0)[113,](#page-130-0) [161](#page-178-0)

 $\dim, 95$  $\dim, 95$ \displaybreak, [109](#page-126-0) \div, [99](#page-116-0) \documentclass, [11](#page-28-0) \dots, [93,](#page-110-0) [94](#page-111-0), [160,](#page-177-0) [161](#page-178-0)  $\dot{$  sh, [94](#page-111-0) \dotsc, [94](#page-111-0) \dotsi, [94](#page-111-0)  $\dot{$  sm,  $94$  $\dot{\text{S}}$ otso, [94](#page-111-0) \Downarrow, [100](#page-117-0) \downarrow, [100](#page-117-0) \ell, [101](#page-118-0) \emph, [14,](#page-31-0) [52](#page-69-0), [58](#page-75-0) \emptyset, [101](#page-118-0) EndNote, [117](#page-134-0) \enlargethispage, [141](#page-158-0) enumerate, [52,](#page-69-0) [53](#page-70-0) **enumitem**, [53](#page-70-0), [165](#page-182-0) environnement abstract, [34](#page-51-0) align, [102](#page-119-0)[–105](#page-122-0), [107](#page-124-0)[–109,](#page-126-0) [111,](#page-128-0) [160](#page-177-0), [161](#page-178-0) align\*, [102](#page-119-0) aligned, [106](#page-123-0) Bmatrix, [113](#page-130-0) bmatrix, [111,](#page-128-0) [113](#page-130-0) cases, [106](#page-123-0), [113](#page-130-0), [161](#page-178-0) center, [15](#page-32-0), [54,](#page-71-0) [55,](#page-72-0) [157](#page-174-0) citation, [135,](#page-152-0) [136](#page-153-1) description, [54](#page-71-0) enumerate, [52,](#page-69-0) [53](#page-70-0) equation, [88,](#page-105-0) [91,](#page-108-0) [96,](#page-113-0) [101,](#page-118-0) [103,](#page-120-0) [160](#page-177-0), [161](#page-178-0) figure, [79](#page-96-0), [83](#page-100-0)[–85](#page-102-0) gather, [103](#page-120-0) gather\*, [102](#page-119-0) itemize, [52–](#page-69-0)[54](#page-71-0) lstlisting, [147,](#page-164-0) [164](#page-181-0)

minipage, [62,](#page-79-0) [64](#page-81-0), [65](#page-82-0), [74](#page-91-0), [83](#page-100-0), [84](#page-101-0), [140,](#page-157-0) [158–](#page-175-0)[160](#page-177-0) multline, [103](#page-120-0) multline\*, [102](#page-119-0) NoHyper, [124](#page-141-0) picture, [73–](#page-90-0)[75](#page-92-0) pmatrix, [113](#page-130-0) quotation, [55](#page-72-0) quote, [15](#page-32-0), [16](#page-33-0), [55,](#page-72-0) [135,](#page-152-0) [163](#page-180-0) Sinput, [149](#page-166-0) Soutput, [149](#page-166-0) split, [102–](#page-119-0)[104](#page-121-0) table, [79,](#page-96-0) [80,](#page-97-0) [82,](#page-99-0) [85,](#page-102-0) [159](#page-176-0), [160](#page-177-0) tabular, [69–](#page-86-0)[72](#page-89-0), [80,](#page-97-0) [82,](#page-99-0) [158–](#page-175-0)[160](#page-177-0) tabular $*$ , [69,](#page-86-0) [70](#page-87-0) tabularx, [69,](#page-86-0) [70,](#page-87-0) [72](#page-89-0), [73,](#page-90-0) [159](#page-176-0), [163](#page-180-0) titlepage, [33](#page-50-0) titlingpage, [33](#page-50-0) verbatim, [56,](#page-73-0) [57](#page-74-0), [146](#page-163-0), [147](#page-164-0) verbatim\*, [57](#page-74-0) Vmatrix, [113](#page-130-0) vmatrix, [113](#page-130-0) \epsilon, [98](#page-115-0) \eqref, [104](#page-121-0) equation, [88,](#page-105-0) [91,](#page-108-0) [96](#page-113-0), [101,](#page-118-0) [103,](#page-120-0) [160](#page-177-0), [161](#page-178-0)  $\equiv$   $\geq$ \eta, [98](#page-115-0) \exists, [101](#page-118-0) \exp, [95](#page-112-0), [149](#page-166-0), [150](#page-167-0) \fbox, [60](#page-77-0), [157](#page-174-0) figure, [79,](#page-96-0) [83–](#page-100-0)[85](#page-102-0) **fontawesome**, [134](#page-151-0), [166](#page-183-0) **fontenc**, [21,](#page-38-0) [22,](#page-39-0) [24](#page-41-0), [152](#page-169-0) **fontspec**, [22–](#page-39-0)[24,](#page-41-0) [32](#page-49-0), [126](#page-143-0), [142,](#page-159-0) [155](#page-172-0), [167](#page-184-0) **footmisc**, [56,](#page-73-0) [166](#page-183-0)

\footnote, [56](#page-73-0)

\footnotesize , [51](#page-68-0) \forall , [101](#page-118-0) \frac, [91](#page-108-0), [92](#page-109-0), [96](#page-113-0), [101](#page-118-0), [105](#page-122-0)-[108](#page-125-0), [111](#page-128-0), [113](#page-130-0) , [160](#page-177-0) , [161](#page-178-0)  $\backslash$ frame, [148](#page-165-0) \framebox , [60](#page-77-0) , [63](#page-80-0) , [74](#page-91-0) , [140](#page-157-0) **francais-bst** , [122](#page-139-0) , [129](#page-146-0) , [166](#page-183-0) \frenchbsetup , [22](#page-39-0) , [54](#page-71-0) \frenchfigurename , [81](#page-98-0) \frenchtablename , [81](#page-98-0) \frontmatter , [36](#page-53-0) \Gamma , [98](#page-115-0) , [101](#page-118-0) , [110](#page-127-0)  $\gamma$ , [98](#page-115-0) gather , [103](#page-120-0) gather\* , [102](#page-119-0)  $\qquad$ gcd, [96](#page-113-0) **geometry** , [155](#page-172-0) \geq , [99](#page-116-0) , [106](#page-123-0) \gets , [100](#page-117-0) **graphics** , [75](#page-92-0) **graphicx**, [46](#page-63-0), [75](#page-92-0), [77](#page-94-0), [155](#page-172-0) \hat , [101](#page-118-0) \height , [76](#page-93-0) **helvet** , [153](#page-170-5) , [163](#page-180-0)  $\hbox{\scriptsize\char'4}$  \hfill,  $63$ \hom , [96](#page-113-0)  $\hbox{\textbackslash}$ href, [134](#page-151-0)  $\setminus$ HUGE, [51](#page-68-0) \Huge , [51](#page-68-0) \huge , [51](#page-68-0) **hyperref**, [36](#page-53-0), [38](#page-55-0), [41](#page-58-0), [46](#page-63-0), [124](#page-141-0), [134](#page-151-0), [145](#page-162-1) , [146](#page-163-0) , [153](#page-170-5) , [164](#page-181-0) , [167](#page-184-0) \hypersetup , [145](#page-162-1) , [146](#page-163-0) , [163](#page-180-0) , [164](#page-181-0) \hyphenation , [141](#page-158-0) , [142](#page-159-0)  $\setminus$ I, [16](#page-33-0) **icomma**, [23](#page-40-0), [24](#page-41-0), [167](#page-184-0)  $\backslash$ ieme, [61](#page-78-0)

\iiint , [92](#page-109-0)

\iint , [92](#page-109-0)  $\binom{16}{16}$  $\binom{16}{16}$  $\binom{16}{16}$ , [39](#page-56-0), [42](#page-59-0), [99](#page-116-0)  $\setminus$ include, [43](#page-60-0)-46  $\setminus$ includegraphics, [46](#page-63-0), [47](#page-64-0), [76](#page-93-0), [77](#page-94-0), [83](#page-100-0) \includeonly , [45](#page-62-0) [–47](#page-64-0) \includepdf , [78](#page-95-0) , [160](#page-177-0)  $\backslash$ inf,  $95$ \infty, [96](#page-113-0), [101](#page-118-0)  $\binom{1}{1}$ nput, [43](#page-60-0), [44](#page-61-0), [47](#page-64-0) **inputenc**, [21](#page-38-0), [22](#page-39-0), [24](#page-41-0), [152](#page-169-0) \int, [92](#page-109-0), [96](#page-113-0), [101](#page-118-0), [106](#page-123-0), [108](#page-125-0)  $\setminus$ iota, [98](#page-115-0) \item , [52](#page-69-0) [–54](#page-71-0) itemize , [52](#page-69-0) –[54](#page-71-0) \itshape , [50](#page-67-0) \kappa , [98](#page-115-0) \ker , [95](#page-112-0) **knitr** , [168](#page-185-0) \label, [38](#page-55-0)-[40](#page-57-0), [42](#page-59-0), [82](#page-99-0), [103](#page-120-0) \Lambda , [98](#page-115-0) \lambda , [98](#page-115-0) , [101](#page-118-0) \language , [148](#page-165-0)  $\setminus$ LARGE, [51](#page-68-0) \Large , [51](#page-68-0) \large , [10](#page-27-0) , [51](#page-68-0)  $\setminus$ LaTeX, [14](#page-31-0) \ldots , [93](#page-110-0)  $\setminus$ le, [11](#page-28-0), [16](#page-33-0), [62](#page-79-0) \left, [105](#page-122-0)-108, [111](#page-128-0), [160](#page-177-0), [161](#page-178-0) \Leftarrow , [100](#page-117-0) \leftarrow , [100](#page-117-0) \Leftrightarrow , [100](#page-117-0) \leftrightarrow , [100](#page-117-0) \leq , [99](#page-116-0) , [161](#page-178-0) letter , [12](#page-29-0) , [27](#page-44-0) \lg , [95](#page-112-0) \lim , [96](#page-113-0)

\liminf, [96](#page-113-0) \limsup, [95](#page-112-0)  $\lambda$ ine, [75](#page-92-0) \linewidth, [17,](#page-34-0) [63,](#page-80-0) [83,](#page-100-0) [140,](#page-157-0) [159,](#page-176-0) [163](#page-180-0) **listings**, [57,](#page-74-0) [147](#page-164-0), [148](#page-165-0), [153,](#page-170-5) [166](#page-183-0) \listoffigures, [81](#page-98-0) \listoftables, [81](#page-98-0) \ln, [95](#page-112-0) \log, [95,](#page-112-0) [96](#page-113-0)  $\lambda$ long, [14](#page-31-0) \Longleftarrow, [100](#page-117-0) \longleftarrow, [100](#page-117-0) \Longleftrightarrow, [100](#page-117-0) \longleftrightarrow, [100](#page-117-0) \Longrightarrow, [100](#page-117-0) \longrightarrow, [100](#page-117-0) longueur, [16](#page-33-0) **lorem**, [33](#page-50-0) lstlisting, [147,](#page-164-0) [164](#page-181-0) \mainmatter, [36](#page-53-0) \makebox, [60](#page-77-0), [74](#page-91-0) \MakeLowercase, [136](#page-153-1), [162](#page-179-0) \MakeUppercase, [162](#page-179-0) \marginpar, [134](#page-151-0), [163](#page-180-0) \mathbb, [98,](#page-115-0) [132](#page-149-0) \mathbf, [109](#page-126-0), [110](#page-127-0) \mathcal, [98](#page-115-0) **mathpazo**, [143](#page-160-0) **mathptmx**, [143](#page-160-0)  $\max$ , [96,](#page-113-0) [104](#page-121-0) \mbox, [60,](#page-77-0) [65](#page-82-0), [158](#page-175-0) \mdseries, [50](#page-67-0) memoir, [viii,](#page-7-0) [ix](#page-8-0), [12,](#page-29-0) [28,](#page-45-0) [30,](#page-47-0) [31,](#page-48-0) [33](#page-50-0), [34,](#page-51-0) [36](#page-53-0), [38](#page-55-0), [46,](#page-63-0) [50](#page-67-0), [51](#page-68-0), [56](#page-73-0), [57,](#page-74-0) [69,](#page-86-0) [71,](#page-88-0) [74,](#page-91-0) [80,](#page-97-0) [84](#page-101-0), [132,](#page-149-0) [133](#page-150-0), [140,](#page-157-0) [155](#page-172-0), [159,](#page-176-0) [178](#page-195-0) \midrule, [71,](#page-88-0) [72](#page-89-0), [80](#page-97-0), [82](#page-99-0), [158](#page-175-0), [159](#page-176-0)  $\min, 96$  $\min, 96$ 

minipage, [62,](#page-79-0) [64](#page-81-0), [65](#page-82-0), [74](#page-91-0), [83](#page-100-0), [84](#page-101-0), [140,](#page-157-0) [158–](#page-175-0)[160](#page-177-0) \miniscule, [51](#page-68-0)  $\mu, 98$  $\mu, 98$ \multicolumn, [71](#page-88-0)[–73,](#page-90-0) [159](#page-176-0) multline, [103](#page-120-0) multline\*, [102](#page-119-0) \nabla, [101](#page-118-0) **natbib**, [115](#page-132-0)[–117](#page-134-0), [120,](#page-137-0) [122](#page-139-0)[–124,](#page-141-0) [126](#page-143-0), [129,](#page-146-0) [155](#page-172-0) \ne, [11](#page-28-0), [16](#page-33-0), [57](#page-74-0) \neg, [101](#page-118-0)  $\neq$ neq, [99](#page-116-0) \newcommand, [111,](#page-128-0) [132](#page-149-0)[–134,](#page-151-0) [136](#page-153-1), [162,](#page-179-0) [163](#page-180-0) \newenvironment, [134,](#page-151-0) [135](#page-152-0) \newline, [83](#page-100-0), [139](#page-156-0), [140](#page-157-0) \newpage, [140](#page-157-0) \newsubfloat, [85](#page-102-0), [159](#page-176-0) \ngeq, [99](#page-116-0)  $\eta$ , [99](#page-116-0) \nLeftarrow, [100](#page-117-0) \nleftarrow, [100](#page-117-0) \nLeftrightarrow, [100](#page-117-0) \nleftrightarrow, [100](#page-117-0)  $\heartsuit$ nleq, [99](#page-116-0) \nless, [99](#page-116-0)  $\bigwedge$  No, [84](#page-101-0) \nocite, [124](#page-141-0) NoHyper, [124](#page-141-0) \nombre, [23,](#page-40-0) [84](#page-101-0) \normalfont, [50](#page-67-0) \normalsize, [51](#page-68-0) \not, [16,](#page-33-0) [99](#page-116-0) \notag, [102](#page-119-0) \notin, [99](#page-116-0) \nRightarrow, [100](#page-117-0) \nrightarrow, [100](#page-117-0)  $\nu, 98$  $\nu, 98$ 

numprint, 23, 24, 84, 155, 158, 166  $\sqrt{0, 20}$  $\Omega$ , 20 \oe, 20  $\Omega$ , 98 \omega,  $98$  $\phi$ ,  $99$  $\setminus$ otimes, 99 \pagebreak, 141  $\angle$ pageref, 39 paquetage amsfonts, 98, 113 amsmath, 88, 89, 91-94, 96, 99, 100, 102-104, 106, 107, 109, 111, 167 babel, 13, 19, 22-24, 54, 61, 81, 84, 120, 126, 129, 141, 155, 158 biblatex, 116 bm, 110, 165 booktabs, 68, 69, 71 csquotes, 20, 166 enumitem, 53, 165 fontawesome, 134, 166 fontenc, 21, 22, 24, 152 fontspec, 22-24, 32, 126, 142, 155, 167 footmisc, 56, 166 francais-bst, 122, 129, 166 geometry, 155 graphics, 75 graphicx, 46, 75, 77, 155 helvet, 153, 163 hyperref, 36, 38, 41, 46, 124, 134, 145, 146, 153, 164, 167 icomma, 23, 24, 167 inputenc, 21, 22, 24, 152 knitr, 168

listings, 57, 147, 148, 153, 166  $lorem.33$ mathpazo, 143 mathptmx,  $143$ natbib, 115-117, 120, 122-124, 126, 129, 155 numprint, 23, 24, 84, 155, 158, 166 pdfpages, 78, 85, 160, 167 tabularx, 69 textcomp, 155 unicode-math, 23, 98, 110, 112, 167 xcolor, 143-145, 148, 153, 155, 164, 166 \par, 52, 53 \parbox, 61, 62, 64, 157, 158 \partial, 101, 111, 160, 161 pdfpages, 78, 85, 160, 167 \phantom, 102, 103, 107, 108 \phantomsection, 38  $\Phi$ , 98 \phi,  $98$  $\Pi, 98$  $\pi$ , 98, 149, 150 picture,  $73-75$ \pm,  $99$  $pmatrix$ , 113  $\Pr$ , 95 \prime, 101, 160  $\sqrt{P}$ si, 98  $\psi$ , 98 \put, 74, 75 \qbezier, 75  $\qquad$  4quad, 94, 95 \quad, 94, 95, 101, 106, 111 quotation, 55

quote, 15, 16, 55, 135, 163

\raisebox, [61,](#page-78-0) [134](#page-151-0), [163](#page-180-0) \ref, [39,](#page-56-0) [40](#page-57-0), [46,](#page-63-0) [82](#page-99-0) \reflectbox, [77](#page-94-0), [78](#page-95-0), [83](#page-100-0) \renewcommand, [132,](#page-149-0) [133,](#page-150-0) [136](#page-153-1) \renewenvironment, [134](#page-151-0) report, [12](#page-29-0), [27–](#page-44-0)[29](#page-46-0), [31,](#page-48-0) [34](#page-51-0) \resizebox, [77](#page-94-0), [78](#page-95-0)  $\rangle$ rho, [98](#page-115-0) \right, [105](#page-122-0)[–109,](#page-126-0) [111](#page-128-0), [161](#page-178-0) \Rightarrow, [100](#page-117-0) \rightarrow, [100](#page-117-0) \rmfamily, [50](#page-67-0) \rotatebox, [77](#page-94-0), [78](#page-95-0) \rule, [14,](#page-31-0) [63,](#page-80-0) [64](#page-81-0), [72](#page-89-0)  $\setminus$ scalebox, [77](#page-94-0), [78](#page-95-0) \scriptsize, [51](#page-68-0) \scshape, [50](#page-67-0) \sec, [39,](#page-56-0) [42](#page-59-0), [95](#page-112-0) \section, [10,](#page-27-0) [13,](#page-30-0) [34](#page-51-0), [39,](#page-56-0) [42](#page-59-0), [149](#page-166-0) \section\*, [13](#page-30-0) \setmainfont, [143](#page-160-0) \setmathfont, [143](#page-160-0) \setminus, [99](#page-116-0) \setsecheadstyle, [50](#page-67-0) \Sexpr, [149](#page-166-0) \sffamily, [50](#page-67-0) \Sigma, [98](#page-115-0)  $\setminus$ sigma, [98](#page-115-0) \sin, [95,](#page-112-0) [96](#page-113-0)  $\sinh, 96$  $\sinh, 96$ Sinput, [149](#page-166-0) slides, [12](#page-29-0), [27,](#page-44-0) [28](#page-45-0), [151](#page-168-0) \slshape, [50](#page-67-0)  $\mathcal{L}, 51$  $\mathcal{L}, 51$ soulignement, [52](#page-69-0) Soutput, [149](#page-166-0) split, [102–](#page-119-0)[104](#page-121-0)  $\sqrt{sqrt}$ , [92](#page-109-0)  $\frac{99}{}$  $\frac{99}{}$  $\frac{99}{}$ 

\subcaption, [85](#page-102-0), [159](#page-176-0) \subset, [99](#page-116-0) \subseteq, [99](#page-116-0) \sum, [92](#page-109-0), [101](#page-118-0), [105,](#page-122-0) [108,](#page-125-0) [109](#page-126-0)  $\sum$  $\sqrt{\text{symbolf}}$ , [110](#page-127-0)

table, [79,](#page-96-0) [80,](#page-97-0) [82,](#page-99-0) [85,](#page-102-0) [159](#page-176-0), [160](#page-177-0) tabular, [69–](#page-86-0)[72,](#page-89-0) [80,](#page-97-0) [82,](#page-99-0) [158–](#page-175-0)[160](#page-177-0) tabular $*$ , [69,](#page-86-0) [70](#page-87-0) tabularx, [69,](#page-86-0) [70](#page-87-0), [72,](#page-89-0) [73,](#page-90-0) [159](#page-176-0), [163](#page-180-0) **tabularx**, [69](#page-86-0)  $\tan, 95$  $\tan, 95$  $\tanh$ , [95](#page-112-0)  $\times$ tau, [98](#page-115-0) \text, [94](#page-111-0), [101](#page-118-0), [104](#page-121-0) \textbf, [50](#page-67-0), [110](#page-127-0) \textcolor, [144](#page-161-1) **textcomp**, [155](#page-172-0) \textit, [10,](#page-27-0) [50](#page-67-0), [51](#page-68-0) \textmd, [50](#page-67-0) \textrm, [50](#page-67-0) \textsc, [50](#page-67-0), [136,](#page-153-1) [162](#page-179-0) \textsf, [50](#page-67-0) \textsl, [50](#page-67-0) \textsubscript, [61](#page-78-0) \textsuperscript, [18](#page-35-0), [61](#page-78-0) \texttt, [50](#page-67-0) \textup, [50](#page-67-0) \textwidth, [17](#page-34-0), [47](#page-64-0), [62,](#page-79-0) [69,](#page-86-0) [70](#page-87-0), [72](#page-89-0), [159](#page-176-0) \tfrac, [91,](#page-108-0) [92](#page-109-0), [113](#page-130-0) \thanks, [32](#page-49-0) \the, [16,](#page-33-0) [52](#page-69-0) \Theta, [98](#page-115-0) \theta, [98,](#page-115-0) [110,](#page-127-0) [111](#page-128-0) \thicklines, [75](#page-92-0) \thinlines, [75](#page-92-0) \tilde, [101,](#page-118-0) [161](#page-178-0) \times, [99](#page-116-0), [111](#page-128-0)

[166](#page-183-0)

 $\binom{t}{1}$ \title, [31](#page-48-0), [32](#page-49-0) titlepage, [33](#page-50-0) titlingpage, [33](#page-50-0) \to, [96](#page-113-0), [100](#page-117-0) \toprule, [71](#page-88-0), [72,](#page-89-0) [80,](#page-97-0) [82,](#page-99-0) [158,](#page-175-0) [159,](#page-176-0) [163](#page-180-0) \ttfamily, [50](#page-67-0) ulthese, [vii](#page-6-0), [12,](#page-29-0) [22,](#page-39-0) [30,](#page-47-0) [34](#page-51-0), [36](#page-53-0), [38](#page-55-0), [51,](#page-68-0) [56](#page-73-0), [69](#page-86-0), [76,](#page-93-0) [84,](#page-101-0) [116,](#page-133-0) [123](#page-140-0), [129,](#page-146-0) [146](#page-163-0), [150,](#page-167-0) [152](#page-169-0), [155](#page-172-0), [166](#page-183-0) **unicode-math**, [23,](#page-40-0) [98](#page-115-0), [110,](#page-127-0) [112](#page-129-0), [167](#page-184-0) \unitlength, [74](#page-91-0) \Uparrow, [100](#page-117-0) \uparrow, [100](#page-117-0) \Updownarrow, [100](#page-117-0) \updownarrow, [100](#page-117-0) \upshape, [50](#page-67-0) \Upsilon, [98](#page-115-0) \upsilon, [98](#page-115-0) \varepsilon, [98](#page-115-0) \varphi, [98](#page-115-0) \varpi, [98](#page-115-0) \varrho, [98](#page-115-0) \varsigma, [98](#page-115-0) \vartheta, [98](#page-115-0) \vdots, [93](#page-110-0) \vector, [75](#page-92-0) \vee, [99](#page-116-0) \verb, [53,](#page-70-0) [57](#page-74-0), [149](#page-166-0), [150](#page-167-0)  $\verb|\verb*, 57|$  $\verb|\verb*, 57|$  $\verb|\verb*, 57|$ verbatim, [56](#page-73-0), [57](#page-74-0), [146,](#page-163-0) [147](#page-164-0) verbatim\*, [57](#page-74-0)  $\text{vert}, 54$  $\text{vert}, 54$ Vmatrix, [113](#page-130-0) vmatrix, [113](#page-130-0) \wedge, [99](#page-116-0)  $\widetilde{\}$ width, [47](#page-64-0) **xcolor**, [143–](#page-160-0)[145,](#page-162-1) [148,](#page-165-0) [153](#page-170-5), [155,](#page-172-0) [164](#page-181-0), \Xi, [98](#page-115-0)  $\overline{\times}$ i, [98](#page-115-0) \zeta, [98](#page-115-0)

<span id="page-195-0"></span>Ce document a été produit avec le système de mise en page X∄ET<sub>E</sub>X à partir de la classe memoir. Le texte principal est en Lucida Bright OT 11 points, les mathématiques en Lucida Bright Math OT, le code informatique en Lucida Grande Mono DK et les titres en Fira Sans. Les icônes proviennent de la police Font Awesome.